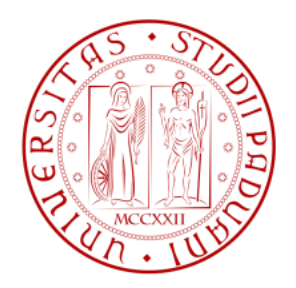

# **Università degli studi di Padova**

# Facoltà di Ingegneria

Dipartimento di tecnica e gestione dei sistemi industriali

Tesi di Laurea di Primo Livello

# **Utilizzo del software "Microsoft Project" nel Project Management**

Laureando: Leonardo De Luca Relatore: Ch.mo Prof. Lorenzo Vangelista

Anno Accademico 2011 – 2012

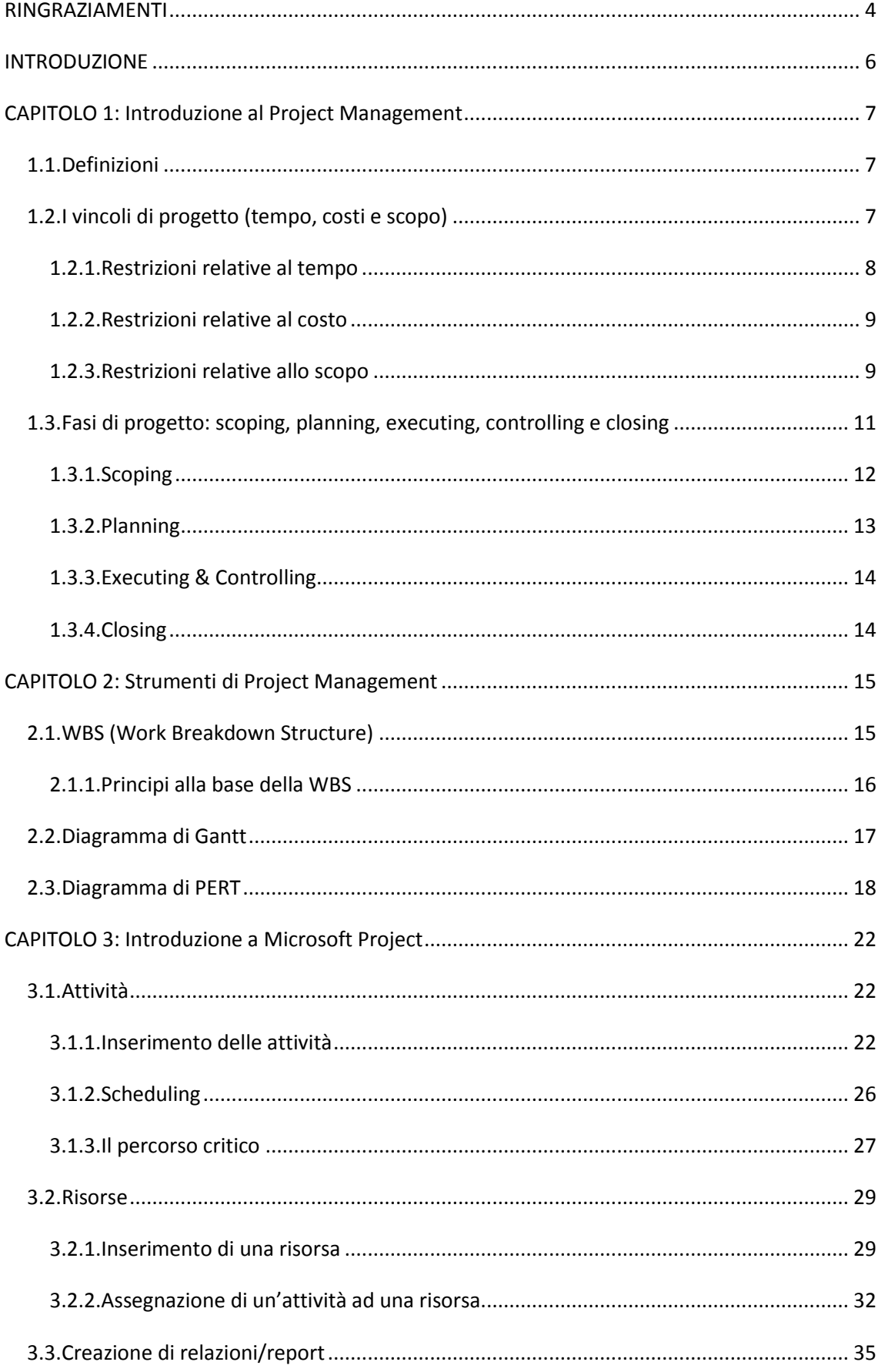

# **INDICE**

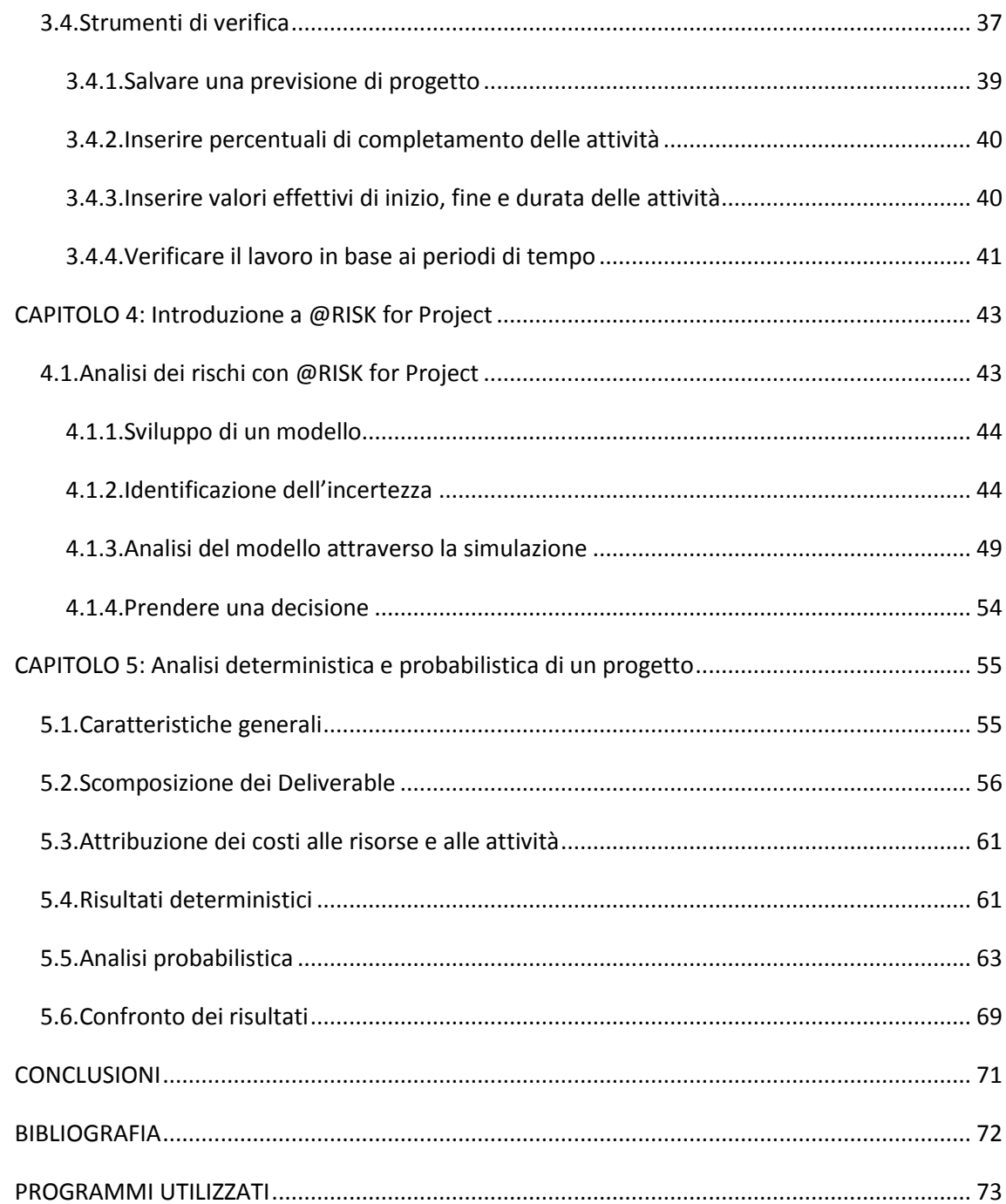

# **RINGRAZIAMENTI**

Guardando indietro a questi tre anni e alle vicissitudini che mi hanno portato a questo traguardo, non posso non dedicare alcune righe di ringraziamento a tutte quelle persone che mi sono state vicine.

In primis ringrazio il mio relatore Prof. Lorenzo Vangelista, per la flessibilità e la comprensione che ha avuto nei miei confronti e per i consigli che mi ha dato per la stesura di questo elaborato.

Ringrazio il Prof. Andrea Vinelli, per i suoi preziosi consigli riguardo la strada da intraprendere, i quali mi hanno permesso di organizzare al meglio il mio lavoro per raggiungere questo traguardo.

Ringrazio la Prof.ssa Paola Mannucci, la quale, venuta a sapere del ricovero in ospedale che mi aveva allontanato dai banchi universitari, mi ha permesso di sostenere il suo esame al di fuori delle sessioni ordinarie.

Ringrazio i miei genitori, in particolare mio papà Carlo, per la grande forza di volontà e l'intraprendenza nell'affrontare sempre nuove sfide, e mia mamma Gabriella, per la grande conoscenza in campo umano e di relazioni; ogni giorno siete per me una grande fonte di ispirazione e di riflessione.

Ringrazio le mie due nonne, Irene e Marisa, per la loro grande testimonianza di fede in Dio e per avermi quindi avvicinato ai più grandi misteri della vita.

Ringrazio Dany, il mio più grande amico, ritrovato quando ero nel letto di ospedale. Fortunatamente l'amicizia va oltre ogni cosa e spero che le nostre avventure continuino ancora per molto: "Bad boys for life!".

Ringrazio Riky, per riuscire a sopportare costantemente le diatribe tra Dany e me, e per quella calma zen che solo lui può raggiungere.

Ringrazio la Vale, che, da quando l'ho conosciuta, mi è sempre stata vicina, sia nei momenti felici che nei momenti tristi e di difficoltà.

Ringrazio la Mari e Marta, per riuscire a sopportare e a completare le vite di Dany e Riky, e per concedermi la possibilità di uscire ogni tanto da solo con loro.

Ringrazio Alice, la compagna di università per eccellenza, per avermi accompagnato in macchina all'università nei mesi subito dopo la degenza e per avermi sopportato per questi tre anni.

Ringrazio Vix, Cima, Pani e Claudia, per avermi fatto il colloquio per JEst più strong ed informale che si poteva fare, mi avete dato una carica unica.

Ringrazio Ste, per avermi offerto l'opportunità di far parte del board di JEst, spero di non avertene fatto pentire.

Ringrazio Miche, il mio fratello in JEst, per avermi fatto aprire la mente e per avermi fatto crescere professionalmente e umanamente durante la realizzazione del più grande Becoming Manager della storia; spero di poter fare ancora grandi cose con te in futuro.

Ringrazio Fiore, per la sua bontà e gentilezza senza eguali.

Ringrazio Pippo, per le lunghe chiacchierate in macchina e per i consigli che mi ha dato.

Ringrazio Riky Di Fede, per la sua taverna spaziosa, spettacolare per lo studio, e per le informazioni migliori che abbia mai avuto.

Ringrazio la Flo, per la consulenza grafica per alcune immagini di questo elaborato.

Ringrazio Gas, Fabio, la Sofy, Anna e la Fra, per avermi accompagnato in questi tre anni di lezioni universitarie.

Ringrazio Miche, Bari, Targhe, Bonnie e Ross, per le chiacchierate sui "bei tempi" del liceo e per il confronto continuo e costruttivo che si riesce sempre ad avere.

Ringrazio la Fede, i gemelli Enrico e Andrea, Stuzzi, Baldo, la Marti, Giulia, Chiara, Frank, Miriam, Don Luca e Don Mirco, la parrocchia non sarebbe stata la stessa senza di voi.

Ringrazio tutti coloro che mi sono stati vicino e mi sono venuti a trovare durante il ricovero in ospedale, ma in particolare tutti coloro che sono stati vicini ai miei genitori in quel momento difficile.

Ringrazio infine JEst e tutti i suoi soci, per darmi un'opportunità unica di crescita e per farmi vivere l'università a 360°.

# **INTRODUZIONE**

La cultura del Project Management ha origini antiche, sono presenti infatti testimonianze concrete risalenti già ai tempi degli egizi per la realizzazione delle piramidi, e dei romani per la realizzazioni degli acquedotti. Solo grazie alle tecniche di Project Management è infatti possibile gestire progetti con una complessità così alta.

In questo elaborato, si verrà inizialmente introdotti al Project Management attraverso una breve spiegazione delle basi e dei suoi principali strumenti. Verrà quindi presentato Microsoft Project e una sua applicazione, @RISK for Project, software altamente utilizzati nel Project Management. Infine si andrà ad analizzare un progetto sfruttando le conoscenze apprese nei capitoli precedenti.

# **CAPITOLO 1 Introduzione al Project Management**

# **1.1.Definizioni**

## Project Management:

«Il *Project Management* è l'applicazione di conoscenze, attitudini, tecniche e strumenti alle attività di un progetto al fine di conseguirne gli obbiettivi.» (Project Management Institute, *Guida Al Project Management Body of Knowledge*)

## Progetto:

«A project is a sequence of unique, complex, and connected activities that have one goal or purpose and that must be completed by a specific time, within budget, and according to specification.» (Robert K. Wysocki, *Effective Project Management: Traditional, Agile, Extreme*)

«Un progetto è uno sforzo temporaneo sostenuto per creare un prodotto o un servizio unico.» (PMI® , Project Management Institute)

*Temporaneo* significa che, a differenza delle attività in genere che non hanno termine, nel progetto esiste uno specifico inizio e una fine.

*Unicità* perché, anche se strutturalmente possono essere simili ad altri, ogni progetto è unico nei suoi elementi.

Esempi di progetto possono essere: lo sviluppo di un software, la costruzione di una diga, l'assemblaggio di una macchina, ecc.

# **1.2.I vincoli di progetto (tempo, costi e scopo)**

In ogni progetto bisogna verificare i tre elementi fondamentali quali:

- Scopo, che consiste nel delineare cosa deve essere fatto e come;
- Tempo, individuando il "timing" di realizzazione;
- Costo, inteso come l'insieme delle risorse necessarie.

Queste tre variabili interdipendenti definiscono i limiti entro i quali è possibile muoversi nel corso di un progetto. Una loro rappresentazione può essere data dal cosiddetto triangolo del Project management, in cui ogni lato rappresenta un vincolo. (Figura 1.1)

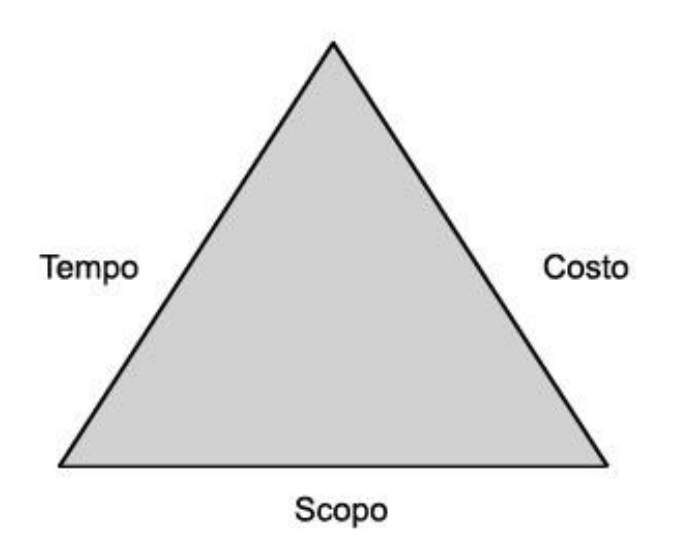

**Figura 1.1 - Triangolo dei vincoli di progetto**

Per lo scopo, il limite è dato dalle azioni da svolgere, ovvero tutte quelle attività necessarie per arrivare a un obiettivo ben preciso; per il costo, il limite è costituito dalla spesa massima da sostenere e per il tempo, il limite è dato dalla stima del periodo occorrente per la realizzazione del progetto. Questo approccio è comune a tutti i progetti e l'identificazione di questi vincoli costituiscono l'esercizio più efficace per strutturare il lavoro ed avere un inizio favorevole.

Le limitazioni e le costrizioni che vengono assegnate ai tre elementi possono essere create secondo criteri di efficienza ed efficacia o possono essere imposte da fattori circostanti e naturali e costituiscono i limiti e i confini all'interno dei quali il team dovrà pianificare il progetto.

#### 1.2.1.Restrizioni relative al tempo

La limitazione relativa al tempo può presentarsi come una vera data di scadenza che mette in evidenza l'urgenza ed una eventuale "data mancata" è spesso un fattore critico che può causare gravi conseguenze. Ad esempio, la restrizione del tempo relativa ai giochi olimpici è il giorno dell'apertura dei giochi, che ne definisce la scadenza dei lavori di preparazione, e il cui l'elemento principale è il tempo. La "data mancata" costituirebbe un fallimento a livello mondiale, il costo, in questo caso, diventa un fattore secondario anche se, come spesso accade, cresce in maniera esponenziale. Oltre all'urgenza, il vincolo tempo risulta comunque un elemento fondamentale per il successo del progetto e va quindi sempre delineato nei suoi aspetti generali.

#### 1.2.2.Restrizioni relative al costo

Le restrizioni relative al costo sono determinate dal budget stanziato per realizzare lo scopo del progetto, inteso come ammontare di soldi, risorse umane, materiali, strumenti, ecc., che si possono impiegare per il progetto.

Il costo tipicamente ha un ruolo primario ed è ampia la casistica di progetti che non vengono messi in opera nelle fasi iniziali per la mancata di reperibilità delle risorse adeguate.

#### 1.2.3.Restrizioni relative allo scopo

Lo scopo è la terza colonna della struttura e consiste in ciò che deve essere fatto in termini di funzionalità e performance (prestazione) affinché il progetto abbia successo; in ingegneria viene comunemente inteso come lo stato del lavoro, lo status quo. Generalmente nelle fasi iniziale del progetto si ha una visione molto vaga e nebulosa delle attività che bisognerà svolgere; la creazione delle restrizioni relative allo scopo definiscono in modo chiaro, accurato, lineare e preciso ciò che si deve fare e ciò che non bisogna fare, aiutando chi lancia il progetto e chi deve eseguirlo.

Iniziare con il piede giusto un progetto è importante quanto riuscire a portarlo avanti in modo corretto; non è infatti un segreto che gli scopi del progetto possano cambiare. L'individuazione dei cambiamenti e la decisione su come affrontarli sono infatti uno dei principali compiti di un Project manager.

Oltre ai tre elementi comuni a tutti i progetti (tempo, costo e scopo), si possono presentare altre limitazioni in un progetto come: limitazioni dettate da leggi locali o nazionali, restrizione nell'uso di sostanze specifiche nei prodotti, standard internazionali, standard di settore, andamenti macroeconomici, domanda e offerta di mercato su risorse occorrenti, politiche di governo, limitazioni culturali, ecc. Per riuscire a sviluppare in modo preciso il progetto è basilare riuscire ad elencare queste restrizioni e verificarne l'esistenza o meno.

In base alla natura del progetto e alla necessità dell'organizzazione, risulta importante stabilire un ordine prioritario tra i vincoli, tenendo sempre presente che le tre variabili sono interdipendenti tra loro.

Le restrizioni hanno la funzione di guida per il Project manager ed il suo team durante la pianificazione e l'esecuzione, momenti in cui le decisioni relative al cambio di uno degli elementi può intaccare lo status degli altri due e viceversa.

La Figura 1.2 illustra come il cambio dello scopo si riflette su costi e tempi, la prima figura mette in evidenza il cambio dello scopo e il conseguente aumento del tempo, la seconda come aumenta il costo in funzione del cambio dello scopo e la terza sottolinea un aumento proporzionale del costo e del tempo.

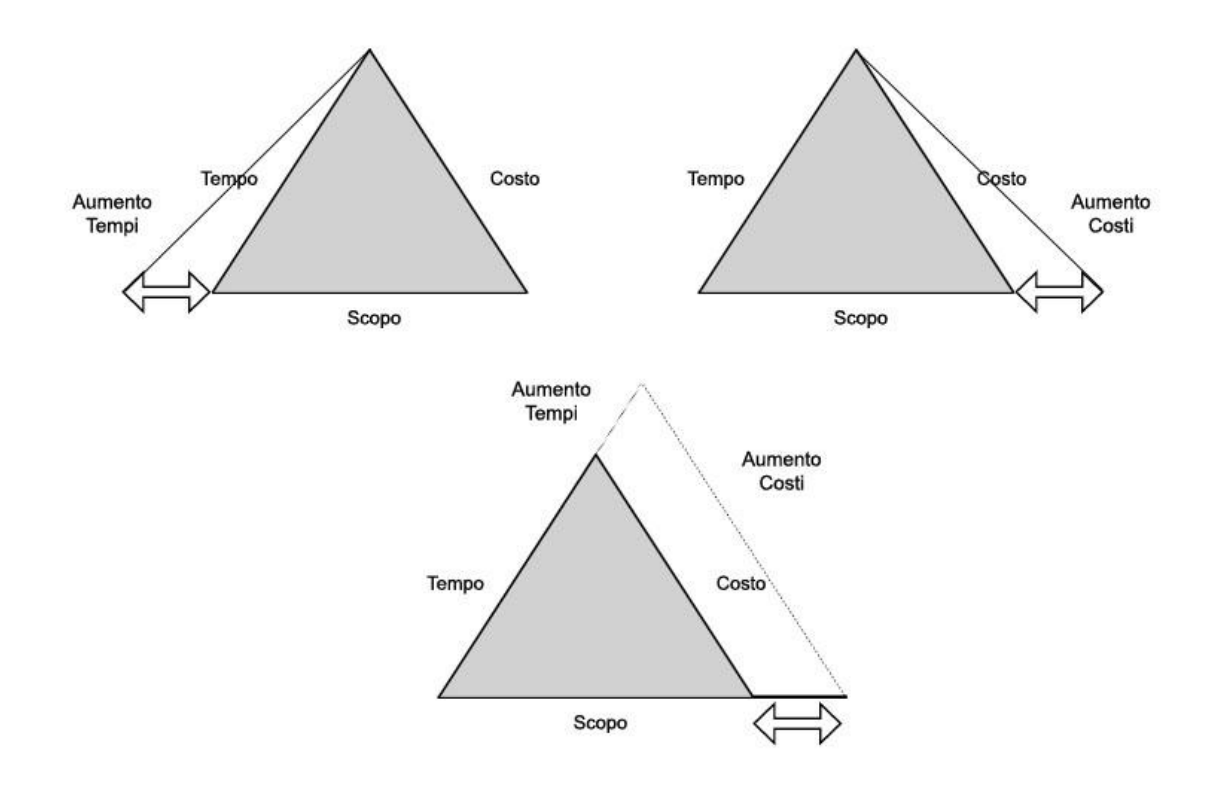

**Figura 1.2 - Cambio dello scopo con impatto sui tempi e sui costi**

L'obbiettivo del Project manager e del suo team è quello di prevenire lo sbilanciamento dello scopo (*scope creep*), che nella fase della pianificazione e, in particolare, in quella esecutiva comporta delle complicazioni con nuove verifiche della fattibilità, nuovi rischi, ecc., tutti fattori che vanno a influire sui tre vincoli e sulla produttività del progetto.

# **1.3.Fasi di progetto: scoping, planning, executing, controlling e closing**

In accordo con il PMI® - Project Management Institute vengono definite cinque aree di processo che determinano il flusso dell'intera gestione del processo con un inizio e una fine. Il ciclo inizia con la definizione del progetto, si estende con un dettagliato livello di pianificazione, continua entrando nel merito dell'esecuzione delle attività, controllando gli scostamenti, fino a consegnare l'output finale al cliente. Per concludere il ciclo il progetto viene valutato nel suo insieme e vengono segnate eventuali raccomandazioni da applicare in progetti futuri.

Sulla base di questo processo semplice e lineare, vengono identificate le cinque aree come segue:

- 1. Scoping
- 2. Planning
- 3. Executing
- 4. Controlling
- 5. Closing

Le cui interazioni possono essere viste in Figura 1.3.

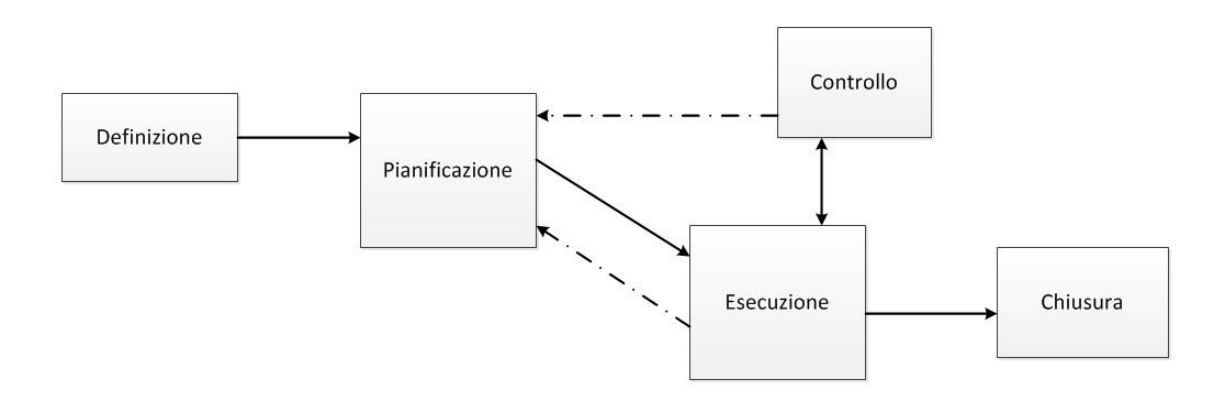

**Figura 1.3 - Flusso di informazioni tra le cinque aree di processo**

Il ciclo di vita del progetto è formato dalle varie fasi messe insieme e, in base al livello di intensità delle attività e al tempo, possono avere un andamento simile a quello illustrato in Figura 1.4.

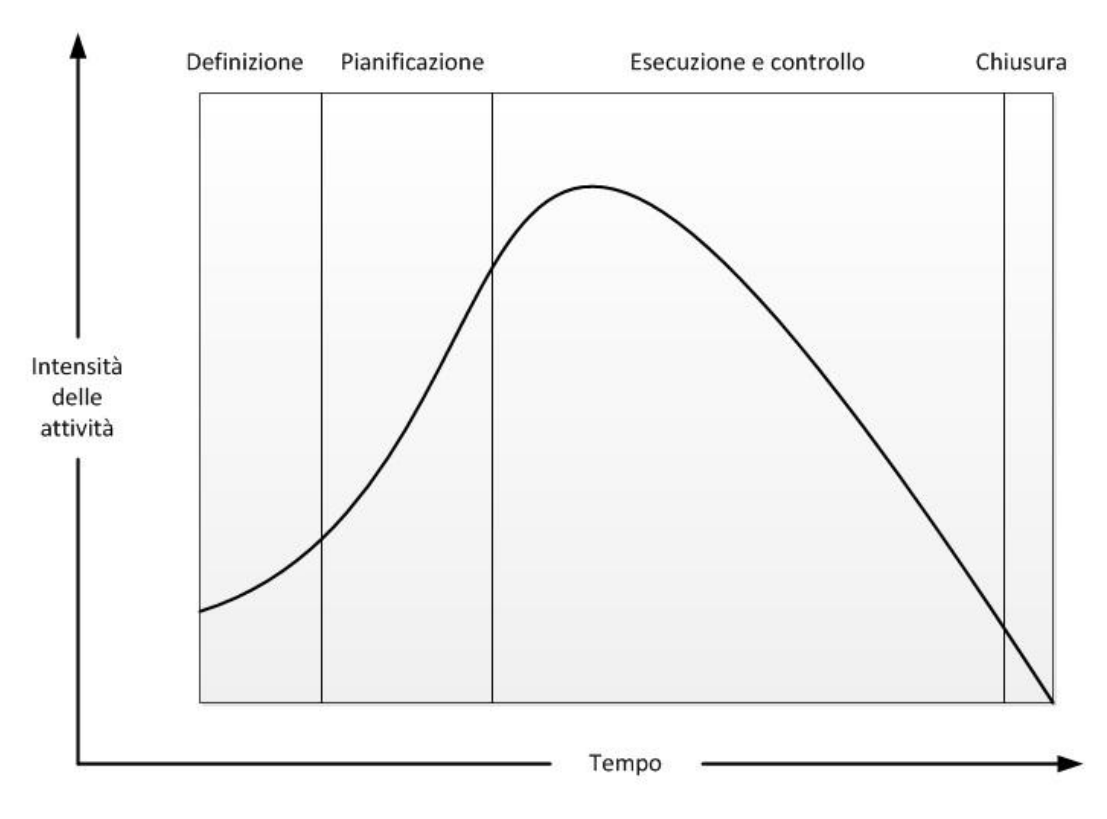

**Figura 1.4 - Ciclo di vita del progetto**

#### 1.3.1.Scoping

 $\overline{a}$ 

Questa prima fase pone le fondamenta del progetto ed include tutte quelle attività che rispondono alla domanda "Cosa deve essere fatto?", in cui si passa dall'idea alla strutturazione di come realizzarla e a fare un esame iniziale dei limiti in termini di risorse e tempo. Bisogna infatti verificare che siano presenti le principali condizioni necessarie per l'avvio del progetto, quali:

- 1. Il consenso da parte degli stakeholder <sup>1</sup>sugli obiettivi da perseguire;
- 2. Il pieno supporto del management o sponsor $2$ , sia esso top management di un'azienda, sindaco di un comune, cliente per una commessa o ente governativo per la costruzione di un ponte;
- 3. Il controllo sullo scopo ossia su cosa esattamente il progetto intende perseguire.

Intorno a questi tre fattori viene costruito un *framework* inteso come la cornice di tutte le attività del Project management, sistema di regole e ruoli che deve essere condiviso e accettato prima della partenza del progetto.

<sup>&</sup>lt;sup>1</sup> Stakeholder: letteralmente "investitore, azionista, portatore di interessi". Si intendo per stakeholder coloro che direttamente e indirettamente hanno un interesse nel progetto, e possono essere interni od esterni all'organizzazione.

<sup>2</sup> Sponsor: letteralmente "finanziatore". Si intende per sponsor colui che sostiene anche finanziariamente il progetto.

In questo senso le attività tipiche dello scoping includono:

- Reclutamento del Project manager;
- Comprensione delle vere necessità del cliente;
- Documentare le necessità del cliente;
- Negoziazione con il cliente per capire come incontrare le sue necessità;
- Scrittura di una pagina con la descrizione del progetto;
- Avere l'approvazione del progetto da parte del *senior management*.

Con la definizione di questi tre fattori e il coinvolgimento del leader si possono facilmente delineare i limiti entro i quali deve essere costruito l'equilibrio tra costo, tempi e scopo, e dare avvio al primo documento, il *charter*, che racchiude l'intera fase di definizione e getta le fondamenta per una linea chiara e comune, da sviluppare attraverso le successive quattro fasi del progetto.

Il *charter* è un documento di grande effetto che mette in evidenza scopo, obiettivi, servizi, risorse occorrenti e tempi di durata. È un documento che raggiunge un numero ampio di persone con l'intento di informare sui contenuti del progetto, mettendo in evidenza cosa fare, perché e come, ed è la base per il Project manager e il suo team per l'implementazione della fase successiva del ciclo: il planning.

#### 1.3.2.Planning

Definito lo scopo, si passa al planning che include tutte le attività che rispondono alla domanda "Come lo faremo?", quali:

- Definizione di tutte le attività del progetto, sistema che viene identificato nella WBS (Work Breakdown Structure);
- L'identificazione delle persone che dovranno partecipare al progetto attraverso la formazione di un *project team*;
- La stima dei tempi per i quali sarà concluso il lavoro;
- La stima totale dei costi:
- La creazione di una sequenza delle attività;
- L'analisi dei rischi e il loro sistema di gestione;
- La formazione del piano di comunicazione con tutti gli stakeholder:
- Il lancio di progetto inteso come presentazione finale a tutti gli stakeholder, con la stesura di un documento guida che racchiuda tutti i contenuti definiti e pianificati per l'approvazione finale da parte del cliente o sponsor.

In questa fase, attraverso un lavoro di team, si entra nel merito dei dettagli con la creazione di un *project plan (piano di progetto)*. A pianificazione completata, il piano deve essere sottoposto allo sponsor o cliente per l'approvazione finale, quale linea base per un'esecuzione di successo. Il punto di partenza per la pianificazione, come detto precedentemente, è il *charter*.

### 1.3.3.Executing & Controlling

Executing e controlling sono le fasi che possono essere ritenute simultanee, la prima è relativa all'esecuzione del lavoro pianificato, nella seconda si controlla che l'esecuzione sia in linea con la pianificazione, intervenendo di volta in volta sugli scostamenti emersi.

Questa fase copre generalmente la maggior parte dell'intero ciclo e si chiude con il raggiungimento dell'obiettivo finale attraverso il completamento del servizio o del prodotto.

In queste due fasi le aree principali di intervento sono:

- Gestione della parte tecnica del progetto;
- Comunicazione agli stakeholder dei risultati raggiunti e dello status del progetto;
- Gestione di costi, tempi e loro varianze;
- Controllo e autorizzazioni per i cambi di progetto;
- Gestione dei rischi;
- Gestione delle performance del team;
- Gestione dei rapporti con il cliente o sponsor.

## 1.3.4.Closing

Il closing include tutte le attività necessarie per la chiusura del progetto e la risposta alla domanda "Quanto bene è stato fatto il progetto?". Gli aspetti del closing possono infatti essere generalmente riassunti in tre attività:

- 1. Accettazione da parte del cliente dell'output del progetto, anche nel caso di clienti relativi a progetti interni aziendali;
- 2. Analisi degli aspetti della gestione del progetto, in modo da applicarle a futuri progetti e trasferirle all'interno dell'organizzazione, migliorando procedure e tecniche e creando valore interno;
- 3. Comunicazione a tutti gli stakeholder del raggiungimento dei risultati prefissati e diretto riconoscimento al team del successo ottenuto con assegnazione di eventuali premi monetari o di avanzamento professionale o di semplice apprezzamento.

# **CAPITOLO 2 Strumenti di Project Management**

# **2.1.WBS (Work Breakdown Structure)**

La WBS è uno strumento fondamentale del Project management, e funge da schema di riferimento per la definizione di tutte le attività del progetto e delle loro interrelazioni, per raccogliere e organizzare le informazioni, per elaborare dati rilevanti circa i costi e i ricavi e per integrare le attività di gestione del progetto.

La Work Breakdown Structure è un albero gerarchico orientato al deliverable<sup>3</sup> che viene suddiviso nel materiale, nel software, nei servizi, nei dati e nelle attrezzature che lo compongono. L'albero viene strutturato in base alla configurazione del sistema che è sviluppata nella fase iniziale dell'apertura del progetto. La Figura 2.1 mostra una rappresentazione grafica di una tipica WBS a quattro livelli, sviluppata dall'alto (livello di progetto) verso il basso, per i livelli di dettaglio successivi. Il progetto viene suddiviso nelle sue componenti principali (Livello 2). Queste vengono successivamente scomposte per sviluppare il Livello 3 e così via.

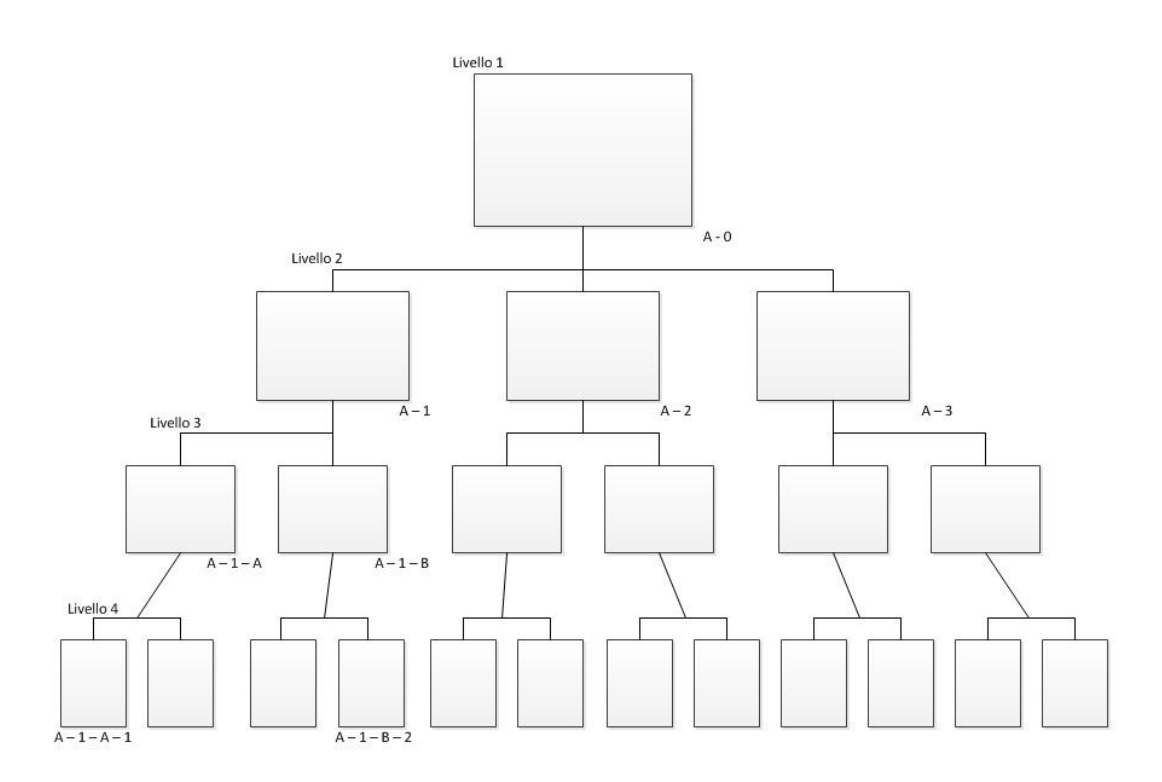

**Figura 2.1 - Rappresentazione grafica di una WBS**

 $\overline{a}$ 

<sup>3</sup> Deliverable: indica un oggetto materiale o immateriale prodotto come risultato di una o più attività del progetto.

Per rappresentare le diverse interrelazioni tra gli elementi possono essere utilizzati vari sistemi numerazione, necessari per la manipolazione e l'integrazione dei dati. Lo schema illustrato nella Figura 2.1 fa uso di un formato alfanumerico. Un altro sistema frequentemente adottato prevede un'elencazione esclusivamente numerica, come Livello 1: 1-0; Livello 2: 1-1, 1-2, 1-3; Livello 3: 1-1-1, 1-1-2, 1-2-1, 1-2-2, 1-3-1, 1-3-2 e così via. Generalmente, ad eccezione del Livello 1, il livello è pari al numero di cifre o caratteri che identificano l'elemento corrispondente.

#### 2.1.1.Principi alla base della WBS

Uno dei più importanti principi alla base della WBS è noto come *Regola del 100%*. La *Practice Standard for Work Breakdown Structures (Second Edition)*, edita dal [Project](http://it.wikipedia.org/w/index.php?title=Project_Management_Institute&action=edit&redlink=1)  [Management Institute](http://it.wikipedia.org/w/index.php?title=Project_Management_Institute&action=edit&redlink=1) definisce questa regola così: "*La regola del 100%... precisa che la WBS debba includere il 100% del lavoro definito dal progetto e includere TUTTO il necessario - interno, esterno e appaltato - alla realizzazione del progetto, inclusa la gestione del progetto stesso. La regola del 100% è una delle più importanti linee guida per lo sviluppo, la decomposizione e la valutazione della WBS. La regola si applica a tutti i livelli della gerarchia: la somma del lavoro dei livelli "figli" deve essere uguale al 100% del lavoro rappresentato dal loro "padre" e la WBS non dovrebbe includere alcun lavoro al di fuori dai limiti del progetto, ovvero non può includere più del 100% del lavoro. È importante ricordare che la regola del 100% si applica anche al livello di attività, Il lavoro rappresentato dalle attività in ciascun pacchetto di lavoro deve dare, sommato, il 100% del lavoro necessario per completare il pacchetto.*" (p. 8)

Per rispettare al meglio la regola del 100% bisognerebbe definire gli elementi della WBS in termini di soli risultati. Infatti, se si cerca di comprendere nella WBS non i risultati, ma ogni singolo dettaglio (in termini di azioni necessarie per raggiungere il risultato), probabilmente si includerebbero troppi dettagli o troppi pochi, e ciò andrebbe contro la regola del 100%. Nella fase di programmazione risulta quindi fondamentale il ruolo del progettista.

Una caratteristica fondamentale della WBS che completa la regola del 100% è data dal fatto che non ci devono essere sovrapposizioni tra due elementi della WBS. Tale ambiguità potrebbe infatti portare a fraintendimenti circa responsabilità e autorità e a raddoppiamenti di lavoro. Allo stesso modo, la sovrapposizione causerebbe probabilmente confusione riguardo la gestione delle spese di progetto.

16

Un ultimo aspetto importante della WBS viene conferito dal livello di dettaglio che viene raggiunto dalla progettazione, è infatti fondamentale decidere quando smettere di dividere il lavoro in elementi più piccoli. Se gli elementi risultano troppo piccoli e quindi troppo numerosi, diventerà difficile tenerne traccia, se al contrario gli elementi sono troppo ampi, il controllo delle prestazioni progettuali potrebbe risultare impossibile. Per ovviare a questo problema si può far ricorso ad una tecnica di elaborazione progressiva che ridefinisce progressivamente il lavoro per ogni singolo elemento prima che il lavoro sullo stesso abbia inizio. Una forma di elaborazione progressiva è nota come *rolling wave planning* (pianificazione ad aggiornamento costante). Nella pratica, il limite effettivo del livello di dettaglio della WBS può considerarsi quello in cui i dettagli rimanenti sono solo azioni.

#### **2.2.Diagramma di Gantt**

Il diagramma di Gantt è uno strumento di supporto alla gestione dei progetti che porta il nome dell'ingegnere industriale statunitense che lo ideò agli inizi del 1900, Henry Laurence Gantt.

Il diagramma di Gantt è costruito partendo da un asse orizzontale che rappresenta l'arco temporale totale del progetto suddiviso in fasi incrementali (giorni, settimane, mesi), e da un asse verticale che rappresenta le attività che costituiscono il progetto. Un esempio di diagramma di Gantt si può vedere in Figura 2.2.

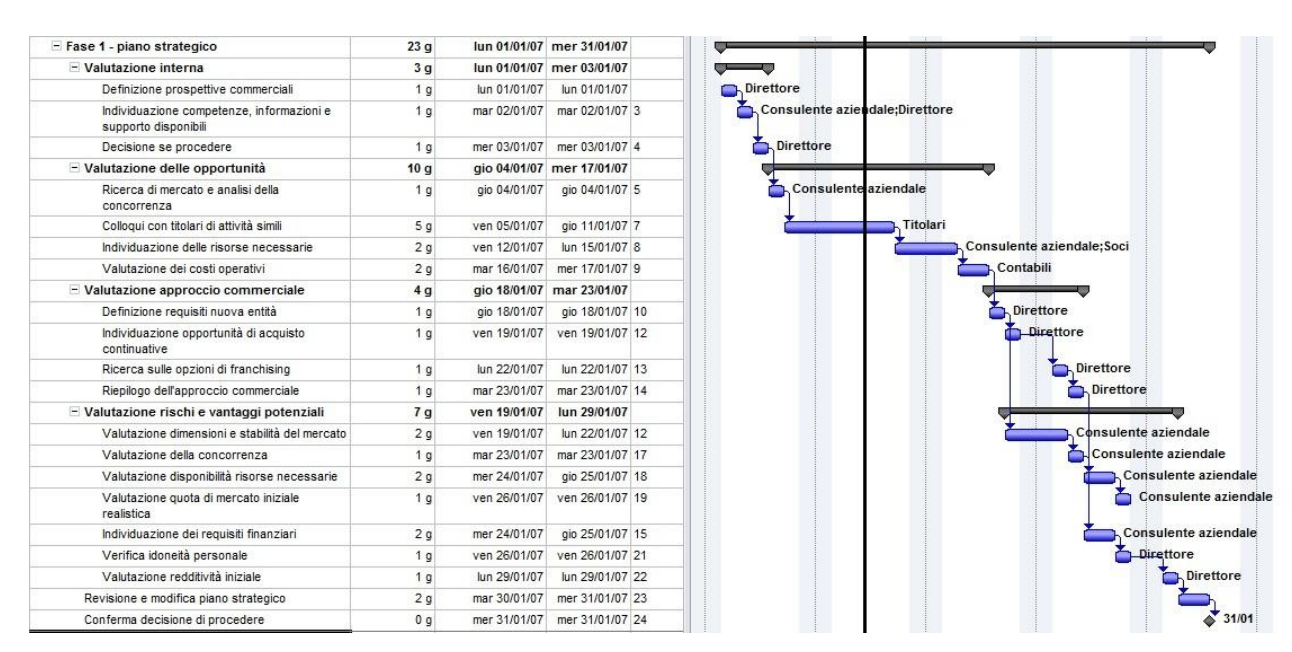

**Figura 2.2 - Rappresentazione di un diagramma di Gantt**

Le barre orizzontali, di lunghezza variabile, rappresentano le sequenze, la durata e l'arco temporale di ogni singola attività del progetto, che insieme ne costituiscono la WBS. Le attività si possono svolgere anche in parallelo, ovvero durante il medesimo arco temporale, come si può notare dalla sovrapposizione delle barre .

Una linea verticale è utilizzata per indicare la data di riferimento e, grazie a questo, il diagramma di Gantt permette una rappresentazione grafica del calendario delle attività, necessario al fine ottenere una chiara illustrazione dello stato d'avanzamento del progetto. Ad ogni attività possono essere associati una serie di attributi quali:

- Durata;
- Predecessori:
- Risorse, una o più;
- Costo.

In particolare, il costo può essere stimato in base al costo della singola attività oppure si può assegnare un costo orario alle risorse, determinando il costo dell'attività in base al relativo impegno orario. Nel corso del progetto verrà quindi attribuito un costo effettivo ad ogni attività o risorsa, utile per un analisi sugli scostamenti. Infatti, dai due dati di costo, preventivato al momento della stesura del Gantt ed effettivo, si ricavano tre curve e due indicatori di avanzamento dell'intero progetto. Le tre curve riportano la cumulata del costo preventivato e/o effettivo in funzione del tempo, ossia i costi totali effettivi e/o preventivati dall'inizio:

- BCWS: Budget Cost of Work Scheduled: riporta i costi preventivati da 0 a vita intera (da 0 a  $t = T$ );
- ACWP: Actual Cost of Work Performed: riporta i costi sostenuti da 0 a tempo attuale (da 0 a t =  $T_0$ );
- BCWP. Budget Cost of Work Performed: riporta i costi preventivati da 0 a tempo attuale (da 0 a t =  $T_0$ ).

## **2.3.Diagramma di PERT**

PERT, acronimo di Program Evaluation and Review Technique, è una rappresentazione diversa rispetto al diagramma di Gantt ed è più appropriata per progetti che rappresentano fasi collegate tra loro.

Con questa tecnica si riescono a tenere sotto controllo le attività di un progetto utilizzando una rappresentazione reticolare che tiene conto della interdipendenza tra le attività necessarie al completamento del progetto, ma non le schedula, ovvero non elabora la sequenza temporale delle attività, perché considera che le risorse siano a disponibilità infinita.

Il diagramma di PERT è composto da:

- Attività: rappresentano i lavori da svolgere e comprendono una descrizione e la durata prevista. Attività fondamentali del progetto, in termini di traguardi raggiunti, vengono denominate *Milestone*.
- Legami (o vincoli): rappresentano le relazioni esistenti tra le attività che possono essere del tipo Fine-Inizio, Fine-Fine, Inizio-Inizio e Inizio-Fine. La prima indica che una attività non può iniziare prima che la precedente non sia finita, la seconda indica che un'attività non può finire prima che non sia finita la precedente e con lo stesso concetto funzionano gli altri due legami. (Figura 2.3)
- Date prefissate: possono essere presenti delle restrizioni a priori che possono influenzare significativamente il calcolo del percorso critico; per questo, agli eventi di inizio e fine attività, possono venire assegnate delle date prefissate, del tipo: data-fissa, non-prima-di, non-dopo-di, ecc.
- Calendario: il diagramma di PERT necessita la specificazione del calendario da utilizzare in termini di giorni lavorativi, festività settimanali e periodi di non lavoro; questo per permettere il calcolo di un risultato corretto e significativo.

Il reticolo del diagramma di PERT può essere rappresentato in due modi. Nel primo le attività sono rappresentate dalle frecce, e gli eventi di inizio e fine attività vengono rappresentate dai nodi. Questa rappresentazione, che ha effettivamente l'aspetto di un reticolo, risulta però difficile da utilizzare in quanto necessita di numerose attività fittizie per riuscire ad esprimere tutti i collegamenti necessari tra le attività.

Il secondo tipo, contrariamente, rappresenta le attività come rettangoli ed i vincoli tra le attività vengono rappresentati dalle frecce. Questo sistema, detto "a precedenze", risulta più semplice e permette di rappresentare tutti i tipi di vincolo senza dover ricorrere ad attività fittizie. Nella Figura 2.3 possiamo vedere rappresentati i tipi di legame secondo questo metodo.

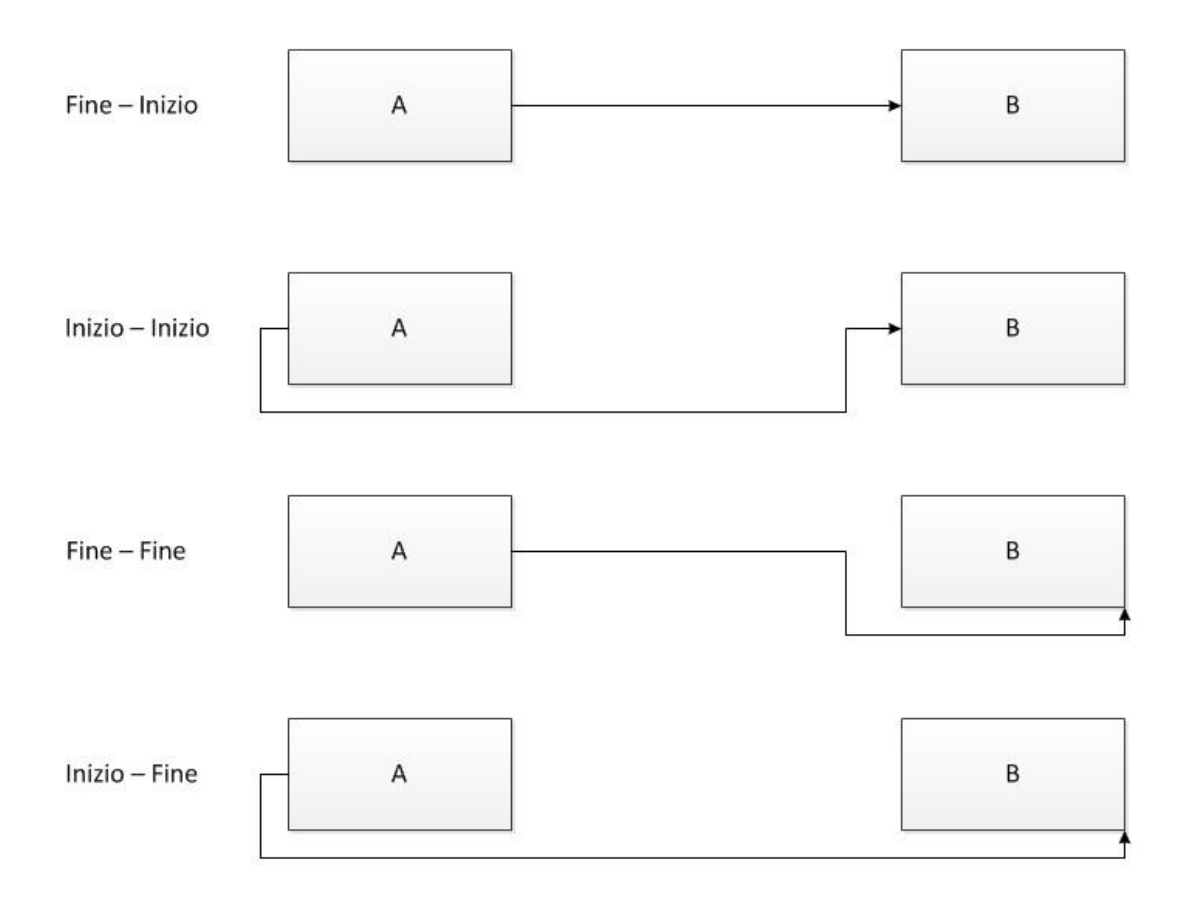

**Figura 2.3 - Rappresentazione dei tipi di legami del diagramma PERT**

Nel diagramma di PERT risulta importante il calcolo dei tempi delle attività, che, semplificando il procedimento, viene eseguito con due passate.

La prima viene fatta partendo dall'inizio del progetto e proseguendo in avanti. In questo caso le date di inizio e fine attività vengono determinate con la caratteristica al-piùpresto, inoltre si determina la data di fine progetto se questa non è stata prefissata.

Nella seconda passata, svolta a partire dalla fine del progetto, quindi all'indietro, le date di inizio e di fine delle attività vengono determinate al-più-tardi.

Lo scostamento delle date al-più-presto e quelle al-più-tardi determina lo slittamento ammissibile, che può essere di due tipi:

- Slittamento libero: il lasso di tempo addizionale di cui può disporre una singola attività senza incidere sulle altre;
- Slittamento totale: il lasso di tempo addizionale di cui può disporre l'intera catena di cui l'attività fa parte, senza andare ad influenzare la data di fine progetto.

A valle di questo studio sui tempi relativi ad ogni attività, viene identificato il cammino critico, ovvero quel percorso composto dalle attività per le quali un ritardo o anticipo non può essere compensato con le attività successive e, quindi, comporta sicuramente

una variazione della data finale dell'intero processo. Le attività che si trovano sul percorso critico hanno infatti slittamento pari a zero.

# **CAPITOLO 3 Introduzione a Microsoft Project**

Microsoft Project appartiene alla famiglia di programmi desktop di Microsoft Office, e presenta dunque numerose caratteristiche simili a quelle disponibili in Microsoft Word, Excel e Access. L'organizzazione della barra del menù e della barra degli strumenti, per esempio, è estremamente somigliante. La maggior parte delle operazioni che si possono eseguire con Microsoft Project tuttavia si distinguono da ciò che si può realizzare con altri programmi del pacchetto Office, Microsoft Project è infatti nato come strumento di supporto per il Project management.

## **3.1.Attività**

Le attività costituiscono gli elementi fondamentali di ogni progetto e rappresentano il lavoro che deve essere eseguito per raggiungere gli obiettivi del progetto. Le attività descrivono il lavoro del progetto in termini di sequenza, durata e risorse necessarie.

#### 3.1.1.Inserimento delle attività

In Microsoft Project si possono inserire le attività nella visualizzazione Diagramma di Gantt. Nella visualizzazione predefinita Diagramma di Gantt, è disponibile sulla destra il diagramma a barre, mentre a sinistra viene mostrata una tabella. La tabella Immissione appare predefinita per impostazione, ma si possono visualizzare altri tipi di tabelle. Sebbene la tabella Immissione possa somigliare a un foglio di calcolo di Microsoft Excel, si comporta più che altro come una tabella di un database. Ogni riga della tabella Immissione descrive una singola attività, alla quale viene assegnato un ID. Gli ID compaiono a sinistra nella riga dell'attività, mentre le intestazioni di colonna, come Nome attività e Durata, costituiscono le etichette dei campi. Il punto d'intersezione di una riga (o attività) con una colonna viene chiamato cella o campo. In effetti, l'architettura interna di un file di Microsoft Project presenta molte più affinità con un file di database di un programma come Microsoft Access anziché con un file per fogli di calcolo di un programma come Excel. (Figura 3.1)

Per inserire un'attività basterà fare doppio clic su una riga della tabella Immissione e verrà visualizzata un riquadro in cui sarà possibile inserire tutte le specifiche, quali (Figura 3.2):

• Nome dell'attività:

- Durata (con inizio e fine);
- Modalità di programmazione;
- Attività precedenti e tipi di rapporto;
- Risorse assegnate con i relativi costi;
- % di completamento;
- Note.

| Ы                                   |                                    |                                          | $-19 - (1 - 7 - 1)$                                                                     |                                |                                                                  | Strumenti Diagramma di Gantt    |                                  | Proget2 - Microsoft Project                                                                                                 |        |                                                                                                    |                                                                          |           |                                                       | $= 0$<br>$\Sigma$                      |
|-------------------------------------|------------------------------------|------------------------------------------|-----------------------------------------------------------------------------------------|--------------------------------|------------------------------------------------------------------|---------------------------------|----------------------------------|----------------------------------------------------------------------------------------------------|--------|----------------------------------------------------------------------------------------------------|--------------------------------------------------------------------------|-----------|-------------------------------------------------------|----------------------------------------|
| File                                | Attività                           | Risorsa                                  | Progetto                                                                                | Visualizza                     |                                                                  | Formato                         |                                  |                                                                                                    |        |                                                                                                    |                                                                          |           |                                                       | <b>品 83</b><br>$\circ$<br>$\triangle$  |
| E<br>Diagramma Gestione<br>Sequenza | $\overline{\phantom{a}}$<br>Inizio | Calendario -<br>Visualizzazioni attività | <sup>o</sup> js Diagramma reticolare »<br>di Gantt * attività * attre visualizzazioni * | I.<br>Pianificazione<br>team * | La Uso risorse *<br>es Elenco risorse<br>Visualizzazioni risorse | Altre visualizzazioni *         | Tabelle *                        | A Ordina v Ø [Nessuna evide v Scala cronologica: Q Zoom v<br>Eq Struttura v Y [Nessun filtro] v<br>[Nessun raggru -<br>Dati | Giorni | Progetto intero<br>Attività selezionate<br>Zoom                                                                                   | Sequenza temporale Sequenza temp v<br>Dettagli<br>Doppia visualizzazione |           | 即<br>暑<br>Ξ<br>Nuova<br>Nuova<br>finestra<br>Finestra | T,<br>Macro<br>$\tau$<br>Macro<br>Fine |
| mar 04/09/12<br>Diagramma di Gantt  | $\bullet$                          | attività                                 | Modali _ Nome attività                                                                  |                                | Durata                                                           | $\overline{\phantom{a}}$ Inizio | Fine<br>$\overline{\phantom{0}}$ | 27 ago 12<br>$\overline{\phantom{a}}$                                                                                       |        | 03 set 12<br>10 set 12<br>$S D L M M G V S D L M M G V S D L M M G V S D L M M G V S D L M M G V S D L M M G V S D L M M G V S E$ | 17 set 12                                                                | 24 set 12 |                                                       | mar 04/09/12<br>01 ott 12              |
| $\left  \cdot \right $              |                                    |                                          |                                                                                         |                                |                                                                  |                                 |                                  | $\left  \right $<br>$\blacktriangleright$ 4                                                                                 |        |                                                                                                    |                                                                          |           |                                                       | $\blacktriangleright$                  |
| Pronto                              |                                    |                                          | Nuove attività : Programmazione manuale                                                 |                                |                                                                  |                                 |                                  |                                                                                                    |        |                                                                                                    |                                                                          |           | 下国田田○                                                 | $\bigoplus$                            |

**Figura 3.1 - Schermata iniziale delle attività**

| PI                                                      | $-19 - 17$                                                                                                    | Proget1 - Microsoft Project<br>Strumenti Diagramma di Gantt                                                                                                    | $\mathbb{Z}$<br>$= 10$                                                                   |
|---------------------------------------------------------|----------------------------------------------------------------------------------------------------|----------------------------------------------------------------------------------------------------|------------------------------------------------------------------------------------------|
| File                                                    | Attività<br>Progetto<br>Visualizza<br>Risorsa                                                                                                    | Formato                                                                                                    | △ ◎ ● 83                                                                                 |
| $\overline{z}$<br>Diagramma<br>di Gantt *<br>Visualizza | do.<br>믚<br>$\overline{25}$<br>Calibri<br>$-11$<br>$\mathbf{a}$<br>F<br>Incolla<br>₹<br>$G$ $C$<br>s<br>ා<br>Í<br>Carattere<br>Appunti<br>$\overline{\mathbf{M}}$ | Contrassegna come puntuale v<br>2 Controlla -<br><b>ve</b> Riepilogo<br><b>A</b><br>50x<br>$75 \times 100 \times$<br>$\bullet \equiv$<br>E<br>Rispetta collegamenti<br>Sposta -<br>Cardine<br>Informazioni $\overline{\mathbb{Q}}$<br>eg<br>60,60<br>Programma<br>Programma<br>Attività<br>$\ominus$ Disattiva<br>Modalità -<br>Risultato finale<br>manualmente automaticamente<br>$\omega$<br>Attività<br>Inserisci<br>Proprietà<br>Programmazione                                                                                                    | <b>给</b><br><b>Gary</b><br>M<br>品<br>Q٠<br>Vai ad<br>Var ad $\overline{a}$ *<br>Modifica |
| Sequenza                                                | 10:00<br>Oggi<br>Inizio<br>gio 13/09/12                                                                                                    | 12:00<br>13:00<br>16:00<br>11:00<br>14:00<br>15:00                                                                                                    | 18:00<br>17:00<br>Fine<br>gio 13/09/12                                                   |
| $\overline{1}$<br>Diagramma di Gantt                    | Modali _<br>Nome attività<br>$\sqrt{D}$<br>$\bullet$<br>attività<br>虏<br><nuova attività=""></nuova>                                                              | $\Sigma\!3$<br>Informazioni attività<br><b>Wallen</b><br><b>Bright</b> is<br><b>SECURITY AND</b><br>$27 - 248 - 12$<br>Generale   Predecessori   Risorse   Avanzate   Note   Campi personalizzati  <br>V Stimata<br>Nome: <nuova attività=""><br/>Durata:<br/>÷<br/>÷<br/>% completamento: 0%<br/>Priorità: 500<br/>Modalità programmazione: @ Programmata manualmente<br/><b>Inattiva</b><br/>Programmata automaticamente<br/>Date<br/><math>ightharpoonup</math> Fine:<br/>Inizio:<br/>۰<br/>Visualizza in sequenza temporale<br/>Nascondi barra<br/>Riporta<br/>Annulla<br/>OK<br/><math>\overline{2}</math></nuova> | 15 <sup>4</sup><br>08 ott 12<br>12<br>MGVSDLMMGVSDLE                                     |
| $\blacktriangleleft$ $\blacksquare$                     |                                                                                                    | $\blacktriangleright$ 4 $\equiv$                                                                                                    | $\frac{1}{2}$                                                                            |
| Occupato                                                | Nuove attività : Programmazione manuale                                                                                                    |                                                                                                    | $\widehat{+}$<br>图图图用图                                                                   |

**Figura 3.2- Riquadro "creazione attività"**

Per la determinazione delle durate delle attività servono delle buone fonti, quali ad esempio:

- Informazioni storiche ottenute da progetti simili precedenti;
- Valutazioni delle persone che porteranno a termine le attività;
- Il giudizio esperto di persone che hanno già avuto esperienza con progetti simili;
- Organizzazioni professionali o industriali che fanno riferimento a progetti simili ai tuoi.

È infatti necessario che la stima risulti il più preciso possibile, una stima imprecisa costituisce il rischio maggiore per ogni progetto e vale la pena dedicare il giusto tempo per questo tipo di valutazione.

Quando si lavora con Microsoft Project è possibile visualizzare delle abbreviazioni per le durate che vengono riportate nella Tabella 3.1.

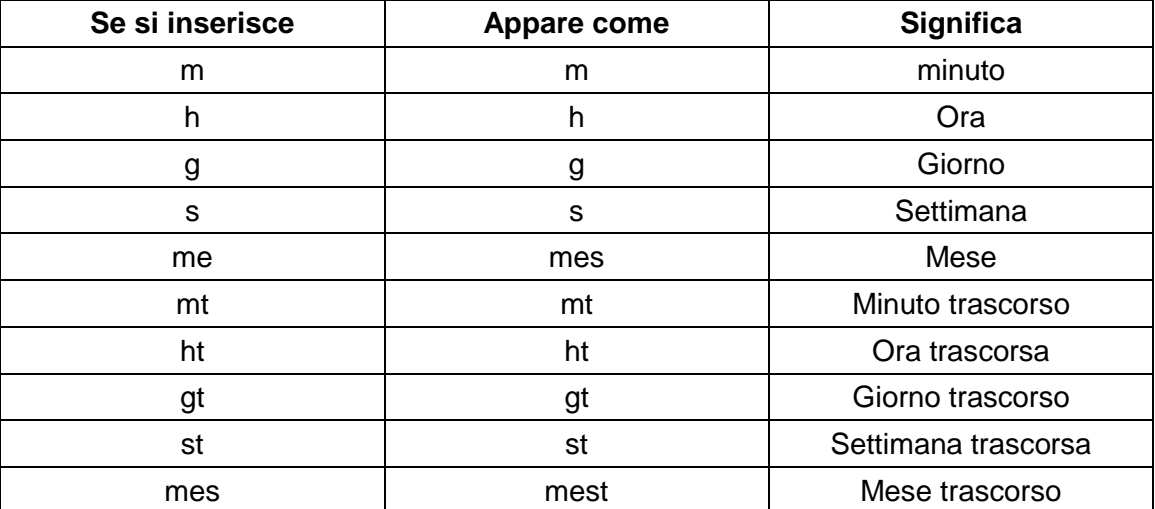

#### **Tabella 3.1 - Abbreviazioni per le durate**

In Microsoft Project, oltre alla determinazione della durata, è possibile assegnare alle attività un costo fisso che va a sommarsi ai costi delle risorse associate ad essa. Questi costi rimangono invariati rispetto alla quantità di tempo o sforzo che le risorse dedicano al completamento dell'attività. Alcuni esempi comuni di costi fissi possono essere:

- Le spese di viaggio per un consulente, pagate in aggiunta alla tariffa oraria o giornaliera;
- Una tariffa di insediamento, aggiunta alla tariffa di affitto giornaliera per un'attrezzatura;

Un permesso per le riprese in un luogo pubblico.

Per questi tipi di costi si ha la possibilità di specificarne il periodo di attribuzione, e le modalità possono essere:

- Inizio; viene pianificato l'intero costo fisso per l'inizio dell'attività e viene quindi sostenuto non appena la stessa ha inizio;
- Fine; l'intero costo fisso viene pianificato per la fine dell'attività e viene quindi sostenuto solo dopo il completamento della stessa;
- In quote; il costo fisso viene equamente distribuito per tutta la durata dell'attività e quindi il progetto sostiene il costo in base alla velocità con cui questa viene completata.

Durante la pianificazione di un progetto, il metodo di attribuzione che si sceglie per i costi fissi determina le modalità di programmazione di questi ultimi nel tempo. Questa infatti è una condizione fondamentale per programmare eventuali anticipazioni di esigenze di budget e disponibilità di denaro contante.

Con Microsoft Project, l'inserimento dei costi fissi nelle attività avviene modificando il tipo di tabella di visualizzazione, da Immissione a Costo; nei campi della tabella Costo potranno quindi essere assegnati i costi fissi relativi alle attività e il tipo di periodo di attribuzione. (Figura 3.3)

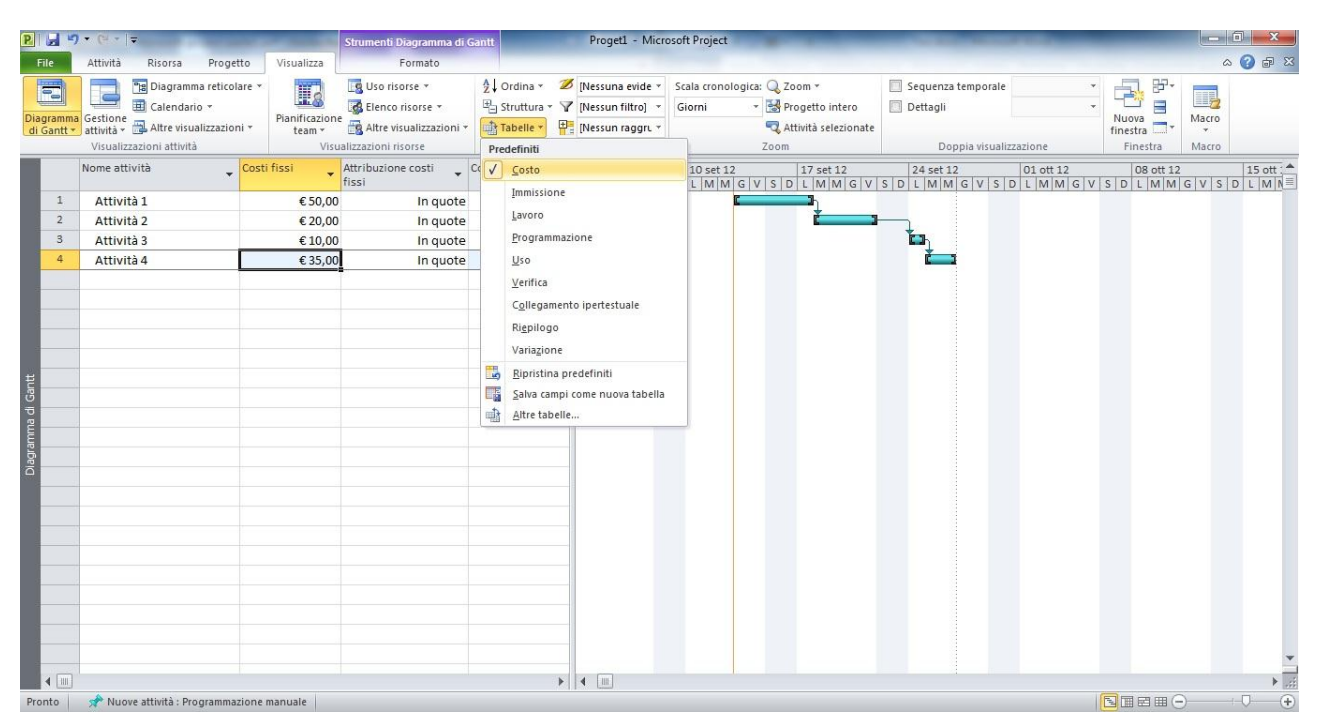

**Figura 3.3 – Visualizzazione tabella costi**

### 3.1.2.Scheduling

Create le attività del progetto sarà possibile programmarle in certo ordine.

In Microsoft Project, la prima attività viene chiamata predecessore poiché precede le attività dipendenti da essa. La seconda attività viene invece definita successore poiché segue le attività dalle quali dipende. Qualsiasi attività può diventare un predecessore per una o più attività successori. Qualsiasi attività può essere un successore di una o più attività. Infatti i tipi di legame che si possono instaurare tra le attività sono gli stessi riportati nel Paragrafo 2.3 e sono quindi legami ti tipo:

- Fine-Inizio;
- Inizio-Inizio;
- Fine-Fine:
- Inizio-Fine.

In Microsoft Project, le relazioni tra le attività compaiono sotto forme diverse in base al metodo di visualizzazione utilizzato, per esempio:

- Nelle visualizzazioni Diagramma di Gantt e Diagramma reticolare, le relazioni tra le attività compaiono sotto forma di linee di collegamento tra queste ultime;
- Nelle tabelle, per esempio nella tabella Immissione, i numeri d'identificazione delle attività predecessori compaiono nei campi Predecessori delle attività successori.

Concretamente, per creare il legame tra due attività già create, basterà selezionare due attività e cliccare sul pulsante "Collega attività", come mostrato in Figura 3.4. Di standard Microsoft Project creerà un collegamento Fine-Inizio, ma basterà fare doppio clic sulla linea di legame per aprire una finestra che permette di modificare il tipo di relazione. (Figura 3.5)

Oltre a questa modalità è possibile creare le relazioni durante la creazione di una nuova attività. È infatti possibile inserire direttamente nel "Riquadro creazione attività" tutti i predecessori o successori e i tipi di legame esistenti con attività già presenti nel foglio di lavoro.

| ы<br>PI                                    | $-17 - 17 =$                         |                                         |                                                                                                    | Strumenti Diagramma di Gantt                                                                           |                | Proget1 - Microsoft Project            |                                                      |                                       |                                                                                                    |                           |                                                                    | $  x$                           |
|--------------------------------------------|--------------------------------------|-----------------------------------------|----------------------------------------------------------------------------------------------------|----------------------------------------------------------------------------------------------------|----------------|----------------------------------------|------------------------------------------------------|---------------------------------------|----------------------------------------------------------------------------------------------------|---------------------------|--------------------------------------------------------------------|---------------------------------|
| File                                       | Attività                             | Risorsa<br>Progetto                     | Visualizza                                                                                            | Formato                                                                                                |                |                                        |                                                      |                                       |                                                                                                    |                           |                                                                    | $\circ$ $\circ$ $\circ$ $\circ$ |
| 宅<br>Diagramma<br>di Gantt -<br>Visualizza | đ.<br>la.<br>Incolla<br>ು<br>Appunti | Calibri<br>$G$ $C$<br>Carattere         | $50 \times 75 \times 100$<br>25 <sup>2</sup><br>$+11$<br>$\overline{\alpha}$<br>루<br>ě<br>$E_{\rm H}$ | Contrassegna come puntuale ~<br>Rispetta collegamenti<br>sa es<br><b>←</b> Disattiva<br>Programmazione |                | <b>CALL</b><br>Programma               | Programma<br>manualmente automaticamente<br>Attività | Controlla v<br>Sposta -<br>Modalità - | <b>Ve Riepilogo</b><br>Cardine<br>Attività<br>Risultato finale<br>Inserisci                                        | Informazioni<br>Proprietà | 鸽-<br>- N<br>hš<br>$\mathcal{Q}$<br>Vai ad<br>attività<br>Modifica |                                 |
| Sequenza                                   | Inizio<br>gia 13/09/12               | ven 14 set<br>Oggi                      | sab 15 s                                                                                              | Collega attività (CTRL+F2)<br>Consente di collegare le<br>attività selezionate in modo                 |                | lun 17 set                             | mar 18 set                                           |                                       | mer 19 set<br>gio 20 set                                                                                           |                           | ven 21 set                                                         | Fine<br>ven 21/09/12            |
|                                            | Ο<br>attività                        | Modali<br>Nome attività                 | Durata<br>٠                                                                                           | che un'attività non possa<br>iniziare fino alla fine di<br>un'altra attività.                          | $\ddot{}$      | 03 set 12                              | 10 set 12                                            | 17 set 12                             | 24 set 12<br>L M M G V S D L M M G V S D L M M G V S D L M M G V S D L M M G V S D L M M G V S D L M M G V S D L I | 01 ott 12                 | 08 ott 12                                                          | 15 <sup>4</sup>                 |
| $\mathbf{1}$                               | ÷                                    | Attività 1                              | 3g                                                                                                    | È inoltre possibile collegare le                                                                       |                |                                        |                                                      |                                       |                                                                                                    |                           |                                                                    |                                 |
| $\overline{2}$                             | ۶ř                                   | Attività 2                              | 4g                                                                                                    | attività in altri modi. Il<br>collegamento Inizio-Inizio, ad                                           | $\overline{2}$ |                                        |                                                      |                                       |                                                                                                    |                           |                                                                    |                                 |
| $\mathbf{3}$                               | 湍                                    | Attività 3                              | 1g                                                                                                    | esempio, può essere utilizzato<br>quando due attività devono                                           |                |                                        | ÷                                                    |                                       |                                                                                                    |                           |                                                                    |                                 |
| $\overline{4}$                             | 肃                                    | Attività 4                              | 2g                                                                                                    | iniziare contemporaneamente.                                                                           |                |                                        |                                                      |                                       |                                                                                                    |                           |                                                                    |                                 |
|                                            |                                      |                                         |                                                                                                    |                                                                                                    |                |                                        |                                                      |                                       |                                                                                                    |                           |                                                                    |                                 |
| Diagramma di Gantt                         |                                      |                                         |                                                                                                    |                                                                                                    |                |                                        |                                                      |                                       |                                                                                                    |                           |                                                                    |                                 |
|                                            |                                      |                                         |                                                                                                    |                                                                                                    |                |                                        |                                                      |                                       |                                                                                                    |                           |                                                                    |                                 |
|                                            |                                      |                                         |                                                                                                    |                                                                                                    |                |                                        |                                                      |                                       |                                                                                                    |                           |                                                                    |                                 |
|                                            |                                      |                                         |                                                                                                    |                                                                                                    |                |                                        |                                                      |                                       |                                                                                                    |                           |                                                                    |                                 |
|                                            |                                      |                                         |                                                                                                    |                                                                                                    |                |                                        |                                                      |                                       |                                                                                                    |                           |                                                                    |                                 |
|                                            |                                      |                                         |                                                                                                    |                                                                                                    |                |                                        |                                                      |                                       |                                                                                                    |                           |                                                                    |                                 |
| $4$ III                                    |                                      |                                         |                                                                                                    |                                                                                                    |                | $\blacktriangleright$ 4 $\blacksquare$ |                                                      |                                       |                                                                                                    |                           |                                                                    | $\blacktriangleright$           |
| Pronto                                     |                                      | Nuove attività : Programmazione manuale |                                                                                                    |                                                                                                    |                |                                        |                                                      |                                       |                                                                                                    |                           | 国国田田田                                                              | $\left( +\right)$<br>-O.        |

**Figura 3.4 - Collegamento di due attività**

|                    | $\mathbf{L}$                             | $(1 - 7)$               |                     |                                                              |                                                                               | Strumenti Diagramma di Gantt |                                                                                        | Proget1 - Microsoft Project                                                                                                    |                                                      |                                         |                                                                            |                                                  |                                                                                  | l a la<br>$\mathbf{x}$                                                                                                    |
|--------------------|------------------------------------------|-------------------------|---------------------|--------------------------------------------------------------|-------------------------------------------------------------------------------|------------------------------|----------------------------------------------------------------------------------------|----------------------------------------------------------------------------------------------------|------------------------------------------------------|-----------------------------------------|----------------------------------------------------------------------------|--------------------------------------------------|----------------------------------------------------------------------------------|----------------------------------------------------------------------------------------------------|
|                    | File                                     | Attività                | Risorsa             | Progetto                                                     | Visualizza                                                                    | Formato                      |                                                                                        |                                                                                                    |                                                      |                                         |                                                                            |                                                  |                                                                                  | $\begin{picture}(150,10) \put(0,0){\line(1,0){155}} \put(150,0){\line(1,0){155}} \put(150,0){\line(1,0){155}} \put(150,0){\line(1,0){155}} \put(150,0){\line(1,0){155}} \put(150,0){\line(1,0){155}} \put(150,0){\line(1,0){155}} \put(150,0){\line(1,0){155}} \put(150,0){\line(1,0){155}} \put(150,0){\line(1,0){155}} \put(150,0){\$ |
|                    | 電<br>Diagramma<br>di Gantt<br>Visualizza | Incolla<br>۰<br>Appunti | do.<br>i.<br>Í      | $+11$<br>Calibri<br>$G$ $C$<br>s<br>$A^{\star}$<br>Carattere | 긓<br>23× 50× 73× 100×<br>$\overline{\phantom{a}}$<br>F<br>gó<br>$\Gamma_{20}$ | $\Rightarrow$ $\leq$         | Contrassegna come puntuale v<br>Rispetta collegamenti<br>O Disattiva<br>Programmazione | *<br>Programma                                                                                                    | Programma<br>manualmente automaticamente<br>Attività | Controlla v<br>Sposta -<br>Modalità *   | <b>V Riepilogo</b><br>Cardine<br>Attività<br>Risultato finale<br>Inserisci | $\blacksquare$<br>疆<br>Informazioni<br>Proprietà | A<br>$\sim$<br>10<br>Q<br>Vai ad<br>var ad $\overline{\mathbf{r}}$ *<br>Modifica |                                                                                                    |
| Sequenza           |                                          | Inizio<br>gio 13/09/12  | Oggi                | ven 14 set                                                   | sab 15 set                                                                    |                              | dom 16 set                                                                             | lun 17 set                                                                                                    | mar 18 set                                           |                                         | mer 19 set<br>gio 20 set                                                   |                                                  | ven 21 set                                                                       | Fine<br>ven 21/09/12                                                                                                    |
|                    |                                          | $\bullet$               | Modali_<br>attività | Nome attività                                                | Durata                                                                        | $\sqrt{ }$ Inizio            | $\sqrt{Fine}$                                                                          | $\sqrt{03}$ set 12                                                                                                    | 10 set 12                                            | 17 set 12                               | 24 set 12<br>LMMGVSDLMMGVSDLMMGVSDLMMGVSDLMMGVSDLMMGVSDLMMGVSDL            | 01 ott 12                                        | 08 ott 12                                                                        | 15 <sup>4</sup>                                                                                                    |
|                    | $\mathbf{1}$<br>$\overline{2}$           | À<br>×,                 |                     | Attività 1<br>Attività 2                                     | 3 g<br>4g                                                                     |                              | gio 13/09/12 lun 17/09/12<br>mar 18/09/12 ven 21/09/12                                 |                                                                                                    |                                                      |                                         |                                                                            |                                                  |                                                                                  |                                                                                                    |
|                    | $_{\rm 3}$                               |                         | 焉                   | Attività 3                                                   | 1g                                                                            |                              |                                                                                        |                                                                                                    |                                                      | $\mathbf{x}$                            |                                                                            |                                                  |                                                                                  |                                                                                                    |
|                    | $\overline{4}$                           |                         | 虏                   | Attività 4                                                   | 2g                                                                            |                              | Relazioni tra attività                                                                 |                                                                                                    |                                                      |                                         |                                                                            |                                                  |                                                                                  |                                                                                                    |
| Diagramma di Gantt | $4$ $  $                                 |                         |                     |                                                              |                                                                               |                              | Relazione tra attività: Attività 1<br>e attività:<br>Tipo:                             | Attività 2<br>Fine-Inizio (FI)<br>Fine-Inizio (FI)<br>Inizio-Inizio (II)<br>Fine-Fine (FF)<br>Inizio-Fine (IF)<br>(Nessuno)<br>$\blacktriangleright \  \  \, \vert \, \dashv \  \  \, \vert \, \parallel \parallel$ |                                                      | $\frac{1}{x}$<br>Ritardo: 0g<br>Annulla |                                                                            |                                                  |                                                                                  | $\blacktriangleright$                                                                                                    |
|                    | Occupato                                 |                         |                     | Nuove attività : Programmazione manuale                      |                                                                               |                              |                                                                                        |                                                                                                    |                                                      |                                         |                                                                            |                                                  | 国国田田〇                                                                            | $^{\circ}$<br>T.                                                                                                    |

**Figura 3.5 - Modifica del tipo di relazione**

#### 3.1.3.Il percorso critico

Un percorso critico è costituito dalla serie di attività che potrebbero ritardare la data finale del progetto se queste fossero posticipate. La parola "critico" non ha nulla a che fare con l'importanza di queste attività nel progetto in termini di lavoro concreto da svolgere. Il termine si riferisce unicamente al modo in cui la loro pianificazione influisce sulla data finale del progetto. Tuttavia, la data finale del progetto è estremamente rilevante nella maggior parte dei casi e per questo le viene assegnata l'aggettivo di attività "critica".

Se si desidera ridurre la durata di un progetto, bisogna quindi iniziare ad abbreviare il percorso critico di quest'ultimo.

Nel ciclo di vita di un progetto è probabile che il percorso critico cambi di tanto in tanto man mano che le attività vengono completate in anticipo o in ritardo rispetto alla pianificazione. Le modifiche degli elementi della programmazione, come l'assegnazione delle risorse alle attività, possono avere effetto anche sul percorso critico, anche senza che ce ne si accorga.

Microsoft Project ricalcola costantemente e automaticamente il percorso critico e per visualizzarlo basterà entrare nella finestra di dialogo "Altre visualizzazioni" e selezionare "Gantt dettaglio", le attività critiche verranno quindi indicate con il colore rosso, mentre quelle non critiche con il blu. Le linee che partono dalle attività blu (quelle non critiche) e il numero che viene scritto accanto a queste ultime rappresentano il margine di flessibilità o slittamento libero di queste attività<sup>4</sup>. (Figura 3.6)

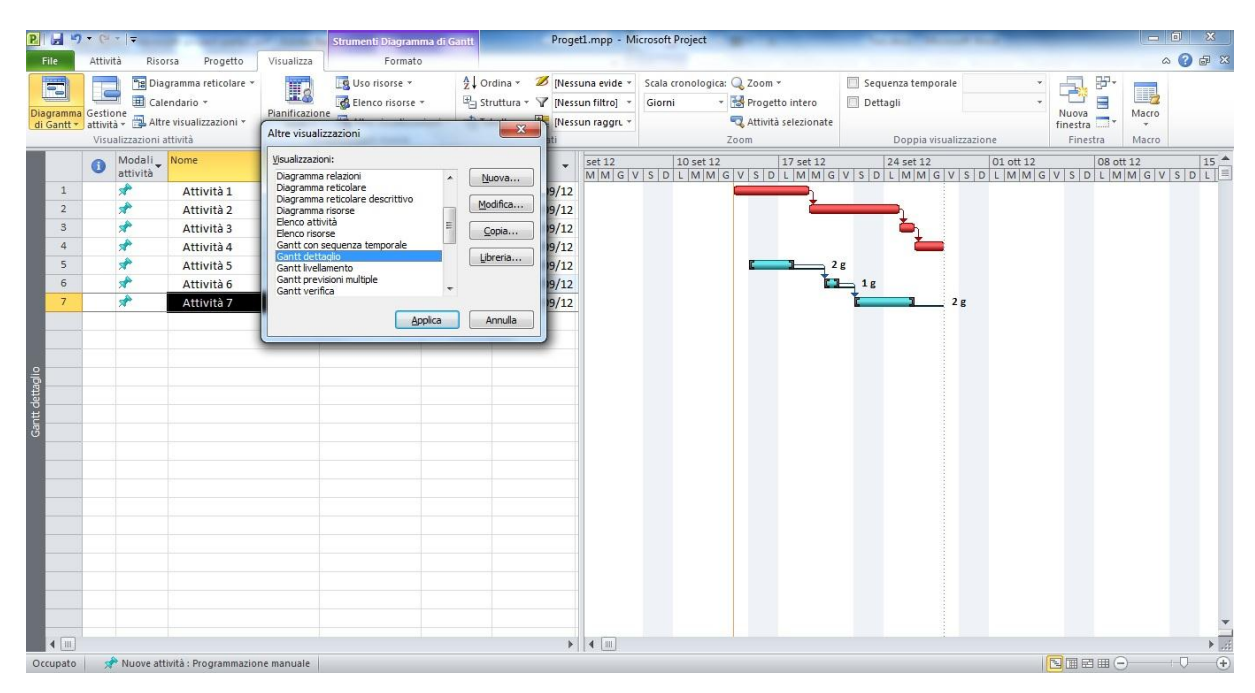

**Figura 3.6 – Visualizzazione del percorso critico**

 $\overline{a}$ 

<sup>4</sup> I tipi di slittamento sono spiegati nel Paragrafo 2.3

## **3.2.Risorse**

Le risorse sono costituite da persone, attrezzature e materiali necessari per completare le attività del progetto. Microsoft Project si concentra su due aspetti delle risorse:

- Disponibilità;
- Costi.

La disponibilità determina quando una singola risorsa può lavorare a un'attività e quanto lavoro può svolgere, mentre i costi si riferiscono alla quantità di denaro necessaria per pagare tale risorsa.

La gestione delle risorse costituisce effettivamente uno dei vantaggi più efficaci dell'utilizzo di Microsoft Project se paragonata a strumenti di pianificazione improntati sul controllo delle attività, per esempio gli organizer su supporto cartaceo. In Microsoft Project, non si deve necessariamente impostare le risorse e assegnarle alle attività; tuttavia, senza queste informazioni, si potrebbe disporre di un minore controllo su coloro che eseguono i vari compiti, quando e a quale costo.

Impostare le informazioni sulle risorse in Microsoft Project richiede un certo sforzo, ma il tempo sarà ben speso se il progetto è guidato principalmente da vincoli di tempo o di costi (e quasi tutti i progetti complessi sono guidati da uno di questi fattori, se non da entrambi<sup>5</sup>).

## 3.2.1.Inserimento di una risorsa

Microsoft Project prende in esame due tipi di risorse:

- Risorse di lavoro;
- Risorse materiali.

Le risorse di lavoro sono le persone e l'attrezzatura che lavoreranno al progetto; alcuni esempi possono essere:

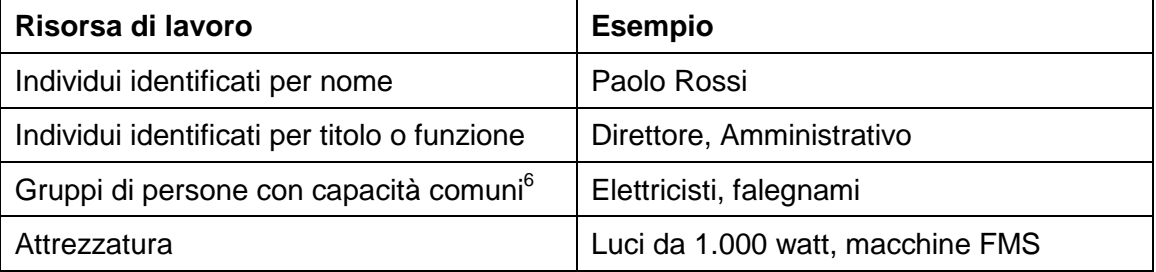

Naturalmente tutti i progetti richiedono risorse umane e, in base alla tipologia di progetto, può essere necessario solo un tipo di risorsa. Invece, per quanto riguarda le

 $\overline{a}$ 

<sup>&</sup>lt;sup>5</sup> Si veda il Paragrafo 1.2

<sup>6</sup> Nell'assegnazione di tale risorsa a un'attività, non interessa la conoscenza dell'individuo risorsa ma la disponibilità di determinate capacità

risorse attrezzatura, come si vede dagli esempi in tabella, non sono necessariamente risorse mobili ma possono avere anche una postazione fissa (per esempio: macchine FMS). Sebbene Microsoft Project non costituisca uno strumento completo come un sistema di gestione degli utili, può comunque aiutare il Project manager a prendere decisioni intelligenti sulla gestione delle risorse di lavoro e i relativi costi.

Le risorse materiali sono beni di consumo che si utilizzano durante l'esecuzione del progetto. Ad esempio, in un progetto di costruzione, le risorse materiali potrebbero includere chiodi, legname e cemento. In Microsoft Project, si lavora con risorse materiali soprattutto per verificare lo stato di consumo e i rispettivi costi. Sebbene Microsoft Project non costituisca un sistema completo per la gestione di un inventario, può comunque fornire un valido supporto tramite informazioni sulla rapidità di consumo delle risorse materiali impiegate.

In Microsoft Project, per inserire questi tipi di risorse bisognerà modificare la visualizzazione in "Elenco risorse" come riportato in Figura 3.7.

|                  | ы<br>$\  \mathbf{L} \ $ , $\mathbf{v} \ $ , $\  \mathbf{v} \ $ , $\mathbf{v} \ $                                            |                                    | Strumenti Elenco risorso                                                         |                    |                                                                                        |                                          | Proget1.mpp - Microsoft Project                  |         |                 |          | $-6$ $x -$                                                                                                    |
|------------------|----------------------------------------------------------------------------------------------------|------------------------------------|----------------------------------------------------------------------------------|--------------------|----------------------------------------------------------------------------------------|------------------------------------------|--------------------------------------------------|---------|-----------------|----------|----------------------------------------------------------------------------------------------------|
|                  | File<br>Attività<br>Risorsa<br>Progetto                                                                                     | Visualizza                         | Formato                                                                          |                    |                                                                                        |                                          |                                                  |         |                 |          | $\begin{picture}(150,10) \put(0,0){\line(1,0){10}} \put(15,0){\line(1,0){10}} \put(15,0){\line(1,0){10}} \put(15,0){\line(1,0){10}} \put(15,0){\line(1,0){10}} \put(15,0){\line(1,0){10}} \put(15,0){\line(1,0){10}} \put(15,0){\line(1,0){10}} \put(15,0){\line(1,0){10}} \put(15,0){\line(1,0){10}} \put(15,0){\line(1,0){10}} \put(15,0){\line($ |
|                  | II.<br>$\frac{1}{2}$<br>Assegna Pool di Sostituisci<br>Pianificazione<br>team -<br>risorse risorse * risorse<br>Predefiniti | Aggiungi<br>risorse -<br>Inserisci | $a_{\rm e}^{\rm e}$<br>3 <sup>3</sup><br>Informazioni Note Dettagli<br>Proprietà | Eilig              | 少田<br>Livella<br>Livella<br>selezionate risorsa tutte illa Sovrassegnazione successiva | $\Rightarrow$<br>Livella<br>Livellamento | Opzioni di livellamento<br>Cancella livellamento |         |                 |          |                                                                                                    |
|                  | Calendario<br>Diagramma risorse                                                                                             | Tipo                               | $\star$ Etichetta<br>materiale                                                   | $\bullet$ Iniziali | Gruppo Unità Tariffa std. Tariffa str. Costo/Uso Attribuiti Calendario di Codice       | max                                      |                                                  |         |                 | base     | Iggiungi nuova colonni                                                                                                    |
|                  | Elenco risorse                                                                                                    | Lavoro                             |                                                                                  | R                  |                                                                                        | 100%                                     | €0,00/h                                          | €0,00/h | €0,00 In quote  | Standard |                                                                                                    |
|                  | Pianificazione team                                                                                                    | Lavoro                             |                                                                                  | R                  |                                                                                        | 100%                                     | €0,00/h                                          | €0,00/h | €0,00 In quote  | Standard |                                                                                                    |
|                  |                                                                                                    | Lavoro                             |                                                                                  | R                  |                                                                                        | 100%                                     | €0,00/h                                          | €0,00/h | €0,00 In quote  | Standard |                                                                                                    |
|                  | Uso risorse                                                                                                    | Materiale                          | metri                                                                            | M                  |                                                                                        |                                          | € 0,00                                           |         | €0,00 In quote  |          |                                                                                                    |
|                  | Diagramma reticolare                                                                                                    | Materiale                          | kilogrammi                                                                       | M                  |                                                                                        |                                          | € 0,00                                           |         | € 0,00 In quote |          |                                                                                                    |
|                  | Diagramma di Gantt                                                                                                    | Lavoro                             |                                                                                  | А<br>А             |                                                                                        | 100%<br>100%                             | € 0,00/h                                         | €0,00/h | €0,00 In quote  | Standard |                                                                                                    |
|                  | Elenco attività                                                                                                    | Lavoro                             |                                                                                  |                    |                                                                                        |                                          | €0,00/h                                          | €0,00/h | €0,00 In quote  | Standard |                                                                                                    |
|                  | Gantt verifica                                                                                                    |                                    |                                                                                  |                    |                                                                                        |                                          |                                                  |         |                 |          |                                                                                                    |
|                  | Gantt dettaglio                                                                                                    |                                    |                                                                                  |                    |                                                                                        |                                          |                                                  |         |                 |          |                                                                                                    |
|                  | Gantt livellamento                                                                                                    |                                    |                                                                                  |                    |                                                                                        |                                          |                                                  |         |                 |          |                                                                                                    |
|                  | Gestione attività                                                                                                    |                                    |                                                                                  |                    |                                                                                        |                                          |                                                  |         |                 |          |                                                                                                    |
|                  | Modulo attività                                                                                                    |                                    |                                                                                  |                    |                                                                                        |                                          |                                                  |         |                 |          |                                                                                                    |
|                  | Modulo risorse                                                                                                    |                                    |                                                                                  |                    |                                                                                        |                                          |                                                  |         |                 |          |                                                                                                    |
|                  | Sequenza temporale                                                                                                    |                                    |                                                                                  |                    |                                                                                        |                                          |                                                  |         |                 |          |                                                                                                    |
|                  | Ripristina impostazioni predefinite                                                                                         |                                    |                                                                                  |                    |                                                                                        |                                          |                                                  |         |                 |          |                                                                                                    |
| <b>In</b>        |                                                                                                    |                                    |                                                                                  |                    |                                                                                        |                                          |                                                  |         |                 |          |                                                                                                    |
| <b>Inc.</b><br>哥 | Salva visualizzazione<br>Altre visualizzazioni                                                                              |                                    |                                                                                  |                    |                                                                                        |                                          |                                                  |         |                 |          |                                                                                                    |
|                  |                                                                                                    |                                    |                                                                                  |                    |                                                                                        |                                          |                                                  |         |                 |          |                                                                                                    |
|                  |                                                                                                    |                                    |                                                                                  |                    |                                                                                        |                                          |                                                  |         |                 |          |                                                                                                    |
|                  |                                                                                                    |                                    |                                                                                  |                    |                                                                                        |                                          |                                                  |         |                 |          |                                                                                                    |
|                  |                                                                                                    |                                    |                                                                                  |                    |                                                                                        |                                          |                                                  |         |                 |          |                                                                                                    |
|                  |                                                                                                    |                                    |                                                                                  |                    |                                                                                        |                                          |                                                  |         |                 |          |                                                                                                    |
|                  |                                                                                                    |                                    |                                                                                  |                    |                                                                                        |                                          |                                                  |         |                 |          |                                                                                                    |
|                  | $\left  \cdot \right $                                                                                                    |                                    |                                                                                  |                    |                                                                                        |                                          |                                                  |         |                 |          |                                                                                                    |

**Figura 3.7 - Cambio visualizzazione in "Elenco risorse"**

Con questo tipo di visualizzazione verrà mostrata una tabella in cui potranno essere inserite le risorse e le relative informazioni, quali ad esempio (Figura 3.8):

- Nome risorsa:
- Tipo (Lavoro, materiale);
- Etichetta materiale;
- Gruppo di appartenenza;
- Unità max di lavoro disponibile;
- Tariffa standard;
- Costo/Uso;
- Tipo di attribuzione (Inizio, Fine, In quote);
- Calendario di base.

|                                              | 日のペロット                                                                                    |                                    | <b>Strumenti Elenco risorse</b>                                 |                  |                                                                             |                                 | Proget1.mpp - Microsoft Project                                                                                                    |         |                                                                                                    |          |                          |                                                          |
|----------------------------------------------|-------------------------------------------------------------------------------------------|------------------------------------|-----------------------------------------------------------------|------------------|-----------------------------------------------------------------------------|---------------------------------|----------------------------------------------------------------------------------------------------|---------|----------------------------------------------------------------------------------------------------|----------|--------------------------|----------------------------------------------------------|
| File                                         | Risorsa<br>Attività<br>Progetto                                                           | Visualizza                         | Formato                                                         |                  |                                                                             |                                 |                                                                                                    |         |                                                                                                    |          |                          | △ ◎ 配 83                                                 |
| H.<br>Pianificazione<br>team *<br>Visualizza | $\frac{2}{3}$<br>Assegna Pool di Sostituisci<br>risorse risorse * risorse<br>Assegnazioni | Aggiungi<br>risorse v<br>Inserisci | $a^{-1}$<br><b>8</b><br>Informazioni Note Dettagli<br>Proprietà | E.               | 量−<br>Livella<br>selezionate risorsa tutte illi Sovrassegnazione successiva | Livella Livella<br>Livellamento | Opzioni di livellamento<br><b>Second Second Second Second Second Second Second Second Second Second Second Second Second Second Second Second Second Second Second Second Second Second Second Second Second Second Second Second Second Second Second Seco</b> |         |                                                                                                    |          |                          |                                                          |
|                                              | Nome risorsa<br>$\bullet$                                                                 | $\overline{\phantom{a}}$ Tipo      | $\leftarrow$ Etichetta                                          | $\cdot$ Iniziali |                                                                             |                                 |                                                                                                    |         | v Gruppo v Unità v Tariffastd. v Tariffastr. v Costo/Uso v Attribuiti v Calendario di v Codice hase |          | v lggiungi nuova colonni | $\frac{1}{\Box}$                                         |
| $\mathbf{1}$                                 | Risorsa 1                                                                                 | Lavoro                             |                                                                 | $\mathsf{R}$     |                                                                             | 100%                            | €0,00/h                                                                                                    | €0,00/h | €0,00 In quote                                                                                      | Standard |                          |                                                          |
| $\overline{2}$                               | Risorsa 2                                                                                 | Lavoro                             |                                                                 | $\mathsf{R}$     |                                                                             | 100%                            | €0,00/h                                                                                                    | €0,00/h | €0,00 In quote                                                                                      | Standard |                          |                                                          |
| $\overline{3}$                               | Risorsa 3                                                                                 | Lavoro                             |                                                                 | $\mathsf{R}$     |                                                                             | 100%                            | €0,00/h                                                                                                    | €0,00/h | €0,00 In quote                                                                                      | Standard |                          |                                                          |
| $\overline{4}$                               | Materiale 1                                                                               | Materiale                          | metri                                                           | M                |                                                                             |                                 | € 0,00                                                                                                    |         | €0,00 In quote                                                                                      |          |                          |                                                          |
| $\overline{5}$                               | Materiale 2                                                                               | Materiale                          | kilogrammi                                                      | M                |                                                                             |                                 | € 0,00                                                                                                    |         | € 0,00 In quote                                                                                     |          |                          |                                                          |
| $\sigma$                                     | Attrezzatura 1                                                                            | Lavoro                             |                                                                 | A                |                                                                             | 100%                            | €0,00/h                                                                                                    | €0,00/h | €0,00 In quote                                                                                      | Standard |                          |                                                          |
| $\overline{7}$                               | Attrezzatura 2                                                                            | Lavoro                             |                                                                 | A                |                                                                             | 100%                            | €0,00/h                                                                                                    | €0,00/h | €0,00 In quote                                                                                      | Standard |                          |                                                          |
|                                              |                                                                                           |                                    |                                                                 |                  |                                                                             |                                 |                                                                                                    |         |                                                                                                    |          |                          |                                                          |
|                                              |                                                                                           |                                    |                                                                 |                  |                                                                             |                                 |                                                                                                    |         |                                                                                                    |          |                          |                                                          |
|                                              |                                                                                           |                                    |                                                                 |                  |                                                                             |                                 |                                                                                                    |         |                                                                                                    |          |                          |                                                          |
| Elenco risorse                               |                                                                                           |                                    |                                                                 |                  |                                                                             |                                 |                                                                                                    |         |                                                                                                    |          |                          |                                                          |
|                                              |                                                                                           |                                    |                                                                 |                  |                                                                             |                                 |                                                                                                    |         |                                                                                                    |          |                          |                                                          |
|                                              |                                                                                           |                                    |                                                                 |                  |                                                                             |                                 |                                                                                                    |         |                                                                                                    |          |                          |                                                          |
|                                              |                                                                                           |                                    |                                                                 |                  |                                                                             |                                 |                                                                                                    |         |                                                                                                    |          |                          |                                                          |
|                                              |                                                                                           |                                    |                                                                 |                  |                                                                             |                                 |                                                                                                    |         |                                                                                                    |          |                          |                                                          |
|                                              |                                                                                           |                                    |                                                                 |                  |                                                                             |                                 |                                                                                                    |         |                                                                                                    |          |                          |                                                          |
|                                              |                                                                                           |                                    |                                                                 |                  |                                                                             |                                 |                                                                                                    |         |                                                                                                    |          |                          |                                                          |
|                                              |                                                                                           |                                    |                                                                 |                  |                                                                             |                                 |                                                                                                    |         |                                                                                                    |          |                          |                                                          |
|                                              |                                                                                           |                                    |                                                                 |                  |                                                                             |                                 |                                                                                                    |         |                                                                                                    |          |                          |                                                          |
|                                              |                                                                                           |                                    |                                                                 |                  |                                                                             |                                 |                                                                                                    |         |                                                                                                    |          |                          |                                                          |
|                                              |                                                                                           |                                    |                                                                 |                  |                                                                             |                                 |                                                                                                    |         |                                                                                                    |          |                          |                                                          |
|                                              |                                                                                           |                                    |                                                                 |                  |                                                                             |                                 |                                                                                                    |         |                                                                                                    |          |                          |                                                          |
|                                              |                                                                                           |                                    |                                                                 |                  |                                                                             |                                 |                                                                                                    |         |                                                                                                    |          |                          |                                                          |
| $4$ $\vert$ $\vert$                          |                                                                                           |                                    |                                                                 |                  |                                                                             |                                 |                                                                                                    |         |                                                                                                    |          |                          | $\blacktriangleright \overline{\parallel_{\mathcal{H}}}$ |
| Pronto                                       | Nuove attività : Programmazione manuale                                                   |                                    |                                                                 |                  |                                                                             |                                 |                                                                                                    |         |                                                                                                    |          | 图面田田 -                   | $ \odot$                                                 |
|                                              |                                                                                           |                                    |                                                                 |                  |                                                                             |                                 |                                                                                                    |         |                                                                                                    |          |                          |                                                          |

**Figura 3.8 - Visualizzazione tabella "Elenco risorse"**

In Microsoft Project, si possono quindi impostare risorse umane e di attrezzatura esattamente nello stesso modo. Tuttavia, bisogna ricordare che esistono differenze importanti nella modalità di pianificazione di questi due tipi di risorsa. Per esempio, la maggior parte delle risorse umane dispone di giorni di lavoro composti da un massimo di 12 ore, mentre le risorse attrezzatura possono lavorare continuamente. Inoltre, le risorse umane potrebbero fornire maggiore flessibilità nelle attività che possono eseguire, mentre l'attrezzatura tende ad essere più specializzata. Per esempio, un direttore della fotografia di un film potrebbe anche fungere da operatore alla cinepresa in caso di bisogno, ma una cinepresa non può ovviamente sostituire uno studio di ripresa.

Come è stato detto precedentemente, Microsoft Project permette di inserire nelle specifiche delle risorse la tariffa standard, il costo/uso e il tipo di attribuzione del costo.

Infatti, come già accennato nel Paragrafo 1.2, il costo (o il budget) di un progetto costituisce un lato del modello triangolare.

In particolare, risorse di lavoro e materiali costituiscono la maggioranza dei costi in molti progetti. Per trarre quindi il massimo vantaggio dalla vasta gamma di caratteristiche di gestione dei costi di Microsoft Project, il Project manager dovrebbe conoscere i costi associati a ogni risorsa di lavoro e materiale. Nel caso delle risorse umane, potrebbe essere difficile ottenere tali informazioni. In molte organizzazioni solo esperti di gestione e specialisti di risorse umane conoscono le tariffe di tutte le risorse che partecipano ad un progetto, e potrebbero considerare tale tipo di informazioni riservate. Quindi, a seconda della linea di condotta dell'organizzazione e delle priorità del progetto, potrebbero non essere verificate le tariffe di pagamento di ogni risorsa. Allo stesso tempo, se non si è in grado di reperire tali informazioni, il potere del Project manager potrebbe essere ridotto, e gli sponsor dovrebbero comprenderne le ragioni.

#### 3.2.2.Assegnazione di un'attività ad una risorsa

Un'assegnazione costituisce il collegamento di un'attività con una risorsa che esegua il lavoro. Dal punto di vista dell'attività, si potrebbe definire tale operazione come assegnazione di attività; mentre da quello delle risorse, si potrebbe definire assegnazione di risorse. Si tratta comunque della medesima operazione in cui un'attività sommata a una risorsa dà luogo ad un'assegnazione.

In Microsoft Project, non è necessario assegnare le risorse alle attività; si potrebbe semplicemente lavorare con quest'ultime. Tuttavia, esistono diversi validi motivi per assegnare le risorse nel piano di progetto. Infatti, se si assegnano le risorse alle attività, si può fornire una risposta a domande quali ad esempio:

- Chi dovrebbe lavorare a quella data attività, e quando?
- Si ha a disposizione la quantità di risorse necessaria per l'ambito di lavoro richiesto dal progetto?
- È presente una sovra-assegnazione delle risorse?

L'assegnazione di una risorsa a un'attività consente quindi di verificare i progressi della risorsa nel suo lavoro su una determinata attività. Microsoft Project inoltre, una volta inserite le relative informazioni sui costi, calcola automaticamente i costi complessivi di risorse e attività.

Come già accennato in precedenza, la capacità operativa di una risorsa è misurata in unità e viene memorizzata nel campo "Unità max". È facile sovra-assegnare una risorsa: basta assegnare quest'ultima a un'unica attività con più unità disponibili, oppure assegnarla a diverse attività con pianificazioni sovrapposte o unità combinate eccessive. Se non si specifica diversamente, Microsoft Project assegna automaticamente il valore 100% alle unità dedicate all'attività. Se invece la risorsa dispone di meno unità massime rispetto al 100%, Microsoft Project assegnerà il valore massimo specificato.

Per assegnare le risorse alle attività basterà entrare nella visualizzazione Diagramma di Gantt e fare clic su "Assegna risorse". (Figura 3.9)

| $\mathbf{P}$<br>開切り                          |   | $(1 - 7)$                                                                                  |                                             |                                               | Strumenti Diagramma di Gantt                                                                                                    |                                     |                               |                                                               |                                                  | Proget1.mpp - Microsoft Project                  |                                                               | $=$ $\Box$<br>$\mathbf{x}$                                                                                              |
|----------------------------------------------|---|--------------------------------------------------------------------------------------------|---------------------------------------------|-----------------------------------------------|----------------------------------------------------------------------------------------------------|-------------------------------------|-------------------------------|---------------------------------------------------------------|--------------------------------------------------|--------------------------------------------------|---------------------------------------------------------------|----------------------------------------------------------------------------------------------------|
| File                                         |   | Attività<br>Risorsa                                                                        | Progetto                                    | Visualizza                                    |                                                                                                    | Formato                             |                               |                                                               |                                                  |                                                  |                                                               | $\circ$ $\circ$ $\circ$ $\circ$                                                                                         |
| I.<br>Pianificazione<br>team *<br>Visualizza |   | $\mathfrak{B}$<br>Assegna Pool di Sostituisci<br>risorse risorse v risorse<br>Assegnazioni | $e_{9}$                                     | Aggiungi<br>risorse <sup>-</sup><br>Inserisci | Informazioni Note Dettagli<br>Proprietà                                                                                                    | E.                                  | m<br>$\Rightarrow$<br>Livella | J.<br>selezionate risorsa tutte                               | $\Rightarrow$<br>Livella Livella<br>Livellamento | Opzioni di livellamento<br>Cancella livellamento | <b>The Sovrassegnazione successiva</b>                        |                                                                                                    |
|                                              |   | Assegna risorse (ALT+F10)                                                                  |                                             |                                               | Durata                                                                                                    | $\overline{ }$ Inizio               |                               | 03 set 12                                                     |                                                  | 10 set 12                                        | 17 set 12                                                     | 24 set 12<br>01 ott 12<br>08 ott 12<br>15 ott 12                                                                        |
| $1\,$<br>$\overline{2}$                      | ÷ | alle attività nel progetto.                                                                | Consente di assegnare risorse<br>Attivita 2 |                                               | 3a<br>Assegna risorse                                                                                                    | ven 14/09/12<br><b>PART COVERED</b> |                               |                                                               |                                                  |                                                  | $\mathbf{x}$                                                  | LMMGVSDLMMGVSDLMMGVSDLMMGVSDLMMGVSDLMMGVSDLMMGVSDLMMGVSDLMMGVSD<br>Risorsa 1;Attrezzatura 1<br>Risorsa 2:Attrezzatura 2 |
| $\overline{\mathbf{3}}$<br>$\overline{a}$    |   | ×.<br>sł                                                                                   | Attività 3<br>Attività 4                    |                                               | Attività: Attività 1<br>+ Opzioni glenco risorse                                                                                                    |                                     |                               |                                                               |                                                  |                                                  |                                                               | Risorsa 2;Attrezzatura 2<br>Risorsa 3                                                                                   |
| 5                                            |   |                                                                                            | Attività 5                                  |                                               | Risgrse da Proget1.mpp                                                                                                    |                                     |                               |                                                               |                                                  |                                                  |                                                               | 1;Attrezzatura 2                                                                                                    |
| 6                                            |   |                                                                                            | Attività 6                                  |                                               | Attrezzatura 1                                                                                                    |                                     |                               |                                                               |                                                  | $\overline{\phantom{a}}$                         | Assegna                                                       | Attrezzatura 1; Risorsa 2                                                                                               |
| 7<br>Diagramma di Gantt                      |   |                                                                                            | Attività 7                                  |                                               | Nome risorsa<br>Attrezzatura 1<br>$\checkmark$<br>Risorsa 1<br>$\checkmark$<br>Attrezzatura 2<br>Materiale 1<br>Materiale 2<br>Risorsa 2<br>Risorsa 3<br>Tenere premuto CTRL e fare dic per selezionare più risorse |                                     | P/O                           | Unità<br>100%<br>100%                                         | Costo<br>€ 0.00<br>$\in 0,00$                    |                                                  | Rimuovi<br>Sostituisci<br>Grafico<br>Chiudi<br>$\mathfrak{F}$ | Risorsa 3;Materiale 1[1 metri]                                                                                          |
| $\blacksquare$                               |   |                                                                                            |                                             |                                               |                                                                                                    |                                     |                               | $\blacktriangleright \qquad \blacktriangleleft \quad \square$ |                                                  |                                                  |                                                               | $\begin{array}{c} \hline \bullet \\ \hline \end{array}$                                                                 |
| Pronto                                       |   |                                                                                            | Nuove attività : Programmazione manuale     |                                               |                                                                                                    |                                     |                               |                                                               |                                                  |                                                  |                                                               | 国国田田田                                                                                                    |

**Figura 3.9 - Assegna risorse**

Una volta assegnate le risorse alle relative attività, Microsoft Project evidenzia le sovraassegnazioni con la rappresentazione di un omino di colore rosso nella prima colonna della tabella Immissione. (Figura 3.9)

In questi casi Microsoft Project può aiutare il Project manager con la possibilità di ripianificare automaticamente le attività. Si passa quindi da una modalità di programmazione manuale a quella automatica. (Figura 3.10)

Quindi si seleziona l'attività con la sovra-assegnazione, si clicca con il tasto destro e si seleziona "Riprogramma per data disponibile". (Figura 3.11)

| File<br>جو<br>Diagramma                                                                                             | Attività<br>Incolla<br>÷.<br>Appunti           | Risorsa<br>d.<br>Calibri<br>i.<br>G C<br>ು | Progetto<br>$+11$                                                                                               | Visualizza<br>$0\times$      |                                                  | Formato                                                                                                    |                                      |           |                                                      |                                                                                                    |                                                                          |                                         |                                 |                                                                     | $\circ$ $\circ$ $\circ$ $\circ$                                        |
|----------------------------------------------------------------------------------------------------|------------------------------------------------|--------------------------------------------|----------------------------------------------------------------------------------------------------|------------------------------|--------------------------------------------------|----------------------------------------------------------------------------------------------------|--------------------------------------|-----------|------------------------------------------------------|----------------------------------------------------------------------------------------------------|--------------------------------------------------------------------------|-----------------------------------------|---------------------------------|---------------------------------------------------------------------|------------------------------------------------------------------------|
|                                                                                                    |                                                |                                            |                                                                                                    |                              |                                                  |                                                                                                    |                                      |           |                                                      |                                                                                                    |                                                                          |                                         |                                 |                                                                     |                                                                        |
| di Gantt -<br>Visualizza                                                                                            |                                                |                                            | Carattere                                                                                                    | $\overline{\mathcal{V}_{M}}$ | <b>Sox 73x 100x</b><br>25 <sup>2</sup><br>드      | Rispetta collegamenti<br>$\epsilon_{\rm p}$<br>GD.<br><b>←</b> Disattiva<br>Programmazione                             | Contrassegna come puntuale v         | Programma | Programma<br>manualmente automaticamente<br>Attività | Controlla *<br>Sposta -<br>Modalità -                                                                                                    | Cardine<br>Attività<br>Inserisci                                         | <b>VV</b> Riepilogo<br>Risultato finale | E.<br>Informazioni<br>Proprietà | 吊<br>ila V<br>N,<br>$\mathcal{Q}$<br>Vai ad<br>attività<br>Modifica |                                                                        |
| $\mathbf{1}$<br>$\overline{2}$<br>$\mathbf{3}$<br>4<br>5<br>$6\overline{6}$<br>$\overline{7}$<br>Diagramma di Gantt | $\bullet$<br>B<br>3<br>S<br>70<br>B<br>6.<br>8 | Modali_<br>attività                        | Nome attività<br>Attività 1<br>Attività 2<br>Attività 3<br>Attività 4<br>Attività 5<br>Attività 6<br>Attività 7 |                              | Durata<br>3g<br>4g<br>1g<br>2g<br>2g<br>1g<br>3g | Inizio<br>ven 14/09/12<br>mer 19/09/12<br>mar 25/09/12<br>mer 26/09/12<br>ven 14/09/12<br>mar 18/09/12<br>mer 19/09/12 | 03 set 12<br>L M M G V S D L M M G \ | 10 set 12 |                                                      | Programma automaticamente (CTRL+MAIUSC+A)<br>Calcola automaticamente i valori di Inizio, Fine<br>e Durata per l'attività in base alle relazioni, i<br>vincoli, il calendario e altri fattori.<br>Risorsa 1;Attrezzatura 2<br>Attrezzatura 1; Risorsa 2 | Risorsa 2;Attrezzatura 2<br>Risorsa 3<br>Risorsa 3; Materiale 1[1 metri] | 01 ott 12<br>zatura 2                   | 08 ott 12                       |                                                                     | 15 ott 12<br>$L$ M M G V S D L M M G V S D L M M G V S D L M M G V S D |
| $\left  4 \right $ iii<br>Pronto                                                                                    |                                                |                                            | Nuove attività : Programmazione manuale                                                                         |                              |                                                  |                                                                                                    | $\blacktriangleright$ 4              |           |                                                      |                                                                                                    |                                                                          |                                         |                                 | 国国田田田                                                               | $\blacktriangleright$ $\overline{\phantom{a}}$<br>$\overline{r}$       |

**Figura 3.10 - Passaggio alla programmazione automatica**

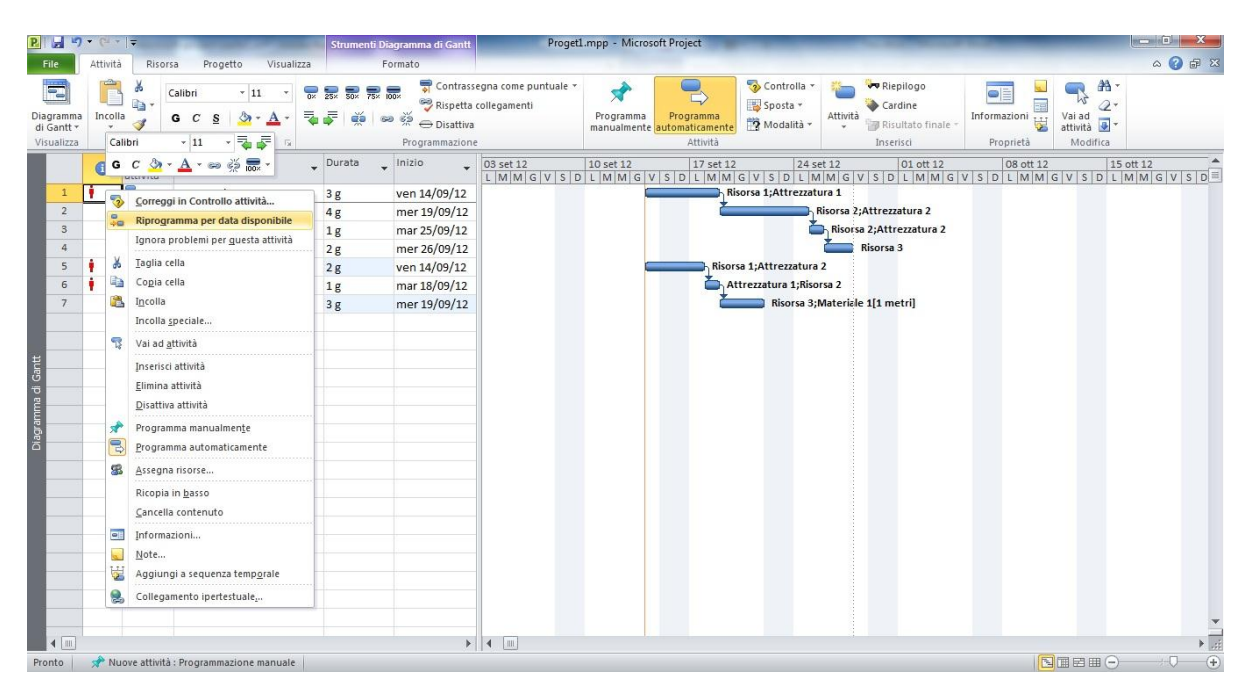

**Figura 3.11 - Riprogrammazione per data disponibile**

Nel caso in esame, possiamo vedere che, se si riprogramma l'Attività 1, la durata della stessa viene aumentata di due giorni e le risorse per le altre attività non sono più sovra-assegnate (Figura 3.12). Se invece si riprogramma l'Attività 5, la durata della stessa viene allungata di due giorni, l'attività viene svolta in due momenti separati e, inoltre, al contrario della riprogrammazione dell'Attività 1, si avrà ancora una sovraassegnazione delle risorse per altre attività. (Figura 3.13)

Il Project manager avrà quindi il compito di definire la riprogrammazione adeguata del progetto.

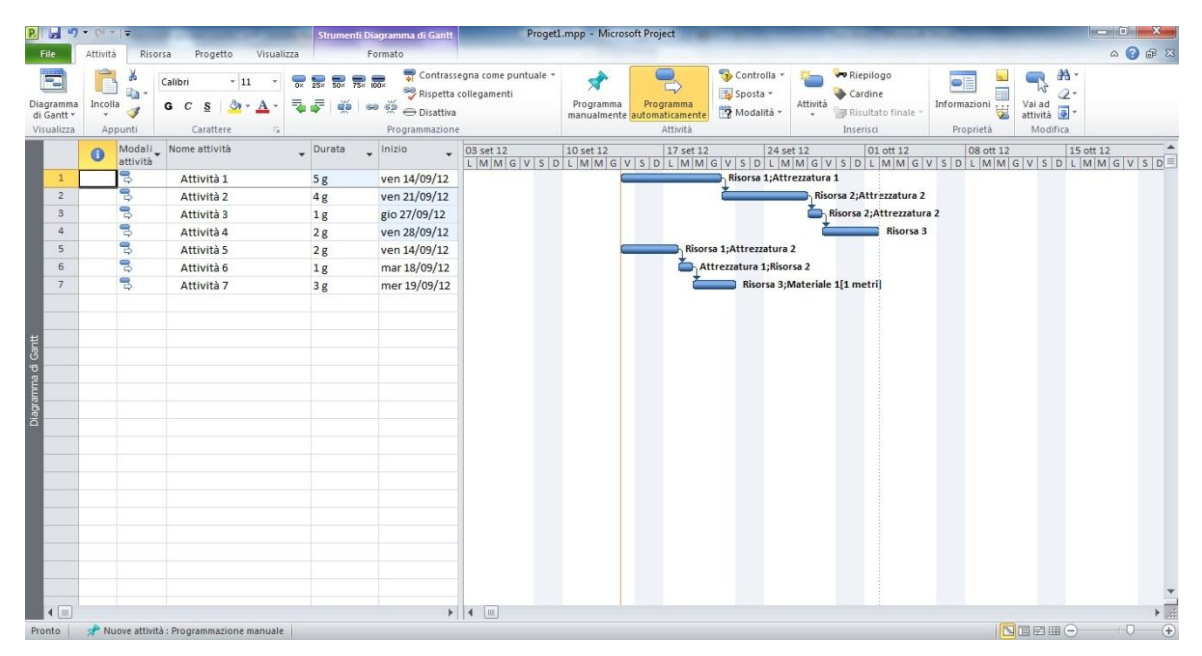

**Figura 3.12 - Riprogrammazione dell'Attività 1**

| ы<br>$\mathbf{P}$                                                                                | $\mathbf{u} \mathbf{y} = \mathbf{u} \cdot \mathbf{y} = \mathbf{y}$   |                                                                                                    |                                                                                                | Strumenti Diagramma di Gantt                                                                                     | Proget1.mpp - Microsoft Project                                                                                                    |                                                                   |                                                                                |                                                                                                    |                                             |                                                                      | <b>METHODS</b><br>$\mathbf{x}$                     |
|--------------------------------------------------------------------------------------------------|----------------------------------------------------------------------|----------------------------------------------------------------------------------------------------|------------------------------------------------------------------------------------------------|----------------------------------------------------------------------------------------------------|----------------------------------------------------------------------------------------------------|-------------------------------------------------------------------|--------------------------------------------------------------------------------|----------------------------------------------------------------------------------------------------|---------------------------------------------|----------------------------------------------------------------------|----------------------------------------------------|
| File                                                                                             | Attività                                                             | Risorsa<br>Progetto<br>Visualizza                                                                    |                                                                                                | Formato                                                                                                    |                                                                                                    |                                                                   |                                                                                |                                                                                                    |                                             |                                                                      | $\circ$ $\circ$ $\circ$ $\circ$ $\circ$            |
| $\overline{\mathbf{r}}$<br>Diagramma<br>di Gantt<br>Visualizza<br>$\mathbf{1}$<br>$\overline{2}$ | œ<br>晒<br>Incolla<br>d<br>Appunti<br>$\bullet$<br>attività<br>号<br>晑 | Calibri<br>$-11$<br>G C<br>S<br>Carattere<br>厚<br>Modali _ Nome attività<br>Attività 1<br>Attività 2 | $78 \times 100 \times$<br>믚<br>$\overline{25}$<br>$rac{1}{50}$<br>dá<br>$-$ Durata<br>3g<br>4g | Rispetta collegamenti<br>00000<br><b>←</b> Disattiva<br>Programmazione<br>Inizio<br>ven 14/09/12<br>mer 19/09/12 | Contrassegna come puntuale -<br>Programma<br>03 set 12<br>10 set 12<br>LMMGVSDLMMGVSDLMMGVSDLMMGVSDLMMGVSDLMMGVSDLMMGVSDLMMGVSDLMMGVSD | Programma<br>manualmente automaticamente<br>Attività<br>17 set 12 | Controlla -<br>Sposta -<br>Modalità -<br>24 set 12<br>Risorsa 1;Attrezzatura 1 | <b>vo</b> Riepilogo<br>Cardine<br>Attività<br>Risultato finale<br>Inserisci<br>01 ott 12<br>Risorsa 2;Attrezzatura 2 | ā<br>Informazioni<br>Proprietà<br>08 ott 12 | as.<br>2<br>Vai ad<br>variad $\overline{a}$<br>Modifica<br>15 ott 12 |                                                    |
| $\overline{\mathbf{3}}$                                                                          | 뤙                                                                    | Attività 3                                                                                           | 1g                                                                                             | mar 25/09/12                                                                                                    |                                                                                                    |                                                                   |                                                                                | Risorsa 2; Attrezzatura 2                                                                                            |                                             |                                                                      |                                                    |
| $\overline{a}$                                                                                   | 导                                                                    | Attività 4                                                                                           | 2g                                                                                             | mer 26/09/12                                                                                                    |                                                                                                    |                                                                   |                                                                                | Risorsa 3                                                                                                    |                                             |                                                                      |                                                    |
| 5                                                                                                | 뤙                                                                    | Attività 5                                                                                           | 4g                                                                                             | ven 14/09/12                                                                                                    |                                                                                                    |                                                                   | Risorsa 1; Attrezzatura 2                                                      |                                                                                                    |                                             |                                                                      |                                                    |
| 6<br>$\overline{7}$                                                                              | 뤙<br>링                                                               | Attività 6<br>Attività 7                                                                             | 1g<br>3g                                                                                       | ven 21/09/12<br>lun 24/09/12                                                                                     |                                                                                                    |                                                                   | Attręzzatura 1;Risorsa 2                                                       | Risorsa 3; Materiale 1[1 metri]                                                                                      |                                             |                                                                      |                                                    |
| Diagramma di Gantt                                                                               |                                                                      |                                                                                                    |                                                                                                |                                                                                                    |                                                                                                    |                                                                   |                                                                                |                                                                                                    |                                             |                                                                      |                                                    |
| $4$   III<br>Pronto                                                                              |                                                                      | Nuove attività : Programmazione manuale                                                              |                                                                                                | $\rightarrow$ 4                                                                                                  | B                                                                                                    |                                                                   |                                                                                |                                                                                                    |                                             | 下国田田○                                                                | $\frac{1}{2}$<br>$\left( \frac{1}{2} \right)$<br>o |

**Figura 3.13 - Riprogrammazione dell'Attività 5**

## **3.3.Creazione di relazioni/report**

Le relazioni sono formati predefiniti studiati per stampare i dati di Microsoft Project. Diversamente dalle visualizzazioni, che si possono stampare o cui si può lavorare in
linea, le relazioni sono create esclusivamente per essere stampate o visualizzate nella finestra "Anteprima di stampa". Inoltre nelle relazioni non è possibile inserire direttamente i dati, i quali derivano unicamente da quelli inseriti precedentemente nelle varie visualizzazioni di Microsoft Project.

Microsoft Project include diverse relazioni predefinite per attività, risorse e assegnazioni, che possono essere modificate per ottenere le informazioni desiderate. In particolare Microsoft Project presenta sei grandi categorie di relazioni (Figura 3.14):

- Riepilogo;
- Attività correnti;
- Costi;
- **Assegnazioni**;
- Carico di lavoro;
- Personalizzate.

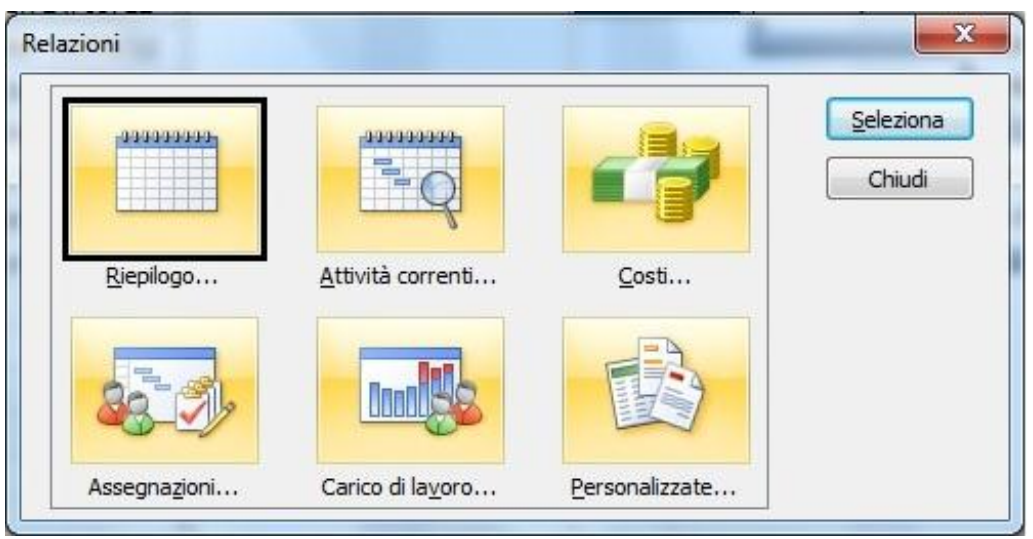

**Figura 3.14 - Categorie di relazioni**

Queste possono essere affiancate da relazioni grafiche che possono essere create con l'utilizzo di software quali Microsoft Excel e Microsoft Visio che vengono avviati automaticamente da Microsoft Project. Anche in questo caso i dati delle relazioni possono essere modificate a piacere dal Project manager al fine di ottenere le informazioni desiderate. Alcune tipologie di relazioni grafiche sono (Figura 3.15):

- Rapporto disponibilità risorse;
- Rapporto flusso di cassa;
- Relazione Costi preventivati;
- Relazione Costo realizzato nel tempo;
- Relazione Lavoro previsto;
- Relazione Riepilogo lavoro risorse.

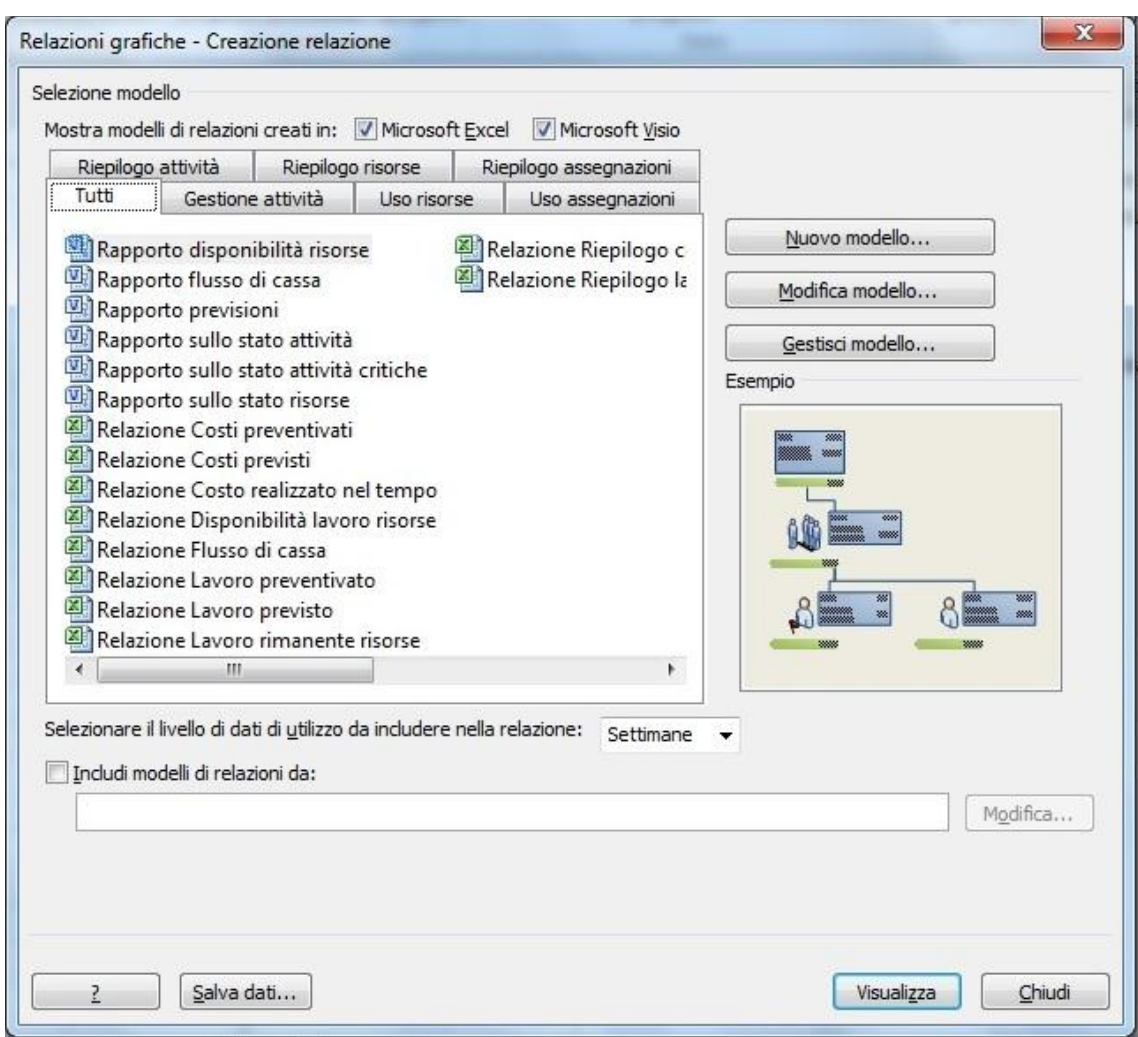

**Figura 3.15 - Relazioni grafiche**

### **3.4.Strumenti di verifica**

Una volta che il lavoro è iniziato, incomincia anche la fase successiva della gestione dei progetti: la verifica dell'avanzamento. Verificare significa registrare i dettagli del progetto, per esempio chi ha eseguito un particolare lavoro, quando è stato eseguito il lavoro e a quale costo. Questi dettagli sono spesso chiamati dati effettivi.

Verificare i dati effettivi è essenziale per una gestione corretta, al contrario della fase di pianificazione di un progetto. Il Project manager deve sapere se i team di progetto eseguono bene il lavoro e, quando necessario, deve sapere quando adottare misure correttive. Una verifica adeguata delle prestazioni del progetto e il confronto con il piano originale permettono di trovare a domande quali, ad esempio:

- Le attività stanno iniziando e finendo come pianificato e, in caso di risposta negativa, quale sarà l'impatto sulla data finale del progetto?
- Le risorse stanno usando più o meno tempo del previsto per completare le attività?
- È necessario più o meno denaro di quello previsto per completare le attività?

Microsoft Project supporta diversi metodi per verificare l'avanzamento, a seconda del livello di dettaglio o di controllo richiesto dal Project manager, dallo sponsor e dagli stakeholder. Verificare l'avanzamento ai livelli di dettaglio più bassi richiede ovviamente un sforzo di lavoro maggiore da parte del Project manager e delle risorse che lavorano al progetto. Quindi, prima di iniziare a verificare l'avanzamento, si dovrebbe stabilire il livello di dettaglio necessario. I diversi livelli di verifica che Microsoft Project supporta comprendono ad esempio:

- 1. La registrazione del lavoro del progetto come pianificato; consigliato nel caso in cui le attività del progetto vengono svolte nel modo previsto;
- 2. La registrazione della percentuale di completamento di ogni attività, con valori precisi oppure ad incrementi del 25%, 50%, 75% o 100%;
- 3. La registrazione della durata effettiva di ogni attività con le date di inizio e di fine delle stesse, quando è necessario un livello di dettaglio maggiore della semplice percentuale di completamento;
- 4. La verifica del lavoro in base alle unità di tempo, ovvero il livello di verifica più dettagliato in cui vengono registrati i valori di lavoro effettivo per giorno, settimana o in base ad altri intervalli.

Oltre a quelli appena citati, si può definire l'approccio più semplice di tutti. Nello specifico del caso, per verificare l'avanzamento, si suppone che il lavoro effettivo stia procedendo esattamente come pianificato. Per esempio, se il primo mese di un progetto della durata di cinque mesi è passato e tutte le attività sono iniziate e finite come programmato, si può rapidamente registrare questo tramite la finestra di dialogo "Aggiorna progetto" nella barra degli strumenti di Progetto. Si potrà quindi inserire la percentuale di completamento delle attività fino ad una certa data o riprogrammarle a partire da una certa data. (Figura 3.16)

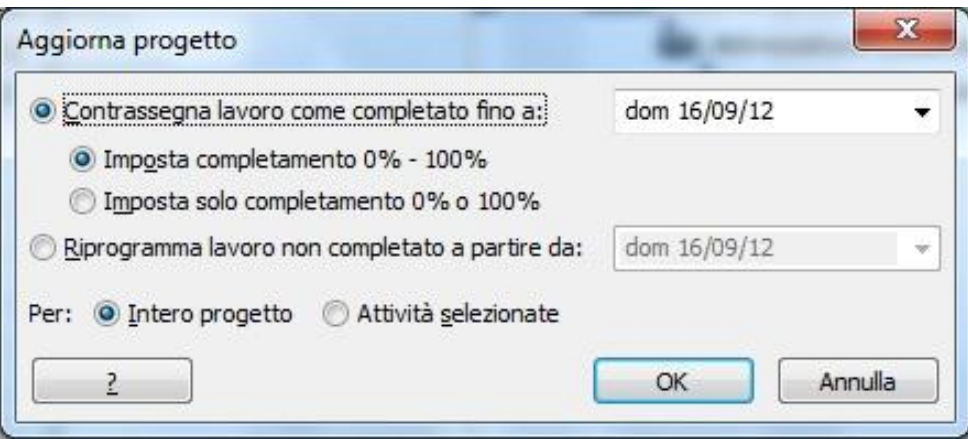

**Figura 3.16 - Finestra per l'aggiornamento del progetto**

Ovviamente il Project manager potrebbe utilizzare una combinazione di questi approcci all'interno di un progetto unico, perché parti diverse di un progetto possono esigere verifiche differenti. Per esempio, si potrebbe voler verificare attività ad alto rischio in modo più ravvicinato, rispetto a quelle a basso rischio.

### 3.4.1.Salvare una previsione di progetto

Come è stato detto, una delle attività più importanti per un Project manager, dopo lo sviluppo di un piano del progetto, è la registrazione dei dati effettivi e la valutazione delle prestazioni del progetto. Per giudicare adeguatamente le prestazioni del progetto, bisognerà confrontarle con la base del piano originale. Questo piano originale è chiamato piano di previsione, o semplicemente previsione. Una previsione è una raccolta di valori importanti di un piano del progetto, come le date previste di inizio e fine delle varie attività e le assegnazioni con i loro costi pianificati.

Quando si salva una previsione, Microsoft Project cattura un'istantanea dei valori esistenti e la salva nel file di Microsoft Project per un confronto futuro.

Bisognerebbe salvare una previsione quando:

- È stato sviluppato il piano del progetto nel modo più completo possibile (non impedisce la possibilità di aggiungere ulteriori attività, risorse o assegnazioni al progetto dopo che il lavoro è iniziato);
- Non sono ancora stati inseriti valori effettivi, come quelli per il lavoro completato.

In Microsoft Project basterà andare su "Imposta previsione" nella barra degli strumenti di "Progetto" e definire gli intervalli di previsione e il campo in cui verrà salvata la previsione. (Figura 3.17)

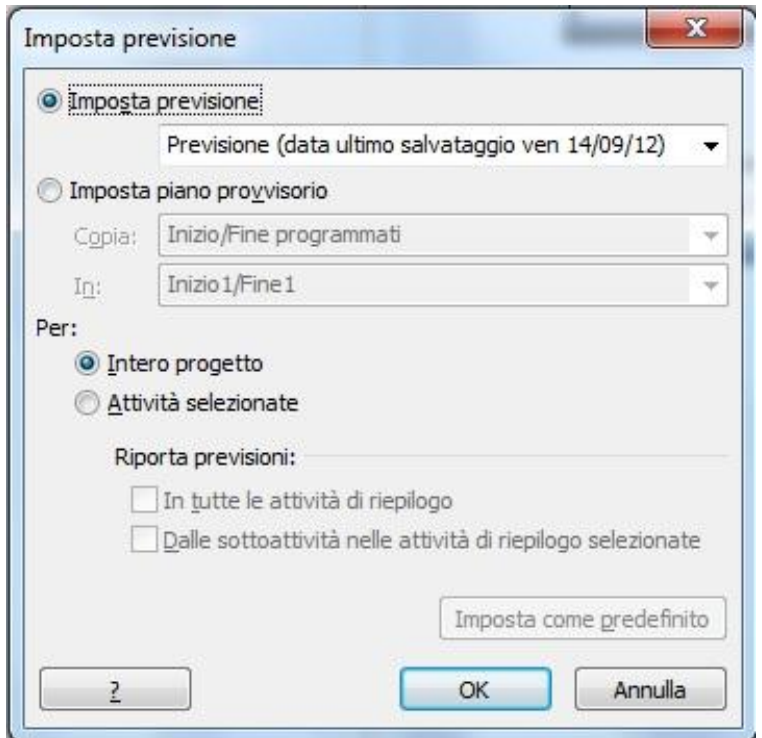

**Figura 3.17 - Finestra per l'impostazione della previsione**

### 3.4.2.Inserire percentuali di completamento delle attività

Come è stato detto in precedenza, un altro modo per registrare l'avanzamento è dato dalle percentuali di completamento. Per fare questo, Microsoft Project offre diversi modi in base alle esigenze del Project manager:

- Registrazione del completamento di un'attività al 25%, 50%, 75% o 100%, facendo clic su un pulsante della barra degli strumenti "Attività";
- Inserimento di una percentuale di completamento esatta, per esempio nella finestra di dialogo "Informazioni attività".

In entrambi i casi, quando si inserisce una percentuale di completamento diversa da 0% Microsoft Project modifica la data di inizio effettiva dell'attività perché corrisponda alla data di inizio pianificata. Poi calcola la durata effettiva, la durata rimanente, i costi effettivi e altri valori, in base alla percentuale che viene inserita. Per esempio, se viene specificato che in un'attività di quattro giorni è stata completata al 50%, Microsoft Project calcola che ci sono voluti due giorni di durata effettiva e che restano ancora due giorni di lavoro per portarla a termine.

### 3.4.3.Inserire valori effettivi di inizio, fine e durata delle attività

Un altro modo per tenere aggiornata la pianificazione del progetto è registrare ciò che accade effettivamente a ogni attività dello stesso. Si possono registrare valori effettivi di inizio, fine e durata di ogni attività. Con le durate effettive, si può inserite il punto di durata effettiva in cui l'attività è completata, oppure registrarle come percentuale di completamento attuale anche se l'attività non è ancora completata.

Quando vengono inseriti i valori effettivi di inizio, fine o durata, Microsoft Project aggiorna la pianificazione e calcola la percentuale di completamento dell'attività. Microsoft Project utilizza le regole che seguono:

- Quando viene inserita la data di inizio effettivo di un'attività, Microsoft Project sposta la data di inizio programmata perché corrisponda alla data di inizio effettiva;
- Quando viene inserita la data di fine effettiva di un'attività, Microsoft Project sposta la data di fine programmata perché corrisponda alla data di fine effettiva;
- Quando viene inserita la durata effettiva di un'attività, se è inferiore alla durata programmata, Microsoft Project sottrae la durata effettiva da quella programmata al fine di stabilire la durata rimanente;
- Quando viene inserita la durata effettiva di un'attività ed essa è uguale alla durata programmata, Microsoft Project imposta l'attività come completata al 100%;
- Quando viene inserita la durata effettiva di un'attività, se risulta più lunga della durata programmata, Microsoft Project regola la durata programmata affinché corrisponda alla durata effettiva ed imposta l'attività completata al 100%.

### 3.4.4.Verificare il lavoro in base ai periodi di tempo

Quando si deve verificare il lavoro effettivo al livello più dettagliato possibile, si deve utilizzare la griglia con scala cronologica nella visualizzazione Gestione attività o Uso risorse (Figura 3.18). In entrambe le visualizzazioni si possono inserire i valori di lavoro effettivi e le singole assegnazioni giornalmente, settimanalmente oppure con la frequenza desiderata. Per esempio, se un'attività ha tre risorse assegnate ad essa e si sa che due risorse lavoravano su quell'attività per otto ore al giorno e la terza per sei ore, si possono inserire i tre valori in modo separato nella griglia in scala cronologica. Inserire valori suddivisi in periodi di tempo richiede più lavoro da parte del Project manager e delle risorse che devono informare lo stesso dei loro dati effettivi giornalieri. Tuttavia, in questo modo si ottengono maggiori dettagli sullo stato delle attività e delle risorse del progetto, rispetto agli altri metodi di inserimento di dati effettivi descritti precedentemente. Inserire valori suddivisi in periodi di tempo può essere l'approccio migliore, se si possiede un gruppo di attività, oppure un intero progetto con le seguenti attività:

Attività ad alto rischio;

- Attività di durata relativamente breve, dove una variazione anche solo di una frazione di giorno potrebbe mettere a repentaglio l'intero progetto;
- Attività nelle quali gli sponsor o altri stakeholder hanno interesse molto particolare;

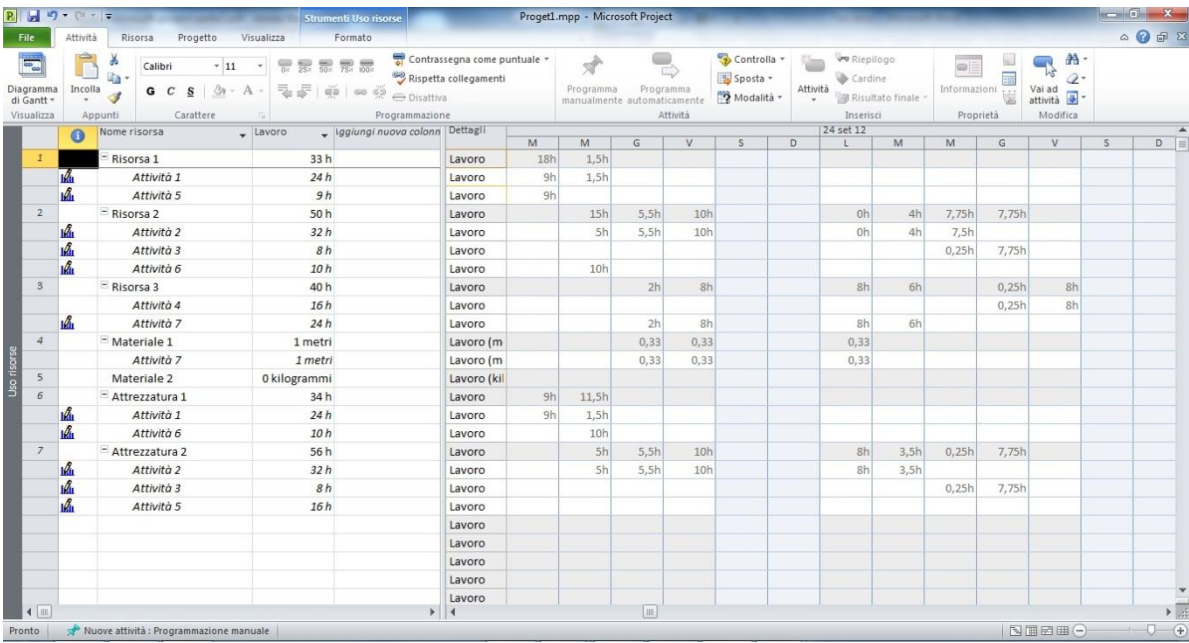

Attività che richiedono fatturazione oraria per la manodopera.

**Figura 3.18 - Visualizzazione "Uso risorse"**

## **CAPITOLO 4 Introduzione a @RISK for Project**

Tipicamente nella pianificazione di un progetto sono presenti dei rischi; i progetti possono sforare il budget, le scadenze possono allungarsi e si può quindi perdere del denaro. Come abbiamo visto, Microsoft Project è un ottimo software per la gestione dei progetti, ma i risultati che fornisce sono unicamente deterministici, ovvero sono quei risultati a cui si arriva attribuendo alle attività un singolo valore di durata e costo senza tenere in considerazione alcune possibili situazioni di incertezza presenti nel progetto. @RISK for Project, applicazione di Microsoft Project, offre la possibilità di sopperire a queste mancanza attraverso l'analisi e la simulazione del rischio. @RISK for Project permette di sostituire i valori incerti del progetto con funzioni che rappresentano un intervallo di valori possibili e di avviare una simulazione che, per mezzo della simulazione di tipo Montecarlo, permette di ricalcolare centinaia di volte il progetto selezionando di volta in volta numeri casuali dalle funzioni @RISK inserite. Il risultato sarà quindi una distribuzione di possibili risultati con le relative probabilità, dando quindi la possibilità al Project manager non solo di capire cosa potrebbe succedere in una data situazione, ma proprio quello che è probabile che accada.

### **4.1.Analisi dei rischi con @RISK for Project**

@RISK for Project permette un'analisi dei rischi di tipo quantitativo, la quale cerca di determinare gli esiti di una decisione come una distribuzione di probabilità. Tipicamente, questa analisi dei rischi con @RISK for Project comprende quattro fasi:

- 1. Sviluppo di un modello, con la definizione del progetto tramite Microsoft Project;
- 2. Identificazione dell'incertezza, in particolare definendo le distribuzioni di probabilità per le variabili di progetto quali date di fine, date di inizio, costi e durate, e identificando i risultati incerti che si desidera visualizzare;
- 3. Analisi del modello attraverso la simulazione, al fine di determinare il range e le probabilità di tutti i possibili risultati del progetto;
- 4. Prendere una decisione, la quale si basa sui risultati forniti e su conoscenze personali.

In particolare, le funzionalità di @RISK for Project aiutano nei primi tre step, fornendo uno strumento potente e flessibile in grado di facilitare la costruzione dei modelli e l'analisi dei rischi. I risultati che genererà potranno quindi essere utilizzati dal Project manager nell'ultima fase per aiutare a scegliere la strada migliore per lo sviluppo del progetto.

### 4.1.1.Sviluppo di un modello

Il primo passo è costruzione di un modello del progetto che riesca a rappresentare la situazione. Infatti, qualunque sia il tipo di progetto sarà possibile creare un modello che lo rappresenta. Si potrebbe voler costruire un grattacielo e determinarne il budget e la data di chiusura del progetto. Oppure, si potrebbe voler implementare un nuovo supporto informatico valutandone la necessità e l'impatto che avrebbe sulla produttività. In qualsiasi di queste situazioni, bisognerà creare un piano delle attività e dettagliarle nel modo più preciso possibile attraverso l'utilizzo di Microsoft Project.

### 4.1.2.Identificazione dell'incertezza

Definito il modello, è necessario rappresentare l'incertezza che è presente nello stesso. Tipicamente, la maggior parte di informazioni su costi storici, prezzo dei competitor, stime dei fornitori, ecc. non sono mai complete. Infatti molto spesso cambiano le condizioni al contorno le quali si possono ad esempio ripercuotere sui prezzi per il servizio delle risorse umane e dei materiali.

@RISK for Project consente di prendere in considerazione l'incertezza, utilizzando le funzioni di probabilità, le quali riescono a rappresentare un intervallo di valori possibili. Basta selezionare una cella con un valore del quale non si è sicuri e sostituirne il valore con una delle 38 distribuzioni di probabilità di @RISK for Project (Figura 4.1); ne citiamo alcune come:

- Binomial:
- Chi-Square;
- Cumulative:
- Discrete Uniform;
- Exponential;
- Lognormal;
- Normal;
- Poisson;
- Student's t;
- Uniform.

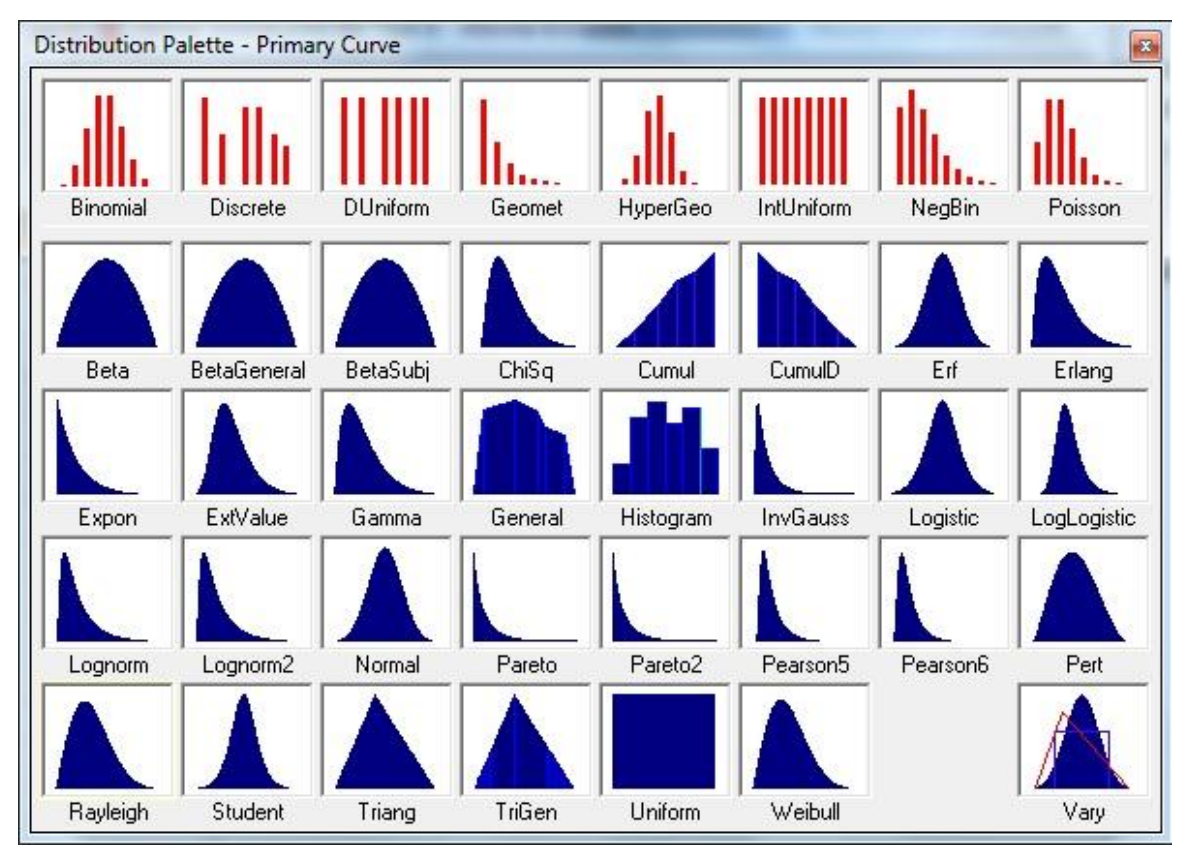

**Figura 4.1 - Tipologie di distribuzione di probabilità**

Ad esempio, se si dispone di un campo di stima dei costi delle risorse, e si ha un valore più probabile di € 10.000, ma si sa che il costo non potrà essere inferiore a € 7.000 e superiore a € 15.000; è possibile rappresentare l'incertezza con una distribuzione triangolare utilizzando la funzione RiskTriang (7.000, 10.000, 15.000).

@RISK fo Project rende semplice l'inserimento delle funzioni di probabilità. Basta cliccare sul comando "Define Distribution Window" nella barra degli strumenti di @RISK (Figura 4.2) per aprire la finestra che permette di immettere le distribuzioni di probabilità (Figura 4.3).

| $P  H $ $P$ $V$ $  $ $=$ | Proget1.mpp - Microsoft Project         |                                         | Strumenti Diagramma di Gantt                     | <b>COLLEGE OF SHIP</b><br>$\mathbf{x}$                                                                                                    |
|--------------------------|-----------------------------------------|-----------------------------------------|--------------------------------------------------|----------------------------------------------------------------------------------------------------|
| Attività<br>File         | Risorsa<br>Progetto<br>Visualizza       | Componenti aggiuntivi                   | Formato                                          | $\circ$ $\circ$ $\circ$ $\circ$                                                                                                    |
| @RISK                    |                                         |                                         |                                                  |                                                                                                    |
| Eile<br>×                |                                         |                                         |                                                  |                                                                                                    |
| Model                    | Add Output                              |                                         |                                                  |                                                                                                    |
| Simulation >             | Define Distribution                     |                                         |                                                  |                                                                                                    |
| Results                  | Probabilistic Branching                 | Inizio<br>۰<br>$\overline{\phantom{a}}$ | 03 set 12<br>10 set 12<br>17 set 12<br>24 set 12 | $220$ <sup><math>\triangle</math></sup><br>01 ott 12<br>08 ott 12<br>15 ott 12                                                                                                    |
| Help                     | If/Then Condition                       | 14/09/12                                | Risorsa 1;Attrezzatura 1                         | LMMGVSDLMMGVSDLMMGVSDLMMGVSDLMMGVSDLMMGVSDLMMGVSDLMMGVSDLMMGVSDLM                                                                                                    |
| 号<br>$\overline{2}$      | Probabilistic Calendars                 | 19/09/12                                |                                                  | Risorsa 2; Attrezzatura 2                                                                                                    |
| 号<br>3                   | Model Definition                        | 26/09/12                                |                                                  | Risorsa 2; Attrezzatura 2                                                                                                    |
| 팋                        | Risk Categories                         | 27/09/12                                |                                                  | Risorsa 3                                                                                                    |
| 胃<br>5                   | Create Parameter Entry Table            | 14/09/12                                | Risorsa 1;Attrezzatura 2<br>e                    |                                                                                                    |
| 5<br>6                   | Columns for @RISK Functions             | 19/09/12                                | Attrezzatura 1;Risorsa 2                         |                                                                                                    |
| 号<br>7                   | Show Fitting Window                     | 20/09/12                                |                                                  | Risorsa 3; Materiale 1[1 metri]                                                                                                    |
|                          |                                         |                                         |                                                  |                                                                                                    |
|                          |                                         |                                         |                                                  |                                                                                                    |
|                          |                                         |                                         |                                                  |                                                                                                    |
| Diagramma di Gantt       |                                         |                                         |                                                  |                                                                                                    |
|                          |                                         |                                         |                                                  |                                                                                                    |
|                          |                                         |                                         |                                                  |                                                                                                    |
|                          |                                         |                                         |                                                  |                                                                                                    |
|                          |                                         |                                         |                                                  |                                                                                                    |
|                          |                                         |                                         |                                                  |                                                                                                    |
|                          |                                         |                                         |                                                  |                                                                                                    |
|                          |                                         |                                         |                                                  |                                                                                                    |
|                          |                                         |                                         |                                                  |                                                                                                    |
|                          |                                         |                                         |                                                  |                                                                                                    |
|                          |                                         |                                         |                                                  |                                                                                                    |
|                          |                                         |                                         |                                                  |                                                                                                    |
|                          |                                         |                                         |                                                  |                                                                                                    |
| $4$ $\overline{m}$       |                                         |                                         | $+ 4$                                            | $\begin{tabular}{c} \multicolumn{1}{c }{\textbf{+}} \multicolumn{1}{c }{\textbf{+}} \multicolumn{1}{c }{\textbf{+}} \multicolumn{1}{c }{\textbf{+}} \multicolumn{1}{c }{\textbf{+}} \multicolumn{1}{c }{\textbf{+}} \multicolumn{1}{c }{\textbf{+}} \multicolumn{1}{c }{\textbf{+}} \multicolumn{1}{c }{\textbf{+}} \multicolumn{1}{c }{\textbf{+}} \multicolumn{1}{c }{\textbf{+}} \multicolumn{1}{c }{\textbf{+}} \multicolumn{1}{c }{\textbf{+}} \multicolumn$ |
| Pronto                   | Nuove attività : Programmazione manuale |                                         |                                                  | SIB田○<br>O.                                                                                                    |

**Figura 4.2 - Comando "Define Distribution Window"**

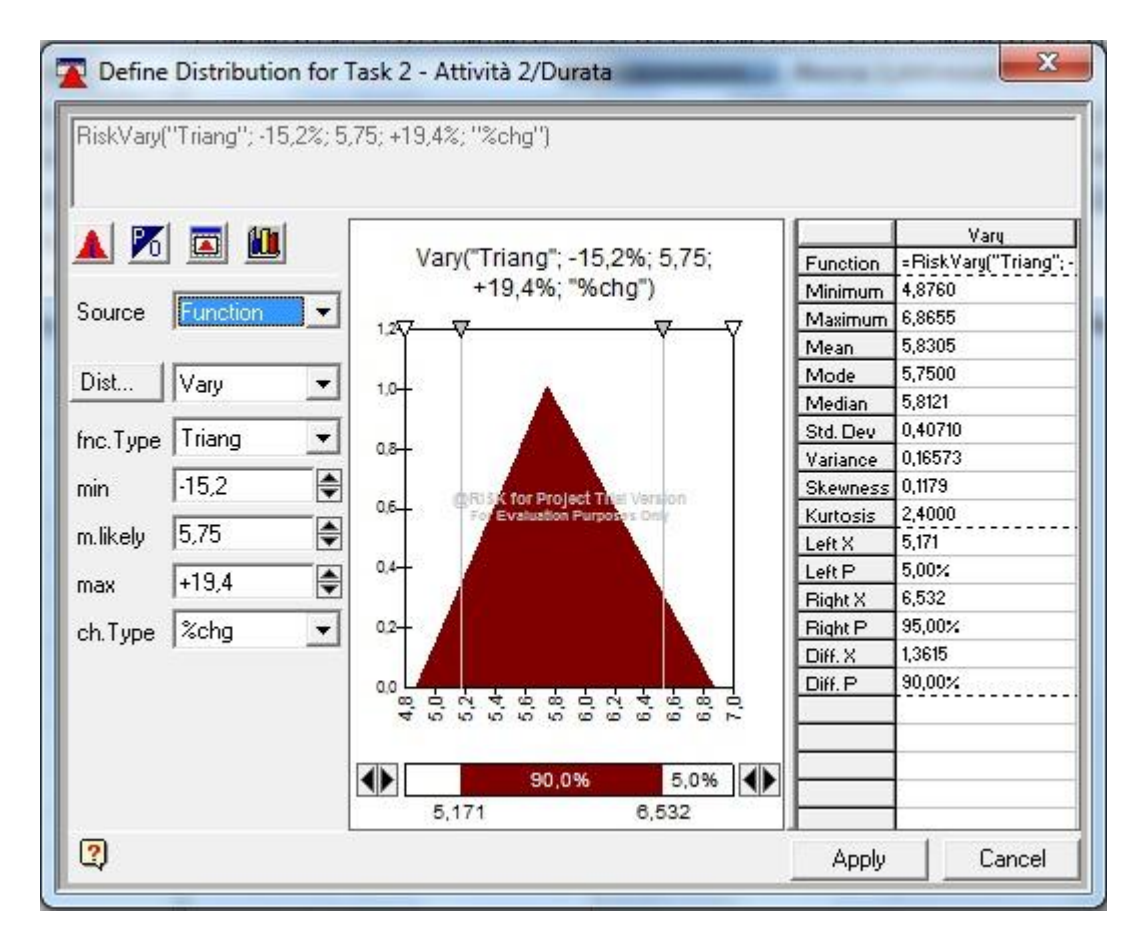

**Figura 4.3 - Finestra "Define Distribution Window"**

Oppure, per definire le funzioni di probabilità associate alle attività, basterà scrivere le funzioni nella colonna "@RISK: Functions" (Figura 4.4); in questo caso bisogna abituarsi alla sintassi richiesta dal software.

|                         | Attività   | Risorsa<br>Progetto | Proget1.mpp - Microsoft Project<br>Visualizza |          | Strumenti Diagramma di Gantt<br>Componenti aggiuntivi<br>Formato           |           | △ ◎ ● 8                                                                                              |
|-------------------------|------------|---------------------|-----------------------------------------------|----------|----------------------------------------------------------------------------|-----------|----------------------------------------------------------------------------------------------------|
| @RISK -<br>Comandi menu |            |                     |                                               |          |                                                                            |           |                                                                                                    |
|                         | Nome<br>٠  | Durata              | Inizio _                                      | Fine     | @RISK: Functions                                                           | Critica _ | 10 set 12<br>17 set 12<br>24 set 12<br>01 ott 12<br>$08 -$<br>SDLMMGVSDLMMGVSDLMMGVSDLMMGVSDLMMGVSDL |
| $\overline{1}$          | Attività 1 |                     | 4g 14/09/12                                   | 20/09/12 |                                                                            | No        | Risorsa 1;Attrezzatura 1                                                                             |
| $\overline{2}$          | Attività 2 |                     | 5,75 g 19/09/12                               |          | 26/09/12 Durata=RiskVARY("Triang";-15,2%;fieldVal";+19,4%;"%ch             | Sì        | Risorsa 2; Attrezzatura 2                                                                            |
| $\mathbf{3}$            | Attività 3 |                     | $1,03g$ 26/09/12                              |          | 27/09/12 Durata=RiskSTUDENT(14)                                            | Sì        | Risorsa 2;Attrezzatura 2                                                                             |
| $\boldsymbol{4}$        | Attività 4 |                     | 2g 27/09/12 01/10/12                          |          |                                                                            | Sì        | Risorsa 3                                                                                            |
| $\overline{5}$          | Attività 5 |                     |                                               |          | 2,75 g 14/09/12 18/09/12 Durata=RiskUNIFORM(2,4; 3,1)                      | No        | Risorsa 1;Attrezzatura 2                                                                             |
| $\overline{6}$          | Attività 6 |                     |                                               |          | 1g 19/09/12 19/09/12 Durata=RiskRAYLEIGH(0,09; Shift(0,52))&Durata=RiskOUT | <b>No</b> | Attrezzatura 1; Risorsa 2                                                                            |
| $\overline{7}$          | Attività 7 |                     |                                               |          | 3,75 g 20/09/12 25/09/12 Durata=RiskINVGAUSS(0,45; 0,45; Shift(3,3))       | No        | Risorsa 3; Materiale 1[1 metri]                                                                      |
|                         |            |                     |                                               |          |                                                                            |           |                                                                                                    |
| $\leftarrow$ 111        |            |                     |                                               |          |                                                                            |           | $\blacktriangleright$ 4<br>$\left[ m \right]$                                                        |

**Figura 4.4 - Schermata con colonna "@RISK: Functions"**

Oltre a questa possibilità, @RISK for Project presenta altre tre funzioni molto utili, quali:

- Probabilistic Branching;
- If/Then Condition:
- Correlations.

La prima permette, in dipendenza di particolari condizioni, di saltare una o più attività successive in base ad una certa probabilità. La seconda invece permette di stabilire se certe condizioni in determinate attività vengono verificate o meno e, in base a questo, può modificare le specifiche dell'attività stessa e di quelle che seguono. Infine la terza permette di correlare due variabili; la correlazione si dice positiva o diretta quando, variando una variabile in un senso, anche l'altra varia nello stesso senso; altrimenti la correlazione viene definita negativa o indiretta.

Una volta inserite le funzioni di distribuzione, bisognerà selezionare il campo o i campi di interesse (ad esempio il costo totale, la data di fine del progetto, la durata del progetto, ecc) e fare clic su "Add Output" nella barra degli strumenti di @RISK (Figura 4.5). Questo consentirà di aggiungere una funzione RiskOutput sui campi prescelti, e ciò consentirà di assegnargli un nome, di spostarle e di gestirne facilmente gli output.

| ы<br>$17 - 11 - 17$          | Proget1.mpp - Microsoft Project                |                                    | Strumenti Diagramma di Gantt                                |    |                                  |                                        | $\overline{\phantom{a}}$ $\overline{\phantom{a}}$ $\overline{\$ |
|------------------------------|------------------------------------------------|------------------------------------|-------------------------------------------------------------|----|----------------------------------|----------------------------------------|----------------------------------------------------------------------------------------------------|
| Attività<br>File             | Risorsa<br>Progetto<br>Visualizza              | Componenti aggiuntivi              | Formato                                                     |    |                                  |                                        | $\circ$ $\circ$ $\circ$ $\circ$                                                                                                    |
| <b>@RISK</b>                 |                                                |                                    |                                                             |    |                                  |                                        |                                                                                                    |
| Eile                         |                                                |                                    |                                                             |    |                                  |                                        |                                                                                                    |
| Model                        | <b>Add Output</b>                              |                                    |                                                             |    |                                  |                                        |                                                                                                    |
| Simulation 1<br>Results      | Define Distribution<br>Probabilistic Branching | RISK: Functions                    | ٠                                                           |    | Critica v Iggiungi nuova colonni | 10 set 12                              | 24 set 12<br>01 ot A<br>17 set 12<br>LMMGVSDLMMGVSDLMMGVSDLM                                                                                                    |
| Help                         | If/Then Condition                              | D9/12                              |                                                             | No |                                  |                                        | Risorsa 1;Attrezzatura 1                                                                                                    |
| $\overline{z}$<br>Attività 2 | Probabilistic Calendars                        |                                    | 09/12 Durata=RiskVARY("Triang";-15,2%;fieldVal*;+19,4%;"%ch | Sì |                                  |                                        | Risorsa 2;Attrezza                                                                                                    |
| $\overline{3}$<br>Attività 3 | Model Definition                               | 09/12 Durata=RiskSTUDENT(14)       |                                                             | Sì |                                  |                                        | Risorsa 2;Attre                                                                                                    |
| Attività 4                   | Risk Categories                                | 10/12                              |                                                             | Sì |                                  |                                        |                                                                                                    |
| $\overline{5}$<br>Attività 5 | Create Parameter Entry Table                   | 09/12 Durata=RiskUNIFORM(2,4; 3,1) |                                                             | No |                                  | a,                                     | Risorsa 1;Attrezzatura 2                                                                                                    |
| 6<br>Attività 6              | Columns for @RISK Functions                    |                                    | 09/12 Durata=RiskRAYLEIGH(0,09; Shift(0,52))&Durata=RiskOUT | No |                                  |                                        | Attrezzatura 1; Risorsa 2                                                                                                    |
| $\overline{z}$<br>Attività 7 | Show Fitting Window                            |                                    | 09/12 Durata=RiskINVGAUSS(0,45; 0,45; Shift(3,3))           | No |                                  |                                        | Risorsa 3; Materiale 1                                                                                                    |
|                              |                                                |                                    |                                                             |    |                                  |                                        |                                                                                                    |
|                              |                                                |                                    |                                                             |    |                                  |                                        |                                                                                                    |
|                              |                                                |                                    |                                                             |    |                                  |                                        |                                                                                                    |
|                              |                                                |                                    |                                                             |    |                                  |                                        |                                                                                                    |
|                              |                                                |                                    |                                                             |    |                                  |                                        |                                                                                                    |
|                              |                                                |                                    |                                                             |    |                                  |                                        |                                                                                                    |
|                              |                                                |                                    |                                                             |    |                                  |                                        |                                                                                                    |
|                              |                                                |                                    |                                                             |    |                                  |                                        |                                                                                                    |
|                              |                                                |                                    |                                                             |    |                                  |                                        |                                                                                                    |
|                              |                                                |                                    |                                                             |    |                                  |                                        |                                                                                                    |
|                              |                                                |                                    |                                                             |    |                                  |                                        |                                                                                                    |
|                              |                                                |                                    |                                                             |    |                                  |                                        |                                                                                                    |
|                              |                                                |                                    |                                                             |    |                                  |                                        |                                                                                                    |
|                              |                                                |                                    |                                                             |    |                                  |                                        |                                                                                                    |
|                              |                                                |                                    |                                                             |    |                                  |                                        |                                                                                                    |
|                              |                                                |                                    |                                                             |    |                                  |                                        |                                                                                                    |
| $4$   $\text{m}$             |                                                |                                    |                                                             |    |                                  | $\blacktriangleright$ 4 $\blacksquare$ | $\frac{1}{2}$<br>$\left( \widehat{+}\right)$                                                                                                    |

**Figura 4.5 - Icona "Add Output"**

Infine, per visualizzare un elenco chiaro delle immissioni e degli output, è possibile aprire la finestra "@RISK Model Definition Window" che raccoglie tutte le attività con distribuzioni di probabilità. (Figura 4.6)

| $\overline{2}$<br>Attività 2<br>VARY("Triang";-15,2%;fieldVal*;+19,4%;"%chg")<br>Durata<br>$\overline{c}$<br><output><br/>Durata=RiskOUTPUT()<br/>Attività 2<br/>Distributions<br/>3<br/>Attività 3<br/>STUDENT(14)<br/>Durata<br/>5<br/>Attività 5<br/>UNIFORM(2,4; 3,1)<br/>Durata<br/>6<br/>Attività 6<br/>RAYLEIGH(0,09; Shift(0,52))<br/>Durata<br/>Correlations<br/>6<br/>Attività 6<br/>Durata=RiskOUTPUT()<br/><output><br/><math>\overline{7}</math><br/>Attività 7<br/>INVGAUSS(0,45; 0,45; Shift(3,3))<br/>Durata<br/>and Branching<br/>Probabilistic</output></output> | ID | Location or Name | Field or Type | Definition |
|----------------------------------------------------------------------------------------------------|----|------------------|---------------|------------|
|                                                                                                    |    |                  |               |            |
|                                                                                                    |    |                  |               |            |
|                                                                                                    |    |                  |               |            |
|                                                                                                    |    |                  |               |            |
|                                                                                                    |    |                  |               |            |
|                                                                                                    |    |                  |               |            |
|                                                                                                    |    |                  |               |            |
|                                                                                                    |    |                  |               |            |

**Figura 4.6 - Finestra "@RISK Model Definition Window"**

### 4.1.3.Analisi del modello attraverso la simulazione

Una volta che è impostato il modello con tutte le sue distribuzioni di probabilità, basterà selezionare "Simulation Settings" dalla barra degli strumenti di @RISK per personalizzare i parametri della simulazione (Figura 4.7). Questo permette di avere il totale controllo sulla simulazione, infatti ad esempio è possibile specificare:

- Il numero di iterazioni, le volte che @RISK ricalcola il modello;
- Il controllo dei criteri di convergenza;
- Il tipo di aggiornamento in tempo reale quando @RISK sta simulando (numerico o grafico);
- Il tipo di campionamento (Montecarlo o Latin Hypercube).

In alternativa, si potranno utilizzare le impostazioni predefinite di @RISK, le quali automatizzeranno il tutto.

A questo punto basterà selezionare il pulsante "Start" e guardare la simulazione. (Figura 4.8)

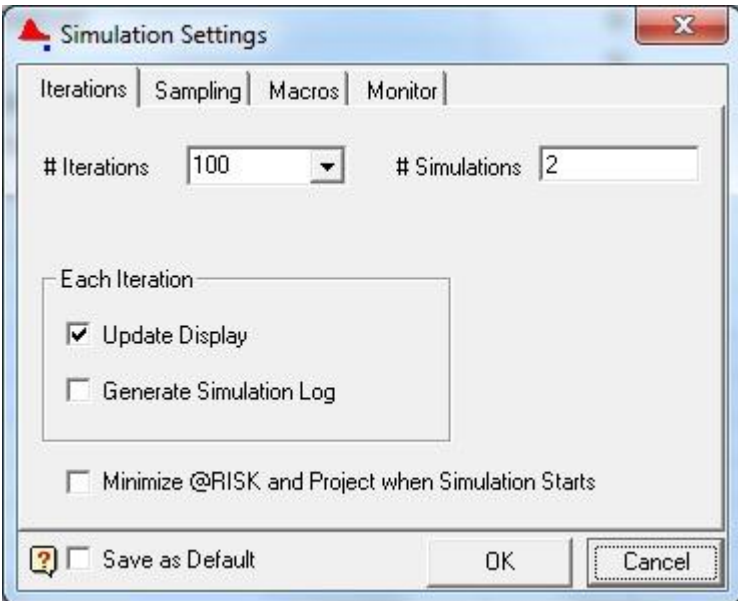

**Figura 4.7 - Finestra "Simulation Settings"**

| П                            | $9 - 19 - 17$                  |                          | Proget1.mpp - Microsoft Project         |                                                           | Strumenti Diagramma di Gantt |   |          |                                    |                                   |                                                   | $-10$<br>$\mathbf x$        |
|------------------------------|--------------------------------|--------------------------|-----------------------------------------|-----------------------------------------------------------|------------------------------|---|----------|------------------------------------|-----------------------------------|---------------------------------------------------|-----------------------------|
| <b>File</b>                  | Attività<br>Risorsa            | Progetto                 | Visualizza                              | Componenti aggiuntivi                                     | Formato                      |   |          |                                    |                                   |                                                   | $\circ$                     |
| @RISK -<br>Comandi menu      |                                |                          |                                         |                                                           |                              |   |          |                                    |                                   |                                                   |                             |
|                              | Nome<br>٠                      | Durata<br>$\overline{ }$ | Inizio $\sim$                           | Fine _ @RISK: Functions                                   |                              | ٠ |          | Critica - Iggiungi nuova colonni - | 10 set 12                         | 17 set 12<br>24 set 12<br>LMMGVSDLMMGVSDLMMGVSDLM | 01 ot $\triangleq$          |
|                              | Attività 1                     |                          | 4 g muunnuuun muunnuum                  |                                                           |                              |   | No       |                                    |                                   | Risorsa 1;Attrezzatura 1                          |                             |
| $\overline{2}$               | Attività 2                     |                          |                                         |                                                           |                              |   | Sì       |                                    |                                   |                                                   | Risorsa 2;Attrezzat         |
| $\overline{3}$               | Attività 3                     |                          |                                         | 0,73 g <i>MHHHHHHHH MHHHHHHHHH</i> Durata=RiskSTUDENT(14) |                              |   | Sì       |                                    |                                   |                                                   | <b>O</b> Risorsa 2;Attrezza |
| $\ddot{4}$                   | Attività 4                     |                          | $2e$ <i>waannaan manuuuuu</i>           |                                                           |                              |   | Sì       |                                    |                                   |                                                   | Risorsa 3                   |
| 5                            | Attività 5                     |                          |                                         |                                                           |                              |   | No       |                                    | ≘                                 | Risorsa 1:Attrezzatura 2                          |                             |
| $\epsilon$<br>$\overline{z}$ | Attività 6<br>Attività 7       |                          |                                         |                                                           |                              |   | No<br>No |                                    |                                   | Attrezzatura 1;Risorsa 2                          | Risorsa 3; Materiale 1      |
| Diagramma di Gantt           |                                |                          |                                         |                                                           |                              |   |          |                                    |                                   |                                                   |                             |
|                              | @RISK simulating               |                          |                                         |                                                           |                              |   |          |                                    |                                   |                                                   |                             |
| # Sims:<br># Iters:          | $\overline{\mathbf{c}}$<br>100 |                          |                                         |                                                           |                              |   |          |                                    |                                   |                                                   |                             |
| $Sim$ $R$ :                  | $\overline{c}$                 |                          |                                         |                                                           |                              |   |          |                                    |                                   |                                                   |                             |
| Iter $u$ :                   | $\bf{0}$                       |                          |                                         |                                                           |                              |   |          |                                    |                                   |                                                   |                             |
|                              | 52%                            |                          |                                         |                                                           |                              |   |          |                                    | $\blacktriangleright$ 4<br>[iii.] |                                                   | $\overline{\phantom{a}}$    |
|                              | Cancel                         |                          | Nuove attività : Programmazione manuale |                                                           |                              |   |          |                                    |                                   | INTELA                                            | $\overline{A}$<br>-0        |

**Figura 4.8 - Schermata di simulazione**

@RISK for Project simula centinaia o migliaia di volte il progetto e ogni volta seleziona numeri casuali dalle funzioni di @RISK, registrando infine l'output risultante. Ogni calcolo mostra una possibile combinazione di valori incerti o di uno scenario che si potrebbe verificare.

Al termine della simulazione, si ottiene la serie di tutti i possibili risultati con le probabilità che hanno di verificarsi. Si passa quindi da poter rappresentare un unico scenario a poter rappresentare tutti gli scenari possibili.

Quando la simulazione è completata, tutti i risultati vengono visualizzati nella finestra "@RISK Results Window" (Figura 4.9). Questa finestra oltre ad offrire ampie opzioni di rappresentazione grafica, mostra i dati e le statistiche complete, e consente un'avanzata analisi della sensitività<sup>7</sup> e degli scenari.

 $\ddot{\phantom{a}}$ 

<sup>7</sup> L'analisi di sensitività consente di determinare quali rischi hanno il maggiore impatto potenziale sul progetto.

| <b>VV 2 ABG A 6F AZBEEZ</b><br><b>Outputs</b><br>Task 2- Attività 2/Durata |          | <b>X</b> Summary Statistics                                                          |                |                            |                      | "当当从 / 消費 盛   |                                                         |                                                  |          |     |                                       |                   |                                                                              |                            |                                         |                                                                | $\Box$ $\Box$                   |
|----------------------------------------------------------------------------|----------|--------------------------------------------------------------------------------------|----------------|----------------------------|----------------------|---------------|---------------------------------------------------------|--------------------------------------------------|----------|-----|---------------------------------------|-------------------|------------------------------------------------------------------------------|----------------------------|-----------------------------------------|----------------------------------------------------------------|---------------------------------|
| Task 3- Attività 3/Durata                                                  |          | Name                                                                                 | Sim#           | Minimum                    | Mean                 | Maximum       | xi                                                      | pl                                               | x2       | p2  | $x2-x1$                               | $p2-p1$           | Errors                                                                       |                            |                                         |                                                                |                                 |
| Task 5- Attività 5/Durata                                                  |          | Output 1 Attività 2/Durata                                                           | $\mathbf{1}$   | 5.06                       | 5.7983               | 6.82          | 5.14                                                    | 5%                                               | 6.52     | 95% | 1,38                                  | 90%               | n                                                                            |                            |                                         |                                                                |                                 |
| Task 6- Attività 6/Durata                                                  | Output 1 | Attività 2/Durata                                                                    | $\overline{c}$ | 5,06                       | 5,7983               | 6,82          | 5,14                                                    | 5%                                               | 6,52     | 95% | 1,38                                  | 90%               | $\bf{0}$                                                                     |                            |                                         |                                                                |                                 |
| Task 7- Attività 7/Durata                                                  | Output 2 | Attività 3/Durata                                                                    | $\mathbf{1}$   | 0.02                       | 0.8535               | 2.35          | 0.09                                                    | 5%                                               | 2.12     | 95% | 2.03                                  | 90%               | $\mathbf{0}$                                                                 |                            |                                         |                                                                |                                 |
| Inputs                                                                     | Output 2 | Attività 3/Durata                                                                    |                | 20.02                      | 0.8541               | 2.35          | 0.09                                                    | 5%                                               | 2.12     | 95% | 2.03                                  | 90%               | $\Omega$                                                                     |                            |                                         |                                                                |                                 |
| Task 2- Attività 2/Durata (Dist."                                          | Output 3 | Attività 5/Durata                                                                    | $\mathbf{1}$   | 2.41                       | 2.7629               | 3,1           | 2,43                                                    | 5%                                               | 3.07     | 95% | 0.6399999                             | 90%               | $\overline{0}$                                                               |                            |                                         |                                                                |                                 |
| Task 3- Attività 3/Durata (Dist.2                                          | Output 3 | Attività 5/Durata                                                                    | $\overline{2}$ | 2.41                       | 2.7629               | 3.1           | 2.43                                                    | 5%                                               | 3.07     | 95% | 0,6399999                             | 90%               | $\mathbf{0}$                                                                 |                            |                                         |                                                                |                                 |
| Task 5- Attività 5/Durata (Dist.3                                          | Output 4 | Attività 6/Durata                                                                    | $\mathbf{1}$   | 0.53                       | 0.6288               | 0.8           | 0.54                                                    | 5%                                               | 0.74     | 95% | 0.2                                   | 90%               | $\theta$                                                                     |                            |                                         |                                                                |                                 |
| Task 6- Attività 6/Durata (Dist.4                                          | Output 4 | Attività 6/Durata                                                                    | $\overline{c}$ | 0.53                       | 0.6288               | 0.8           | 0.54                                                    | 5%                                               | 0.74     | 95% | 0.2                                   | 90%               | $\overline{0}$                                                               |                            |                                         |                                                                |                                 |
| Task 7- Attività 7/Durata (Dist.5                                          | Output 5 | Attività 7/Durata                                                                    | $\mathbf{1}$   | 3.35                       | 3,7897               | 6.58          | 3.39                                                    | 5%                                               | 4.69     | 95% | 1.3                                   | 90%               | $\theta$                                                                     |                            |                                         |                                                                |                                 |
|                                                                            | Output 5 | Attività 7/Durata                                                                    | $\overline{2}$ | 3.35                       | 3,7897               | 6.58          | 3.39                                                    | 5%                                               | 4.69     | 95% | 1.3                                   | 90%               | $\Omega$                                                                     |                            |                                         |                                                                |                                 |
|                                                                            | Input 1  | Attività 2/Durata (Dist.1)                                                           | $\overline{1}$ | 5,05579                    | 5.798184             | 6.815639      | 5,142239                                                | 5%                                               | 6,52078  | 95% | 1.378541                              | 90%               | $\mathbf{0}$                                                                 |                            |                                         |                                                                |                                 |
|                                                                            | Input 1  | Attività 2/Durata (Dist.1)                                                           | $\overline{2}$ | 5,05579                    | 5,798184             | 6.815639      | 5.142239                                                | 5%                                               | 6,52078  | 95% | 1,378541                              | 90%               | $\mathbf{0}$                                                                 |                            |                                         |                                                                |                                 |
|                                                                            | Input 2  | Attività 3/Durata (Dist.2)                                                           | $\mathbf{1}$   | $-2.060016$                | 4.221685E-0 2.347037 |               | $-1.739324$                                             | 5%                                               | 1,703385 | 95% | 3,442709                              | 90%               | $\mathbf{0}$                                                                 |                            |                                         |                                                                |                                 |
|                                                                            |          | Distribution   Tornado   Range Summary<br>Distribution for Attività 2/Durata (Sim#1) |                |                            |                      |               | Stats<br>Name                                           | Data Sens. Scen.<br>Attività<br>sk 2 Output (Sim | ٠        |     |                                       |                   | Distribution Tomado Range Summary<br>Correlations for Attività 2/Durata      |                            | Correlation                             | Stats   Data Sens.   Scen.<br>Display Significant Inputs Using | $\star$                         |
|                                                                            |          | 1.2007                                                                               |                |                            |                      |               | 5.06<br>Minimum                                         |                                                  |          |     |                                       |                   | (Sim#1)                                                                      |                            |                                         |                                                                |                                 |
|                                                                            |          | $1,000 -$                                                                            | Mean=5,7883    |                            |                      |               | Mean<br>6,82<br>Maximum<br>Std Dev                      | 5,7983<br>14301775                               |          |     | Attività 2/Durata (Dist.1)            |                   |                                                                              |                            | <b>Bank</b><br>for<br>Task <sub>2</sub> | Name                                                           | Attività<br>2/Durata<br>[Sim 1] |
|                                                                            |          | $0.800 -$<br>$0.600 -$                                                               |                | <b>DRISK Trial Version</b> |                      |               | Variance<br>Skeyness                                    | 0.1850526<br>0.4023254                           |          |     | Attività SiDurata (Dist.3)            |                   | 124                                                                          |                            | #1                                      | Attività<br>2/Durata<br>(Dist.1)<br>Attività                   | $-1$                            |
|                                                                            |          | <b>For Evaluation Parpo</b><br>$0,400-$                                              |                | es On                      |                      |               | Kurtosis<br>5.4<br>Mode                                 | 2,45278                                          |          |     |                                       |                   | @RISK Trial Version<br>Attiviti CDurate (Dist 4) or Evaluation Pur 34es Only |                            | 82                                      | 5/Durata<br>(Dist.3)<br>Attività                               | $-0.124$                        |
|                                                                            |          | $0.200 +$                                                                            |                |                            |                      |               | 5.14<br>Left X<br>52.<br>Left P                         |                                                  |          |     |                                       |                   |                                                                              | Attività 7/Durata (Dist.5) | #3                                      | <b>S/Durata</b><br>(Dist.4)                                    | $-0,124$                        |
|                                                                            |          | 0.000<br>6.6<br>ĸ                                                                    | $\sigma$       |                            | 0.5                  |               | 6,62<br><b>Flight X</b><br>95%<br><b>Right P</b><br>138 |                                                  |          |     | Attività SiDurata (Dist.2)<br>$-2.75$ | $-0.25$<br>$-0.5$ | 856<br>$\alpha$                                                              | 0.25<br>0.75<br>0.5        | 64                                      | <b>Attività</b><br>7/Durata<br>(Dist.5)                        | $-0.102$                        |
|                                                                            |          | 45.5%                                                                                | -90%           |                            |                      | $\rightarrow$ | Diff. X                                                 |                                                  |          |     |                                       |                   |                                                                              |                            |                                         | Attività                                                       |                                 |

**Figura 4.9 - Finestra "@RISK Result Window"**

Uno dei punti di forza della simulazione di tipo Montecarlo è la capacità di produrre dati sufficienti per creare grafici accurati. In @RISK for Project sono disponibili numerosi grafici, come ad esempio:

- Istogrammi;
- Curve cumulative:
- Grafici di linea;
- Grafici Tornado.

I grafici possono esser creati con un semplice clic sulla barra degli strumenti (Figura 4.10). Sarà quindi possibile, ad esempio:

- Selezionare il tipo di grafico;
- Personalizzare il grafico con i colori;
- Cambiare la scala di misura;
- Modificare i titoli e le etichette degli assi.

Tutti i grafici, inoltre, presentano nella stessa finestra le statistiche riassuntive, utili per facilitarne la consultazione. Infatti, per mezzo di barre di probabilità e delimitatori di scorrimento è possibile rispondere facilmente a domande come "Quali sono le probabilità di finire il progetto/attività in tempo?". In questo caso, infatti, basterà far scorrere la barra della data di scadenza sulla curva cumulativa e leggerne il risultato sulle statistiche riassuntive. (Figura 4.11)

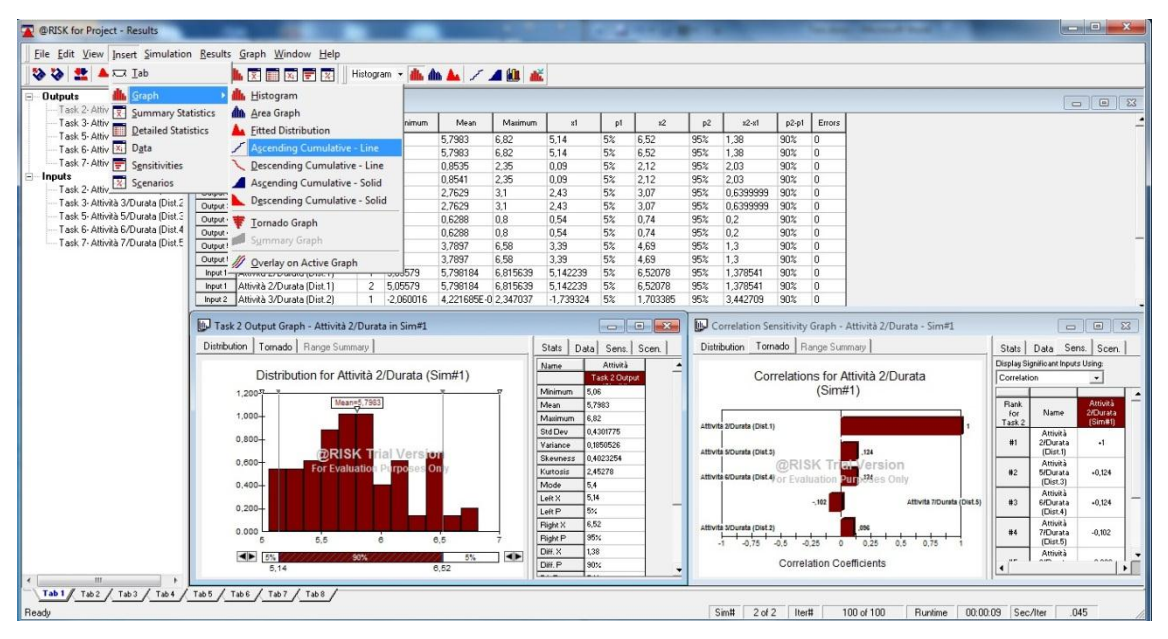

**Figura 4.10 - Comandi per la creazione di un grafico**

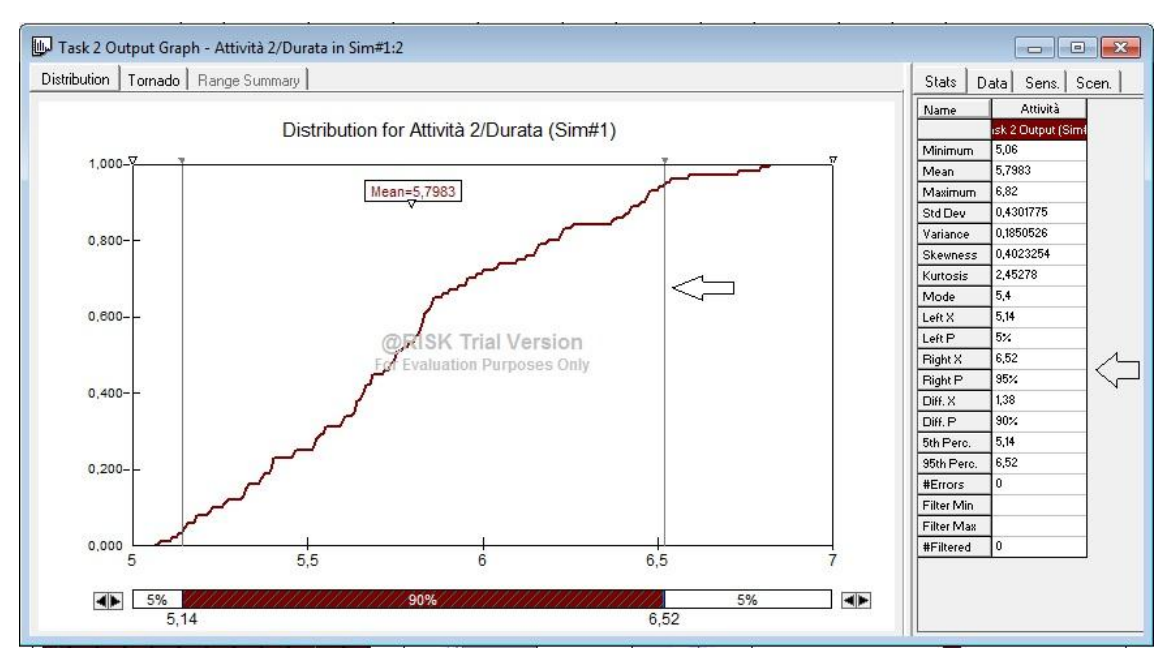

**Figura 4.11 - Grafico della curva cumulativa con indicazione della barra della data di scadenza e dei risultati**

In @RISK for Project è possibile creare una relazione di sintesi dei risultati utilizzando il comando "Quick Report" presente nella barra degli strumenti (Figura 4.12). @RISK for Project in questo modo genera automaticamente una pagina in Microsoft Excel che contiene:

- Istogramma:
- Curva cumulativa;
- Grafico Tornado;

• Statistiche riassuntive.

Tutto questo si presenta già configurato e pronto per la stampa e, in questo modo, consente di risparmiare tempo prezioso.

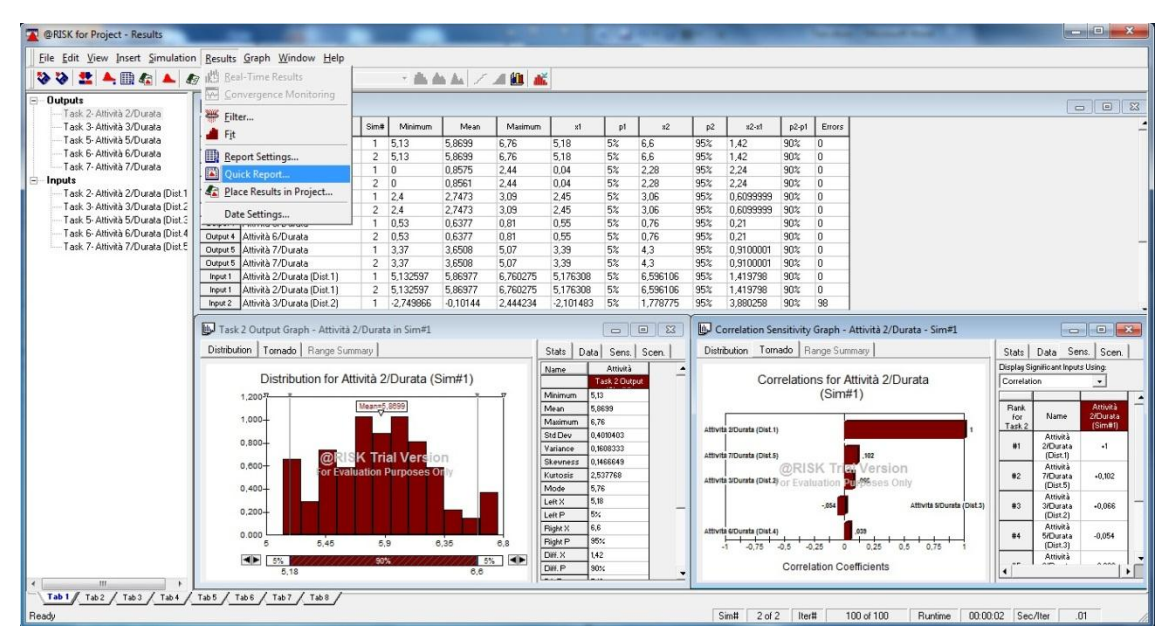

**Figura 4.12 - Comando "Quick Report"**

@RISK for Project permette inoltre di rappresentare i risultati della simulazione direttamente sui diagrammi di Gantt di Microsoft Project. Basterà quindi selezionare il comando "Create Risk Gantt Chart" per fare in modo che si crei un diagramma di Gantt "con i rischi"(Figura 4.13). Nuove barre sostituiscono le barre delle attività di durata incerte, rappresentandone quindi il campo dei possibili valori e inoltre mostrandone la sensibilità e l'indice di criticità.

| <b>A</b>                | $17 - 14 - 7$ |   |                                         | Proget1.mpp - Microsoft Project |                       | Strumenti Diagramma di Gantt |                          |                            |                                 |                                                           |                                 |
|-------------------------|---------------|---|-----------------------------------------|---------------------------------|-----------------------|------------------------------|--------------------------|----------------------------|---------------------------------|-----------------------------------------------------------|---------------------------------|
| File                    | Attività      |   | Risorsa<br>Progetto<br>Visualizza       |                                 | Componenti aggiuntivi | Formato                      |                          |                            |                                 |                                                           | △ ◎ ■ 83                        |
| <b>@RISK</b>            |               |   |                                         |                                 |                       |                              |                          |                            |                                 |                                                           |                                 |
| Eile                    |               |   |                                         |                                 |                       |                              |                          |                            |                                 |                                                           |                                 |
| Model                   |               | × |                                         |                                 |                       |                              |                          |                            |                                 |                                                           |                                 |
|                         | Simulation ▶  |   |                                         |                                 |                       |                              |                          |                            |                                 |                                                           |                                 |
| <b>Results</b>          |               |   | Report Settings                         | Durata<br>۰                     | $\sqrt{ln 2i}$        | Fine<br>÷                    | Predecessori Momirisorse | ٠                          | 10 set 12                       | 24 set 12<br>17 set 12                                    | 01 ott 12                       |
| Help                    |               |   | Show Results Window                     | 5g                              | 14/09/12              | 20/09/12                     |                          | Risorsa 1:Attrezzatura 1   |                                 | DLMMGVSDLMMGVSDLMMGVSDLMMGVSE<br>Risorsa 1;Attrezzatura 1 |                                 |
| $\overline{2}$          |               |   | Place Results in Project                | 5,75g                           | 21/09/12              | 28/09/12                     | $\,1\,$                  | Risorsa 2;Attrezzatura 2   |                                 |                                                           | Risorsa 2; Attrezzatura 2       |
| $\overline{\mathbf{3}}$ |               |   | Create Risk Gantt Chart                 | 1,03g                           | 28/09/12              | 01/10/12                     | $\overline{2}$           | Risorsa 2:Attrezzatura 2   |                                 |                                                           | Risorsa 2;Attre:                |
| $\ddot{a}$              |               | 帚 | Attività 4                              | 2g                              | 01/10/12              | 03/10/12                     | 3                        | Risorsa 3                  |                                 |                                                           | Risorsa 3                       |
| 5                       |               | 5 | Attività 5                              | 1,75g                           | 14/09/12              | 17/09/12                     |                          | Risorsa 1:Attrezzatura 2   |                                 | Risorsa 1;Attrezzatura 2                                  |                                 |
| 6                       |               | 导 | Attività 6                              | 1g                              | 17/09/12              | 18/09/12                     | 5                        | Attrezzatura 1; Risorsa 2  |                                 | Attrezzatura 1; Risorsa 2                                 |                                 |
| 7                       |               | 号 | Attività 7                              | 3,75g                           | 18/09/12              | 24/09/12                     | 6                        | Risorsa 3; Materiale 1[1 m |                                 |                                                           | Risorsa 3; Materiale 1[1 metri] |
|                         |               |   |                                         |                                 |                       |                              |                          |                            |                                 |                                                           |                                 |
|                         |               |   |                                         |                                 |                       |                              |                          |                            |                                 |                                                           |                                 |
|                         |               |   |                                         |                                 |                       |                              |                          |                            |                                 |                                                           |                                 |
|                         |               |   |                                         |                                 |                       |                              |                          |                            |                                 |                                                           |                                 |
|                         |               |   |                                         |                                 |                       |                              |                          |                            |                                 |                                                           |                                 |
|                         |               |   |                                         |                                 |                       |                              |                          |                            |                                 |                                                           |                                 |
|                         |               |   |                                         |                                 |                       |                              |                          |                            |                                 |                                                           |                                 |
|                         |               |   |                                         |                                 |                       |                              |                          |                            |                                 |                                                           |                                 |
|                         |               |   |                                         |                                 |                       |                              |                          |                            |                                 |                                                           |                                 |
|                         |               |   |                                         |                                 |                       |                              |                          |                            |                                 |                                                           |                                 |
|                         |               |   |                                         |                                 |                       |                              |                          |                            |                                 |                                                           |                                 |
|                         |               |   |                                         |                                 |                       |                              |                          |                            |                                 |                                                           |                                 |
|                         |               |   |                                         |                                 |                       |                              |                          |                            |                                 |                                                           |                                 |
|                         |               |   |                                         |                                 |                       |                              |                          |                            |                                 |                                                           |                                 |
|                         |               |   |                                         |                                 |                       |                              |                          |                            |                                 |                                                           |                                 |
|                         |               |   |                                         |                                 |                       |                              |                          |                            |                                 |                                                           |                                 |
|                         |               |   |                                         |                                 |                       |                              |                          |                            |                                 |                                                           |                                 |
| $+1$                    |               |   | Nuove attività : Programmazione manuale |                                 |                       |                              |                          |                            | $\rightarrow$ 4<br>$\mathbf{m}$ |                                                           | N国田田〇<br>O.                     |

**Figura 4.13 - Comando "Create Risk Gantt Chart"**

### 4.1.4.Prendere una decisione

Utilizzando i risultati di @RISK e le soglie personali di rischio, si è quindi pronti a prendere una decisione consapevole. @RISK for Project dà infatti la possibilità di prendere la migliore decisione possibile in qualsiasi tipo di situazione.

# **CAPITOLO 5 Analisi deterministica e probabilistica di un progetto**

Dopo aver brevemente spiegato le caratteristiche fondamentali del Project Management e i suoi strumenti, e dopo aver introdotto il software Microsoft Project ed la sua applicazione @RISK for Project, analizziamo un progetto in termini prima deterministici e successivamente in termini probabilistici.

Per questo studio verrà analizzato un progetto che viene elaborato da un modello presente in Microsoft Project, nel quale sono soltanto elencate in successione le attività da svolgere per pianificare ed eseguire un evento di marketing.

## **5.1.Caratteristiche generali**

Il progetto presenta le seguenti caratteristiche:

- Obbiettivi: il progetto ha come obbiettivo la creazione e lo svolgimento di un evento di marketing;
- Specifiche: il progetto deve iniziare nel Gennaio 2007 e concludersi entro le prime due settimane di Aprile 2007<sup>8</sup>;
- Deliverable: le fasi del progetto comprendono:
	- a) Ideazione e pianificazione dell'evento;
	- b) Scelta dei relatori;
	- c) Scelta location;
	- d) Scelta e gestione del servizio di catering;
	- e) Stampa e comunicazioni;
	- f) Servizi di registrazione e accoglienza;
	- g) Allestimento location e impianto audio-visivo;
	- h) Pubbliche relazioni;
	- i) Pianificazione omaggi e gadget;
	- j) Spedizione materiale per l'evento;
	- k) Gestione dell'evento;

 $\overline{a}$ 

<sup>&</sup>lt;sup>8</sup> Viene lasciato il periodo di svolgimento di default del modello presente in Microsoft Project

- l) Valutazione del successo dell'evento;
- Vincoli: sono presenti alcuni vincoli in termini di attività che devono svolgersi o finire entro una tal data; in particolare citiamo:
	- a) Entro il 29/03/07:
		- **Controllo attrezzatura:**
		- Controllo allestimento;
		- Gestione registrazioni;
		- Gestione fornitori;
		- Gestione relatori;
	- b) Deve iniziare il 30/03/07: Esecuzione dell'evento;
- Limite di finanziamento: € 50.000,00;
- Organizzatori del progetto:
	- a) Responsabile evento;
	- b) Team evento;
	- c) Personale evento;
	- d) Direttore marketing;
	- e) Gestione contratti;
	- f) Team creativo;
	- g) Comunicazioni Marketing;
	- h) Personale vendite interno;
- Rischi iniziali: il rischio maggiore è dato dal fattore tempo, potrebbe esserci la possibilità che non tutte le attività siano completate prima della data dell'evento.

### **5.2.Scomposizione dei Deliverable**

Ogni deliverable del progetto può essere scomposto nelle varie sotto-attività che vanno a formare la WBS del progetto. Microsoft Project permette di effettuare tale scomposizione e assegna automaticamente a ciascuna attività un codice di identificazione e ne definisce i codici predecessori.

Vediamo di seguito la scomposizione dei deliverable del progetto in esame; in particolare verrà scritta la scomposizione in dettaglio unicamente per i primi due, successivamente verranno presentate solo le immagini in cui verranno visualizzate anche le colonne con il codice WBS dell'attività e i codici predecessori della stessa.

- a) Ideazione e pianificazione dell'evento (Figura 5.1):
	- 1. Selezione tipo di evento;
	- 2. Individuazione pubblico target;
	- 3. Definizione processo di generazione della domanda;
	- 4. Definizione obbiettivi evento;
	- 5. Ideazione tema generale evento;
	- 6. Definizione data e ora preliminari evento;
	- 7. Selezione team responsabile evento;
	- 8. Definizione programmazione evento;
	- 9. Elaborazione procedure e canali di comunicazione;
	- 10. Definizione canali di feedback per l'evento;
	- 11. Definizione budget evento;
	- 12. Pianificazione evento completata;
- b) Scelta dei relatori (Figura 5.2):
	- 1. Selezione argomenti delle presentazioni;
	- 2. Individuazione relatori;
	- 3. Recupero di informazioni sui relatori;
	- 4. Conferma relatori e dettagli;
	- 5. Redazione testi delle presentazioni;
	- 6. Invio informazioni dettagliate su trasferimenti ed evento;
	- 7. Conferma ora di arrivo relatori;
	- 8. Organizzazione pagamento relatori;
	- 9. Acquisto omaggi per i relatori;
	- 10. Scelta relatori completata.

|                                      | 57       | $\bullet$ (b) $\bullet$ ( $\bullet$                                                   |                 |                                                              |                                                             |                              |           | <b>CONTRACTOR</b><br>Strumenti Diagramma di Gantt Pianificazione ed esecuzione di un evento di marketing.mpp - Microsoft Project                                                                                                    |                              |
|--------------------------------------|----------|---------------------------------------------------------------------------------------|-----------------|--------------------------------------------------------------|-------------------------------------------------------------|------------------------------|-----------|----------------------------------------------------------------------------------------------------|------------------------------|
|                                      |          | Attività<br>Risorsa<br>Progetto                                                       | Visualizza      | Formato                                                      |                                                             |                              |           | $\circ$ $\circ$ $\circ$ $\circ$                                                                                                    |                              |
| Diagramma<br>di Gantt<br>Visualizza  |          | ÷<br>Arial<br>$-8$<br>la.<br>Incolla<br>$\mathbf G$<br>с<br>s<br>Carattere<br>Appunti | 믏<br>G          | $75 \times 100$<br>$\overline{\mathbf{S}}$<br>60.69<br>65.20 | Rispetta collegamenti<br><b>Disattiva</b><br>Programmazione | Contrassegna come puntuale * | Programma | Controlla<br><b>vv</b> Riepilogo<br>曲<br>畐<br>Sposta -<br>Cardine<br>Attività<br>Vai ad<br>Programma<br>Informazioni<br>$\overline{a}$<br>Modalità -<br>Risultato finale<br>attività<br>manualmente automaticamente<br>Attività<br>Modifica<br>Inserisci<br>Proprietà |                              |
|                                      | Θ        | Nome attività<br>٠                                                                    | <b>WBS</b><br>٠ | Predecessori<br><b>WBS</b>                                   | Durata                                                      | Inizio                       | Fine.     | 06<br>31 dic 06<br>14 gen 07 28 gen 07 11 feb 07 25 feb 07 11 mar 07 25 mar 07 08 apr 07 22 apr 07 06 mar 1<br>SMDGLVMSMDGLVMSMDGLVMSMDGLVMSMDGLVMSMDGLVM                                                                                                    |                              |
| $\theta$                             |          | $=$ Pianificazione ed<br>esecuzione evento di<br>marketing                            | $\mathbf{0}$    |                                                              | 73,19                                                       | 01/01/07                     | 12/04/07  |                                                                                                    |                              |
| $\overline{1}$                       | <b>B</b> | - Pianificazione ed esecuzione 1<br>evento di marketing                               |                 |                                                              | 73,19                                                       | 01/01/07                     | 12/04/07  |                                                                                                    |                              |
| $\overline{2}$                       |          | $-$ Ideazione e pianificazione 1.1<br>dell'evento                                     |                 |                                                              | 11.5 <sub>q</sub>                                           | 01/01/07                     | 16/01/07  |                                                                                                    |                              |
| $\overline{\mathbf{3}}$              |          | Selezione tipo di evento                                                              | 1.1.1           |                                                              | 1 g                                                         | 01/01/07                     | 01/01/07  | p. Direttore marketing; Responsabile evento                                                                                                    |                              |
| $\overline{4}$                       |          | Individuazione pubblico<br>target                                                     | 1.1.2           | 1.1.1                                                        | 0.5 <sub>0</sub>                                            | 02/01/07                     | 02/01/07  | Direttore marketing:Responsabile evento                                                                                                    |                              |
| $\overline{\mathbf{s}}$              |          | Definizione processo di<br>generazione della<br>domanda                               | 1.1.3           | 1.1.2                                                        | 2 <sub>0</sub>                                              | 03/01/07                     | 05/01/07  | Responsabile evento                                                                                                    |                              |
| $\overline{6}$                       |          | Definizione obiettivi evento 1.1.4                                                    |                 | 1.1.2                                                        | 1 <sub>g</sub>                                              | 02/01/07                     | 03/01/07  | <b>Lirettore</b> marketing; Responsabile evento                                                                                                    |                              |
| Diagramma di Gantt<br>$\overline{7}$ |          | Ideazione tema generale 1.1.5<br>evento                                               |                 | 1.1.3:1.1.4                                                  | 3 <sub>q</sub>                                              | 05/01/07                     | 10/01/07  | Direttore marketing:Responsabile evento                                                                                                    |                              |
| 8                                    |          | Definizione data e ora<br>preliminari evento                                          | 1.1.6           | 1.1.5                                                        | 0.5 <sub>a</sub>                                            | 10/01/07                     | 10/01/07  | Direttore marketing;Responsabile evento                                                                                                    |                              |
| $\overline{9}$                       |          | Selezione team<br>responsabile evento                                                 | 1.1.7           | 1.1.6                                                        | 0.5 <sub>q</sub>                                            | 11/01/07                     | 11/01/07  | Direttore marketing:Responsabile evento                                                                                                    |                              |
| 10                                   |          | Definizione<br>programmazione evento                                                  | 1.1.8           | 1.1.7                                                        | 0.5 <sub>0</sub>                                            | 11/01/07                     | 11/01/07  | Responsabile evento                                                                                                    |                              |
| 11                                   |          | Elaborazione procedure e 1.1.9<br>canali di comunicazione                             |                 | 1.1.8                                                        | 1 <sub>g</sub>                                              | 12/01/07                     | 12/01/07  | Responsabile evento                                                                                                    |                              |
| 12                                   |          | Definizione canali di<br>feedback per l'evento                                        | 1.1.10          | 1.1.9                                                        | 1 <sub>0</sub>                                              | 15/01/07                     | 15/01/07  | Responsabile evento                                                                                                    |                              |
| 13                                   |          | Definizione budget evento 1.1.11                                                      |                 | 1.1.10                                                       | 0.5 <sub>q</sub>                                            | 16/01/07                     | 16/01/07  | <b>Responsabile</b> evento                                                                                                    |                              |
| 14                                   |          | Pianificazione evento<br>completata                                                   | 1.1.12          | 1.1.11                                                       | 0 <sub>0</sub>                                              | 16/01/07                     | 16/01/07  | 16.01                                                                                                    |                              |
| 15.                                  |          | - Scelta relatori                                                                     | 1.2             |                                                              | 14 <sub>0</sub>                                             | 16/01/07                     | 05/02/07  |                                                                                                    | $\frac{1}{\sqrt{16}}$        |
| $4$   $\text{m}$<br>Pronto           |          | Nuove attività : Programmazione automatica<br>Calcolo: necessario                     |                 |                                                              |                                                             |                              | >14       | [m]<br>同同同用<br>-0-                                                                                                    | $\left( \frac{1}{2} \right)$ |

**Figura 5.1 - Scomposizione di "Ideazione e pianificazione dell'evento"**

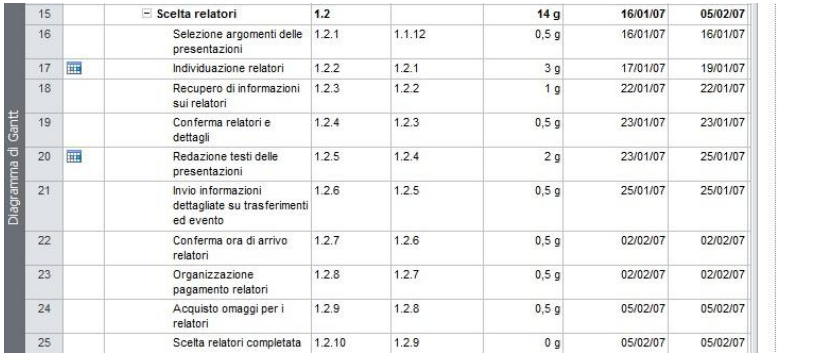

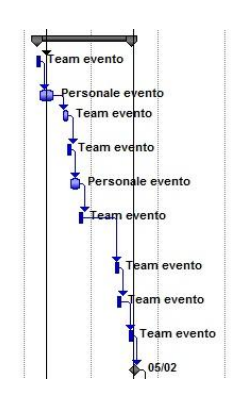

**Figura 5.2 - Scomposizione "Scelta dei relatori"**

|              | 26 | - Scelta location                                     | 1.3   |             | 7,5g             | 16/01/07 | 25/01/07 |                                        |
|--------------|----|-------------------------------------------------------|-------|-------------|------------------|----------|----------|----------------------------------------|
|              | 27 | Visite alle location                                  | 1.3.1 | 1.1.12      | i gl             | 16/01/07 | 17/01/07 | <b>ILResponsabile evento</b>           |
| Gantt        | 28 | Verifica pubblico target e<br>partecipazione prevista | 1.3.2 | 1.1.12      | 2 <sub>g</sub>   | 16/01/07 | 18/01/07 | Team evento                            |
|              | 29 | Selezione location evento                             | 1.3.3 | 1.3.1:1.3.2 | 1 <sub>g</sub>   | 18/01/07 | 19/01/07 | Team evento                            |
| Diagramma di | 30 | Finalizzazione contratti<br>location                  | 1.3.4 | 1.3.3       | 2 <sub>q</sub>   | 22/01/07 | 23/01/07 | Gestione contratti                     |
|              | 31 | Sopralluogo location                                  | 1.3.5 | 1.3.4       | <b>g</b>         | 23/01/07 | 24/01/07 | Responsabile evento                    |
|              | 32 | Conferma dettagli                                     | 1.3.6 | 1.3.5       | $\alpha$         | 24/01/07 | 25/01/07 | Gestione contratti:Responsabile evento |
|              | 33 | Aggiornamenti e<br>comunicazioni                      | 1.3.7 | 1.3.6       | 0.5 <sub>q</sub> | 25/01/07 | 25/01/07 | Responsabile evento                    |
|              | 34 | Scelta location completata                            | 1.3.8 | 1.3.7       | 0 <sub>q</sub>   | 25/01/07 | 25/01/07 | 25/01                                  |

**Figura 5.3 - Scomposizione "Scelta della location"**

|                    | 35 |   | $\equiv$ Scelta e gestione servizio 1.4<br>di catering                                |       |              | 11 <sub>g</sub>  | 26/01/07 | 12/02/07 |                              |
|--------------------|----|---|---------------------------------------------------------------------------------------|-------|--------------|------------------|----------|----------|------------------------------|
|                    | 36 |   | Scelta tipologia di menù                                                              | 1.4.1 | 1.3.8        | 0 q              | 26/01/07 | 29/01/07 | $14 - 290$                   |
|                    | 37 |   | Raccolta preventivi                                                                   | 1.4.2 | 1.4.1        | 2 <sub>q</sub>   | 30/01/07 | 01/02/07 | <b>D</b> Team evento         |
|                    | 38 | 丽 | Verifica menù                                                                         | 1.4.3 | 1.4.2        | 1 <sub>a</sub>   | 02/02/07 | 02/02/07 | Personale evento             |
| Diagramma di Gantt | 39 |   | Pianificazione di una<br>prova del menù (se<br>opportuno)                             | 1.4.4 | 1.4.1; 1.4.3 | $\alpha$         | 02/02/07 | 05/02/07 | Responsabile evento          |
|                    | 40 |   | Finalizzazione contratti<br>catering                                                  | 1.4.5 | 1.4.4        | 0.5 <sub>q</sub> | 05/02/07 | 05/02/07 | Gestione contratti           |
|                    | 41 |   | Conferma dettagli                                                                     | 1.4.6 | 1.4.5        | l g              | 06/02/07 | 06/02/07 | Team evento                  |
|                    | 42 | 噩 | Riepilogo servizi da offrire 1.4.7<br>all'arrivo degli invitati e<br>durante l'evento |       | 1.4.6        | $\alpha$         | 07/02/07 | 07/02/07 | <b>A</b> -Personale evento   |
|                    | 43 |   | Verifica dettagli con il<br>fornitore                                                 | 1.4.8 | 1.4.7        | 0,5g             | 09/02/07 | 09/02/07 | <b>A</b> Responsabile evento |
|                    | 44 |   | Organizzazione<br>pagamento fornitore                                                 | 1.4.9 | 1.4.8        | 0.5 <sub>q</sub> | 12/02/07 | 12/02/07 | Responsabile evento          |
|                    | 45 |   | Scelta e gestione servizio 1.4.10<br>di caterino completate                           |       | 1.4.9        | 0 <sub>q</sub>   | 12/02/07 | 12/02/07 | $\bullet$<br>12/02           |

**Figura 5.4 - Scomposizione "Scelta e gestione servizio catering"**

| 46 |                | $=$ Stampa e comunicazioni                                           | 1.5    |                   | 22q              | 05/02/07 | 07/03/07 |                                          |
|----|----------------|----------------------------------------------------------------------|--------|-------------------|------------------|----------|----------|------------------------------------------|
| 47 |                | Definizione stile dell'invito                                        | 1.5.1  | 1.1.12:1.2.10:1.3 | 2 <sub>g</sub>   | 05/02/07 | 07/02/07 | <b>Responsabile</b> evento               |
| 48 |                | Invio di annunci preliminari 1.5.2<br>(se opportuno)                 |        | 1.5.1             | 0.5 <sub>q</sub> | 12/02/07 | 12/02/07 | Responsabile evento                      |
| 49 |                | Redazione testo dell'invito                                          | 1.5.3  | 1.5.2             | 2 <sub>q</sub>   | 12/02/07 | 14/02/07 | Team creativo<br>ň                       |
| 50 |                | Progettazione grafica<br>dell'invito                                 | 1.5.4  | 1.5.3             | 2 <sub>q</sub>   | 14/02/07 | 16/02/07 | Team creativo                            |
| 51 |                | Approvazione dell'invito                                             | 1.5.5  | 1.5.4             | 2 <sub>q</sub>   | 16/02/07 | 20/02/07 | Direttore marketing; Responsabile evento |
| 52 |                | Redazione testo<br>promemoria per l'evento                           | 1.5.6  | 1.5.5             | 1 <sub>0</sub>   | 20/02/07 | 21/02/07 | Team creativo                            |
| 53 |                | Procettazione grafica<br>promemoria per l'evento                     | 1.57   | 156               | 1 <sub>q</sub>   | 21/02/07 | 22/02/07 | Team creativo                            |
| 54 | 圃              | Invio promemoria per<br>Tevento                                      | 1.5.8  | 1.5.7             | 0.5 <sub>a</sub> | 22/02/07 | 22/02/07 | Team evento                              |
| 55 |                | Ideazione materiale<br>promozionale evento                           | 1.5.9  | 1.5.8             | 2 <sub>q</sub>   | 23/02/07 | 26/02/07 | Team creativo                            |
| 56 |                | Progettazione grafica<br>materiale promozionale<br>evento            | 1.5.10 | 1.5.9             | 2 <sub>q</sub>   | 27/02/07 | 28/02/07 | Team creativo                            |
| 57 | $\overline{ }$ | Stampa materiale<br>promozionale evento                              | 1.5.11 | 1.5.10            | 3 <sub>q</sub>   | 01/03/07 | 05/03/07 | Team creativo                            |
| 58 |                | Assemblaggio pacchetti di 1.5.12<br>materiale promozionale<br>evento |        | 1.5.11            | 0.5 <sub>a</sub> | 06/03/07 | 06/03/07 | Team evento                              |
| 59 |                | Verifica dettagli con il<br>fornitore                                | 1.5.13 | 1.5.12            | 0.5 <sub>q</sub> | 06/03/07 | 06/03/07 | Responsabile evento                      |
| 60 |                | Organizzazione<br>pagamento fornitore                                | 1.5.14 | 1.5.13;1.5.8      | 0.5 <sub>q</sub> | 07/03/07 | 07/03/07 | Responsabile evento                      |
| 61 |                | Stampa e comunicazioni<br>completate                                 | 1.5.15 | 1.5.14            | 0 <sub>q</sub>   | 07/03/07 | 07/03/07 | 07/03                                    |

**Figura 5.5 - Scomposizione "Stampa e comunicazione"**

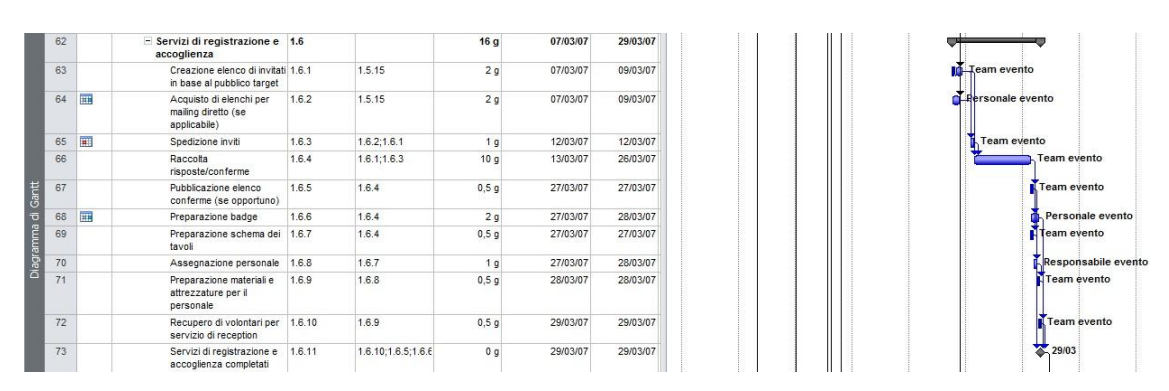

**Figura 5.6 - Scomposizione "Servizi di registrazione e accoglienza"**

|                    | 74 |   | $-$ Allestimento location $e$<br>impianto audio-visivo         | 1.7   |             | 7 <sub>a</sub>   | 26/01/07 | 05/02/07 |                            |
|--------------------|----|---|----------------------------------------------------------------|-------|-------------|------------------|----------|----------|----------------------------|
|                    | 75 |   | Individuazione esigenze                                        | 1.7.1 | 1.3.8       | 2 <sub>q</sub>   | 26/01/07 | 29/01/07 | Team evento                |
|                    | 76 | m | Tavoli e sedute                                                | 1.7.2 | 1.7.1       | q                | 30/01/07 | 30/01/07 | Personale evento           |
|                    |    | 丽 | Tovagliato e mise en place 1.7.3                               |       | 1.7.2       | $\alpha$         | 31/01/07 | 31/01/07 | <b>I.</b> Personale evento |
|                    | 78 | 扁 | Allestimenti floreali                                          | 1.7.4 | 1.7.3       | $\alpha$         | 01/02/07 | 01/02/07 | <b>Personale</b> evento    |
|                    | 79 | 繭 | Impianto audio-visivo                                          | 1.7.5 | 1.7.4       | $\alpha$         | 05/02/07 | 05/02/07 | Personale evento           |
| Diagramma di Gantt | 80 |   | Acquisto di eventuali<br>ulteriori attrezzature<br>necessarie  | 1.7.6 | 1.7.5       | 0.5 <sub>q</sub> | 05/02/07 | 05/02/07 | Team evento                |
|                    | 81 | 面 | Allestimento location e<br>impianto audio-visivo<br>completati | 1.7.7 | 1.7.6:1.3.8 | 0 <sub>0</sub>   | 05/02/07 | 05/02/07 | 05/02                      |

**Figura 5.7 - Scomposizione "Allestimento location e impianto audio-visivo"**

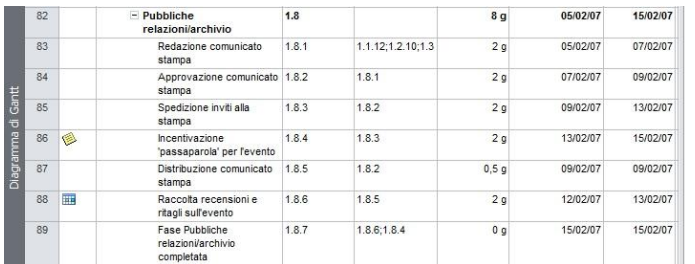

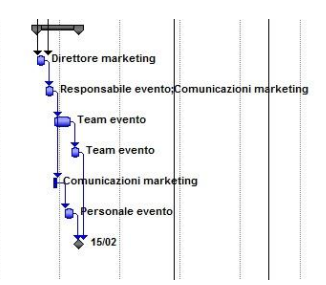

#### **Figura 5.8 - Scomposizione "Pubbliche relazioni/archivio"**

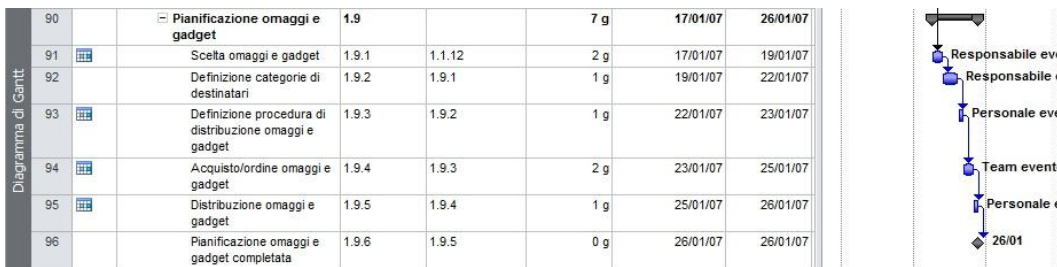

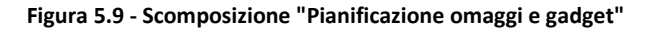

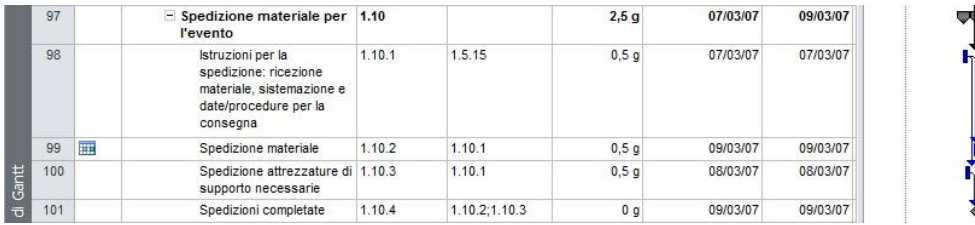

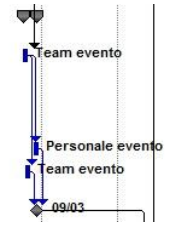

vendite in

nto vento  $n$ to

#### **Figura 5.10 - Scomposizione "Spedizione materiale per evento"**

| 102 |                | - Gestione dell'evento                                          | 1.11   |               | 2,1q             | 29/03/07 | 02/04/07 | ामर                 |
|-----|----------------|-----------------------------------------------------------------|--------|---------------|------------------|----------|----------|---------------------|
| 103 | $\blacksquare$ | Controllo attrezzatura                                          | 1.11.1 | 1.10.4:1.6.11 | $0,1$ g          | 29/03/07 | 29/03/07 | Team evento         |
| 104 | 画              | Controllo allestimento                                          | 1.11.2 | 1.11.1        | 0, 1, 9          | 29/03/07 | 29/03/07 | Team evento         |
| 105 | 圛              | Gestione registrazioni                                          | 1.11.3 | 1.11.2        | 0,1q             | 29/03/07 | 29/03/07 | Personale evento    |
| 106 | <b>HE</b>      | Gestione fornitori                                              | 1.11.4 | 1.11.3        | 0,1q             | 29/03/07 | 29/03/07 | Responsabile evento |
| 107 | ⊞              | Gestione relatori                                               | 1.11.5 | 1.11.4        | $0,1$ g          | 29/03/07 | 29/03/07 | Responsabile evento |
| 108 | 繭              | Esecuzione evento                                               | 1.11.6 | 1.11.5        | 1 <sub>q</sub>   | 30/03/07 | 30/03/07 | Personale evento    |
| 109 |                | Gestione disallestimento                                        | 1.11.7 | 1.11.6        | 0,1q             | 02/04/07 | 02/04/07 | Team evento         |
| 110 |                | Indirizzamento potenziali<br>clienti al personale di<br>vendita | 1.11.8 | 1.11.7        | 0.5 <sub>q</sub> | 02/04/07 | 02/04/07 | Personale vendite   |
| 111 | 圃              | Gestione dell'evento<br>completata                              | 1.11.9 | 1.11.8        | 0 <sub>q</sub>   | 02/04/07 | 02/04/07 | $-02/04$            |

**Figura 5.11 - Scomposizione "Gestione dell'evento"**

| 112 |                                                                                                    | - Valutazione del successo 1.12<br>dell'evento     |        |                    | 7.5 <sub>q</sub> | 02/04/07 | 12/04/07                         |                                                |
|-----|----------------------------------------------------------------------------------------------------|----------------------------------------------------|--------|--------------------|------------------|----------|----------------------------------|------------------------------------------------|
| 113 |                                                                                                    | Gestione e valutazione                             | 1.12.1 | 1.11.9             | 2 <sub>0</sub>   | 02/04/07 | 04/04/07                         | <b>C.</b> Responsabile evento                  |
| 114 |                                                                                                    | Finalizzazione contratti                           | 1.12.2 | 1.12.1             | 3 <sub>q</sub>   | 04/04/07 | 10/04/07                         | Gestione contratti;Responsabile evento         |
| 115 | 繭<br>1.12.3<br>Comunicazioni di<br>ringraziamento<br>1.12.4<br>Briefing sull'evento con i<br>relatori<br>1.12.5<br>Briefing sull'evento con il<br>team |                                                    |        | 1.12.1             | 1 g              | 04/04/07 | 05/04/07                         | <b>Personale</b> evento<br>Responsabile evento |
| 116 |                                                                                                    |                                                    | 1.12.1 |                    | l q              | 09/04/07 | 10/04/07                         |                                                |
| 117 |                                                                                                    |                                                    | 1.12.1 | 1 <sub>q</sub>     | 04/04/07         | 05/04/07 | Responsabile evento; Team evento |                                                |
| 118 |                                                                                                    | Calcolo costi totali<br>dell'evento                | 1.12.6 | 1.12.1:1.12.2      | 0.5 <sub>q</sub> | 10/04/07 | 11/04/07                         | Responsabile evento                            |
| 119 |                                                                                                    | Valutazione finale dei<br>risultati dell'evento    | 1.12.7 | 1.12.6;1.12.4;1.1. | 1 <sub>g</sub>   | 11/04/07 | 12/04/07                         | Sponsor; Responsabile evento                   |
| 120 |                                                                                                    | Valutazione del successo<br>dell'evento completata | .12.8  | 1.12.7:1.12.3      | 0 <sub>q</sub>   | 12/04/07 | 12/04/07                         | 12/04                                          |

**Figura 5.12 - Scomposizione "Valutazione del successo dell'evento"**

## **5.3.Attribuzione dei costi alle risorse e alle attività**

Subito dopo la progettazione delle attività con l'assegnazione delle stesse alle risorse, passiamo alla fase di attribuzione dei costi variabili per le risorse e dei costi fissi per le attività. Riportiamo quindi la tabella con i costi relativi alle risorse.

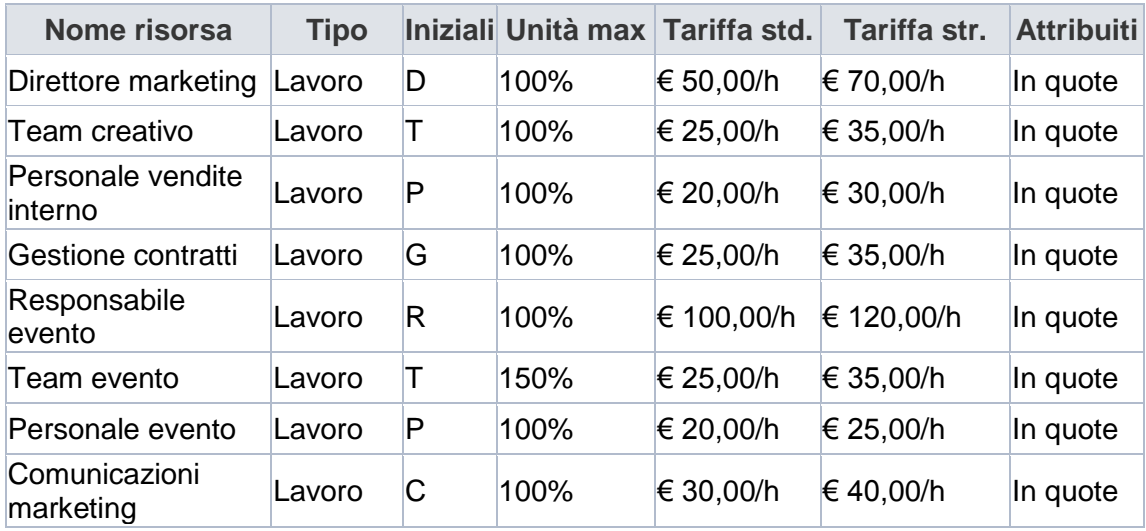

Attribuiamo quindi costi fissi ad attività quali, ad esempio:

- Acquisto omaggi per i relatori <math>(€ 300,00)</math>;
- Stampa materiale promozionale evento  $(\epsilon 1.500,00)$ ;
- Allestimenti floreali (€ 300,00);
- Tavoli e sedute (<math>\in 1.000,00</math>);
- Spedizione inviti alla stampa (€ 10,00);
- Acquisto omaggi e gadget ( $\epsilon$  1.000,00).

Questi costi fissi sono da interpretarsi come limite massimo di budget stanziabile per le diverse attività.

## **5.4.Risultati deterministici**

Definite le variabili di tempo e di costo, possiamo analizzare i risultati ottenuti con Microsoft Project. In particolare:

- Data di inizio progetto: 01/01/2007;
- Data di fine progetto: 12/04/2007;
- Durata totale del progetto: 73,1 giorni;
- Data di svolgimento dell'evento: 30/03/2007;
- Costo totale del progetto:  $€ 48.464,00.$

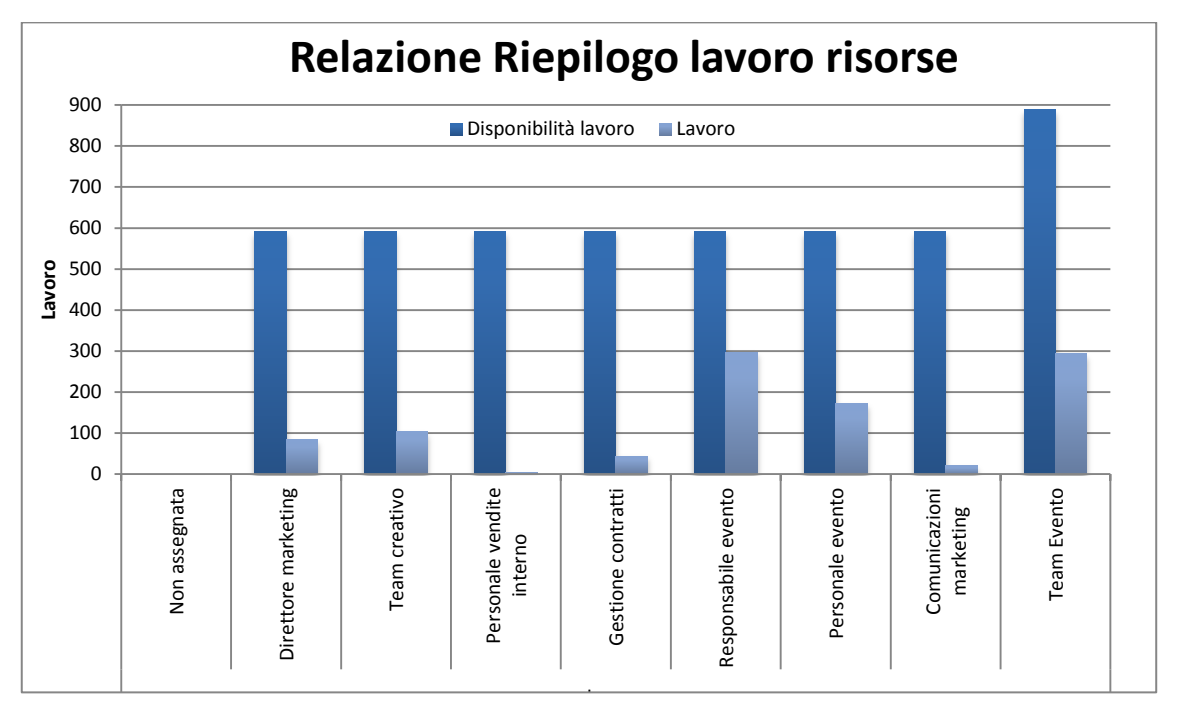

Riportiamo quindi alcuni grafici che rappresentano i risultati.

**Figura 5.13 - Relazione di riepilogo del lavoro delle risorse**

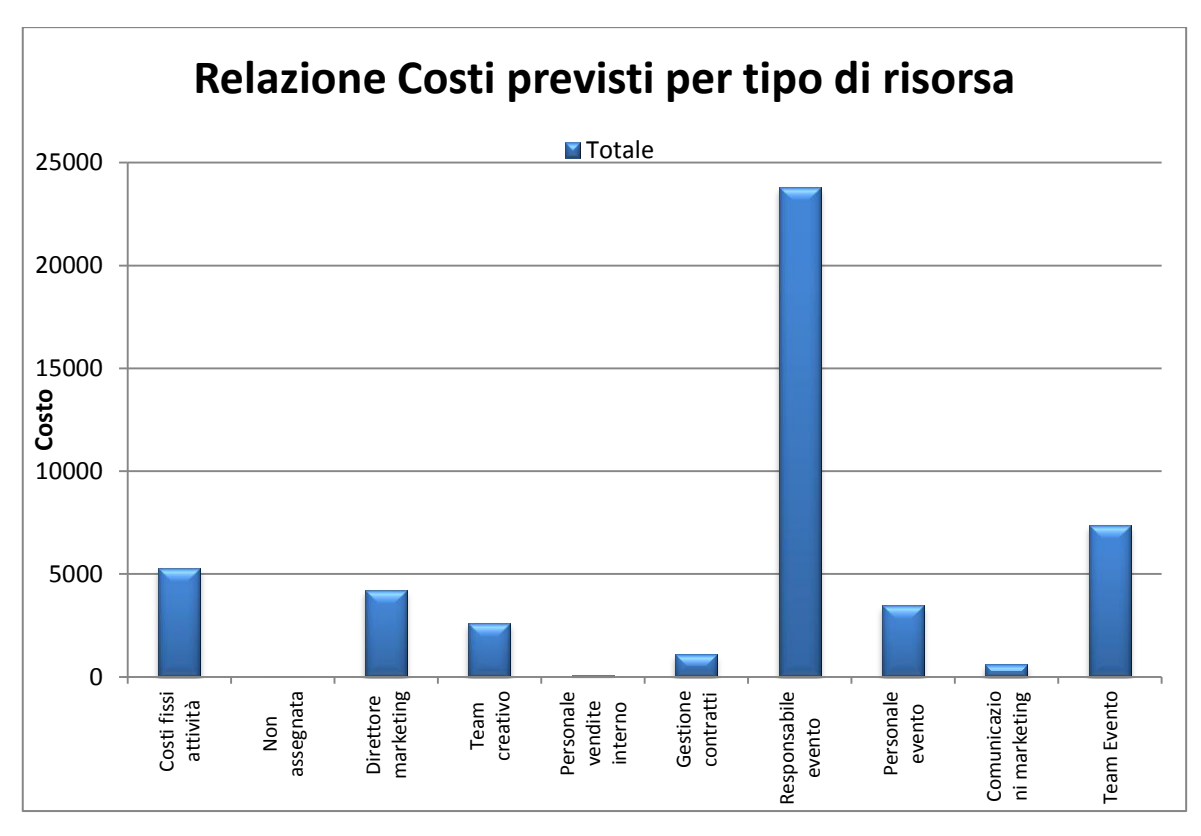

**Figura 5.14 - Relazione dei costi previsti per tipo di risorsa**

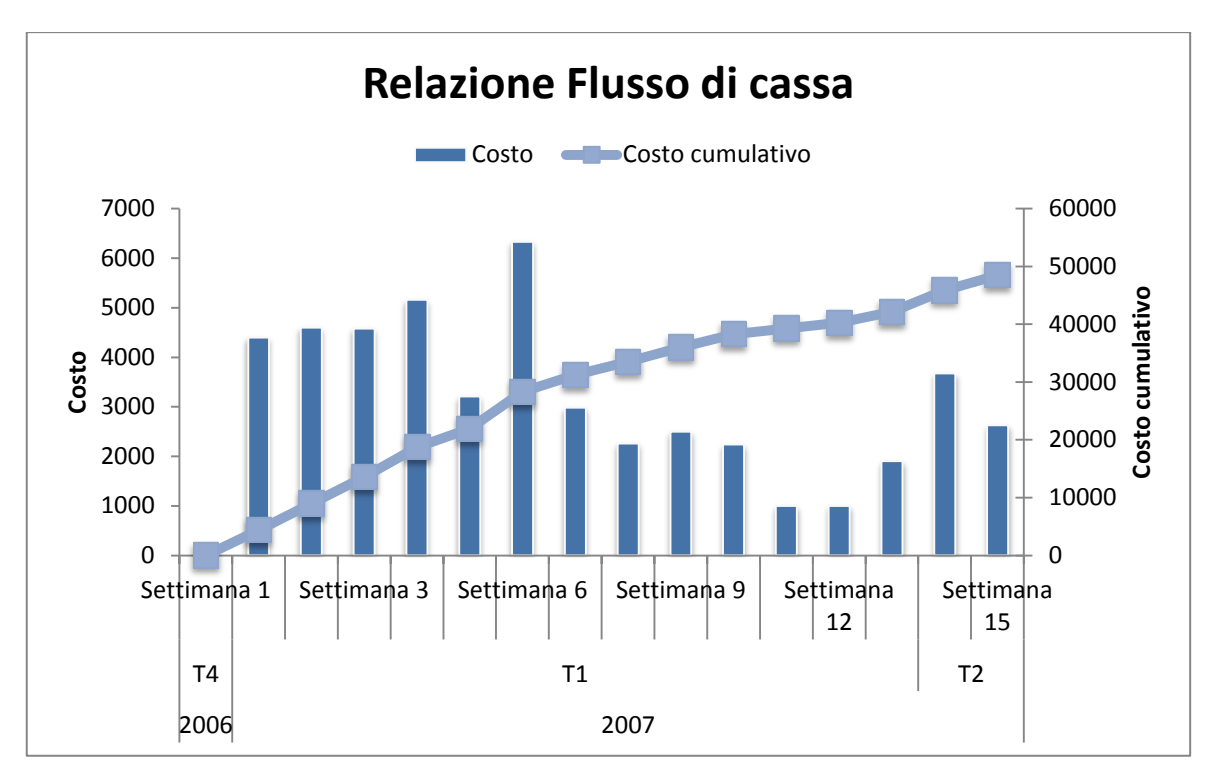

**Figura 5.15 - Relazione del flusso di cassa totale del progetto**

Dai grafici si può notare che la maggior parte delle risorse non vengono sfruttate appieno e, dal momento che costi maggiori sono allocati sul responsabile del progetto, si potrebbe pensare di riassegnare alcune sue attività ad altre risorse in modo da poter diminuire i costi totali dell'organizzazione dell'evento.

In termini di costi, possiamo vedere che la maggior parte dei costi sono allocati nelle prime settimane dell'evento, si avrà quindi un periodo di alcune settimane con costi relativamente bassi ed infine, a ridosso dell'evento e subito dopo si dovranno sostenere ulteriori costi.

### **5.5.Analisi probabilistica**

Analizziamo ora il progetto in termini probabilistici servendoci di @RISK for Project ed impostiamo quindi una funzione di probabilità alle attività che riteniamo incerte.

Riportiamo alcune impostazioni tra durata attività, costi fissi e costi delle risorse.

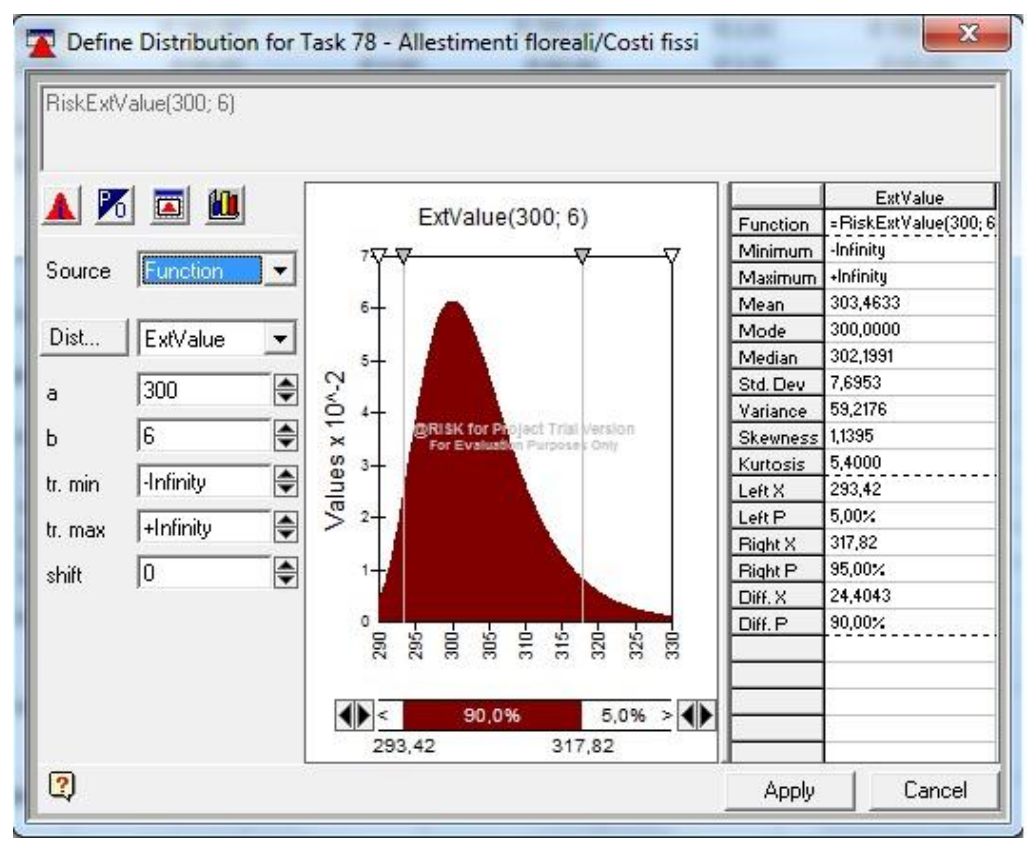

**Figura 5.16 - Distribuzione di probabilità dei costi fissi di "Allestimenti floreali"**

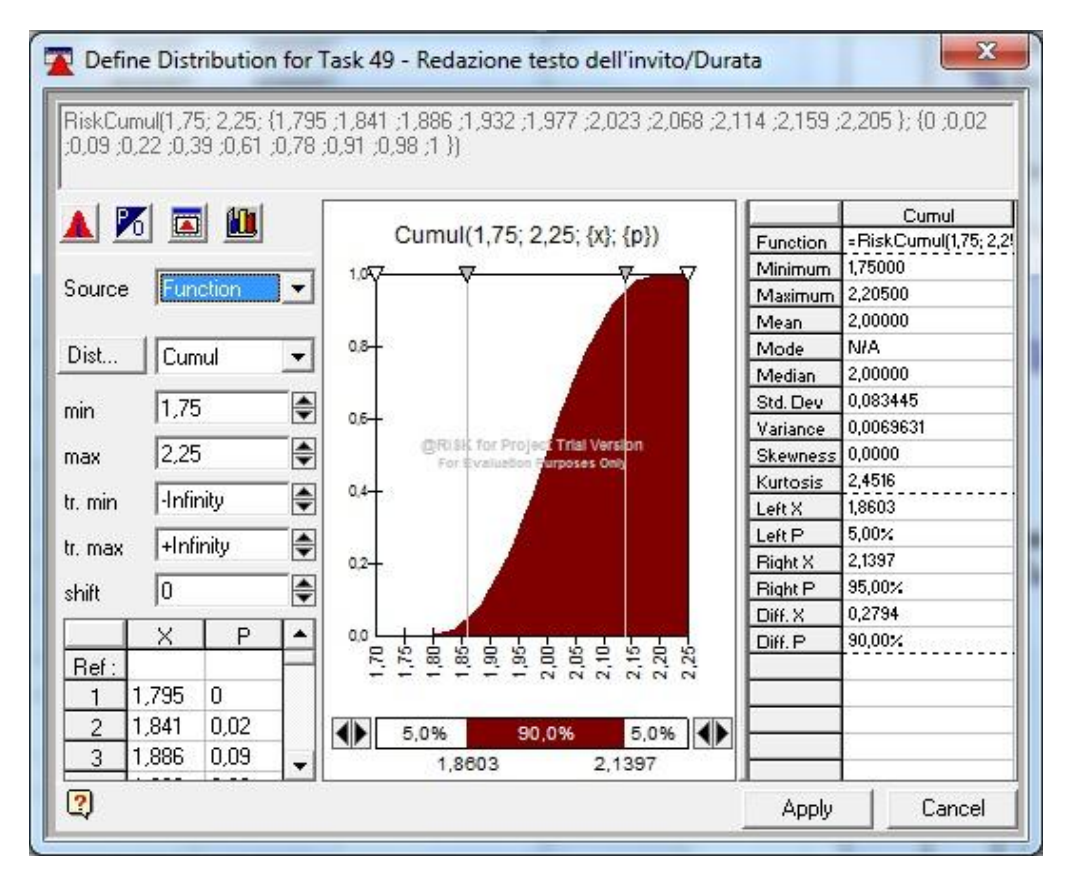

**Figura 5.17 - Distribuzione di probabilità di durata di "Redazione testo dell'invito"**

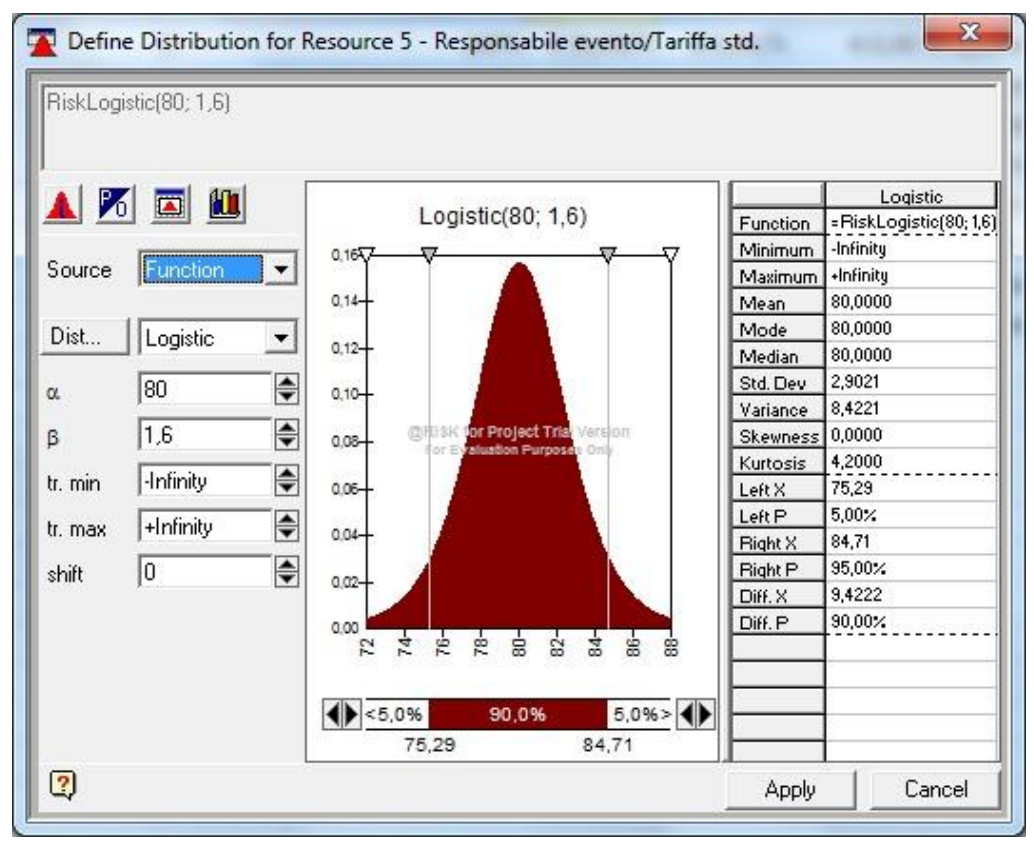

**Figura 5.18 - Distribuzione di probabilità di tariffa std. del "Responsabile evento"**

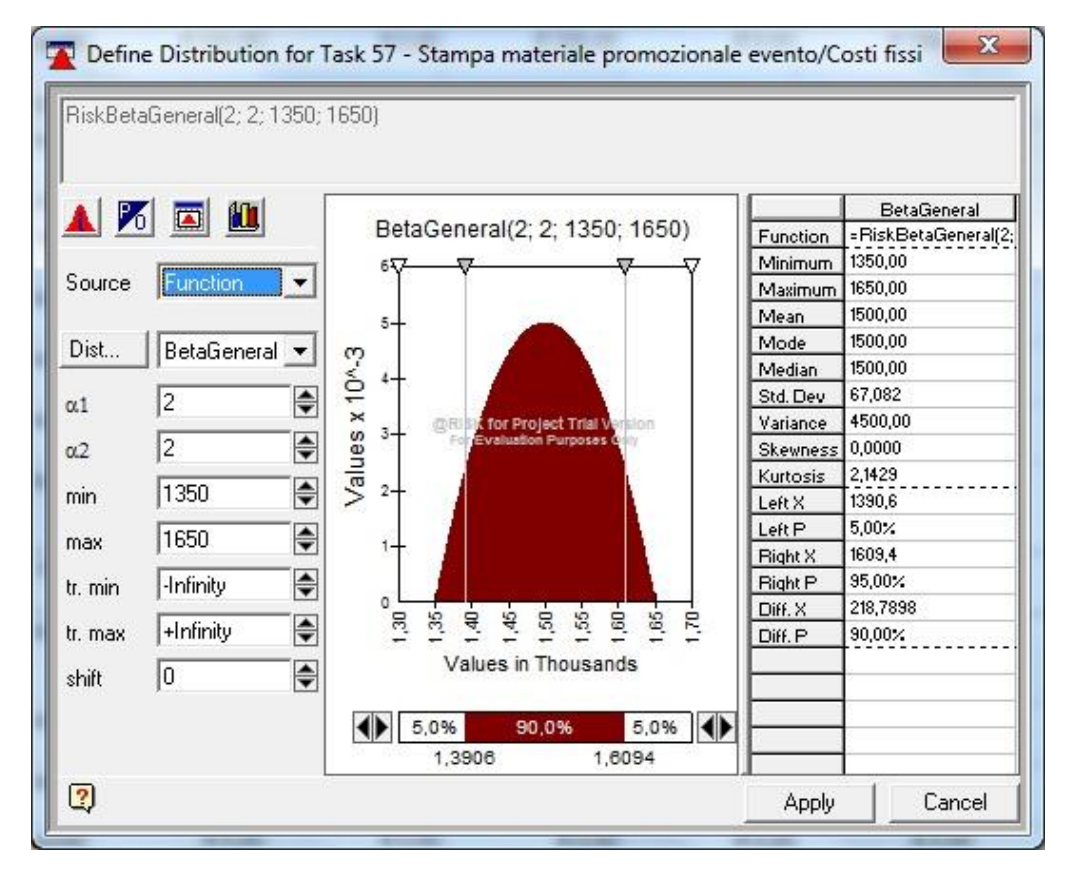

**Figura 5.19 - Distribuzione di probabilità dei costi fissi di "Stampa materiale promozionale evento"**

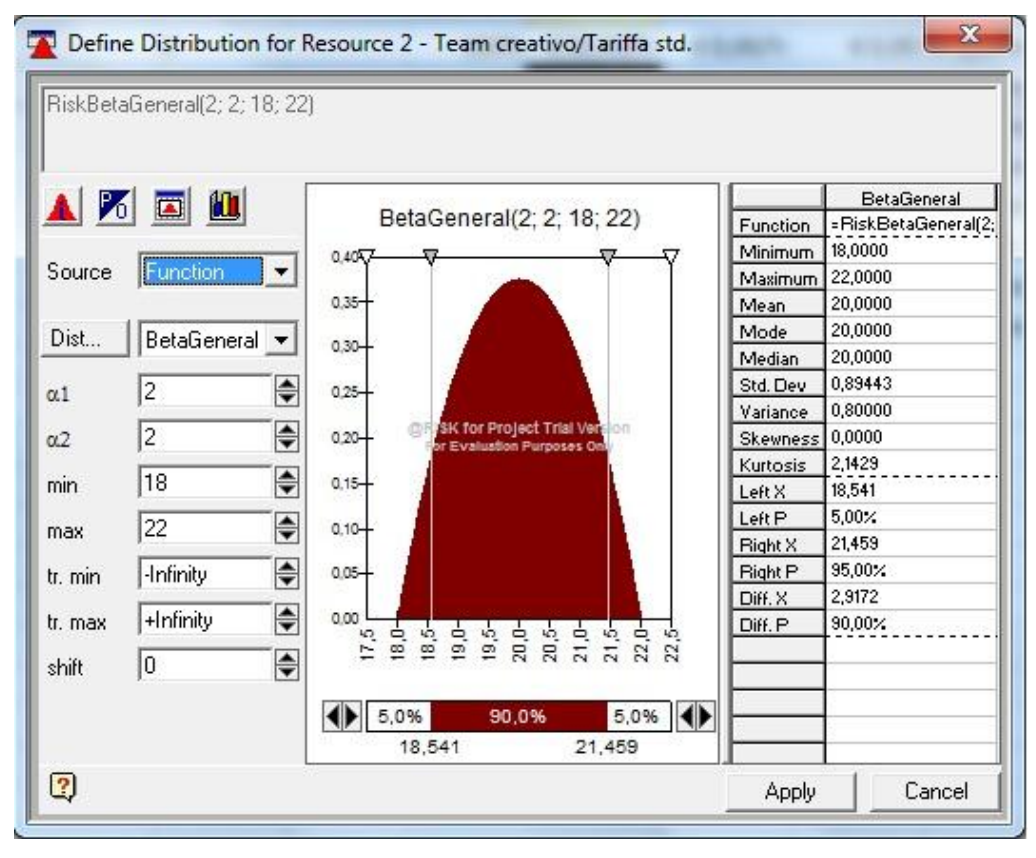

**Figura 5.20 - Distribuzione di probabilità della tariffa std. del "Team creativo"**

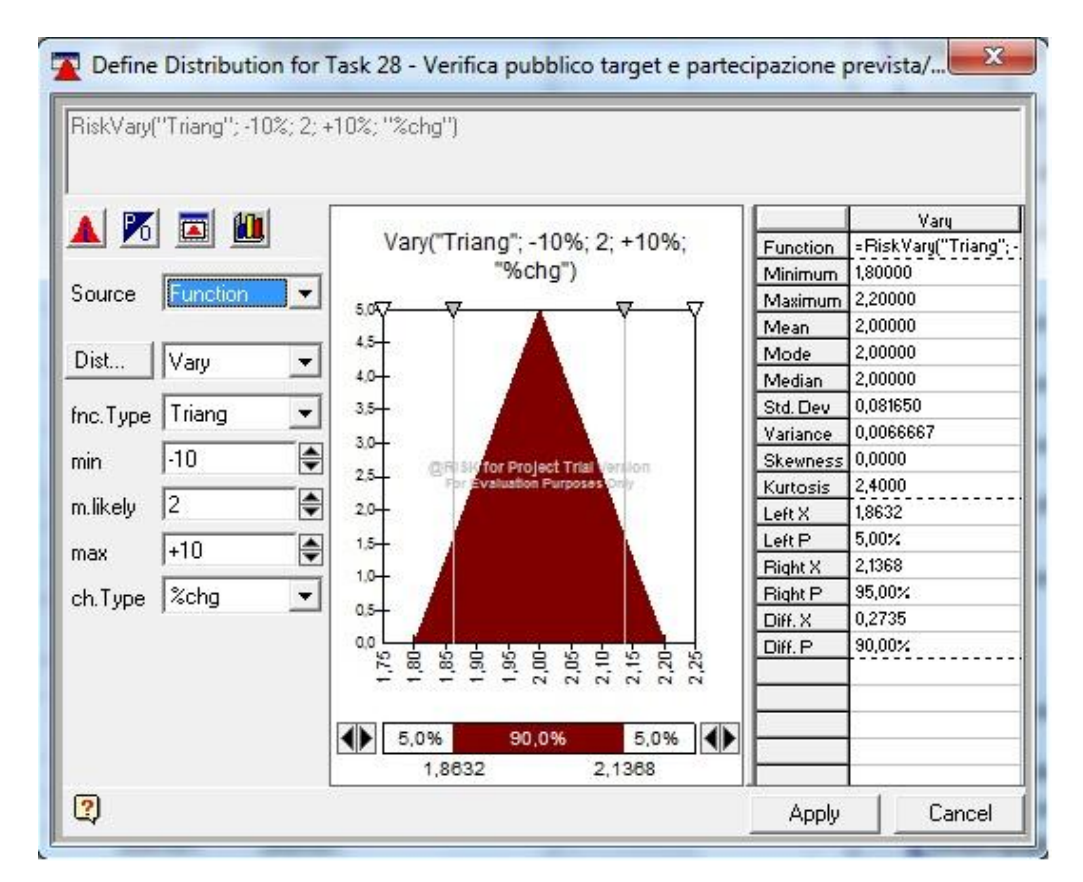

**Figura 5.21 - Distribuzione di probabilità di durata di "Verifica pubblico target e partecipazione prevista"**

Impostate tutte le attività possiamo procedere con la simulazione di tipo Montecarlo ed in particolare impostiamo la simulazione con un numero di iterazioni pari a 500.

I risultati della simulazione in termini di tempistiche sono:

- Data di fine progetto minima: 10/04/2007;
- Data di fine progetto massima: 13/04/2007;
- Media statistica della data di fine progetto: 11/04/2007;
- Durata minima del progetto: 71,76 giorni;
- Durata massima del progetto: 74,22 giorni;
- Media statistica della durata del progetto: 72,11 giorni;
- Data di esecuzione dell'evento: 30/03/2007.

Riportiamo in seguito alcuni grafici.

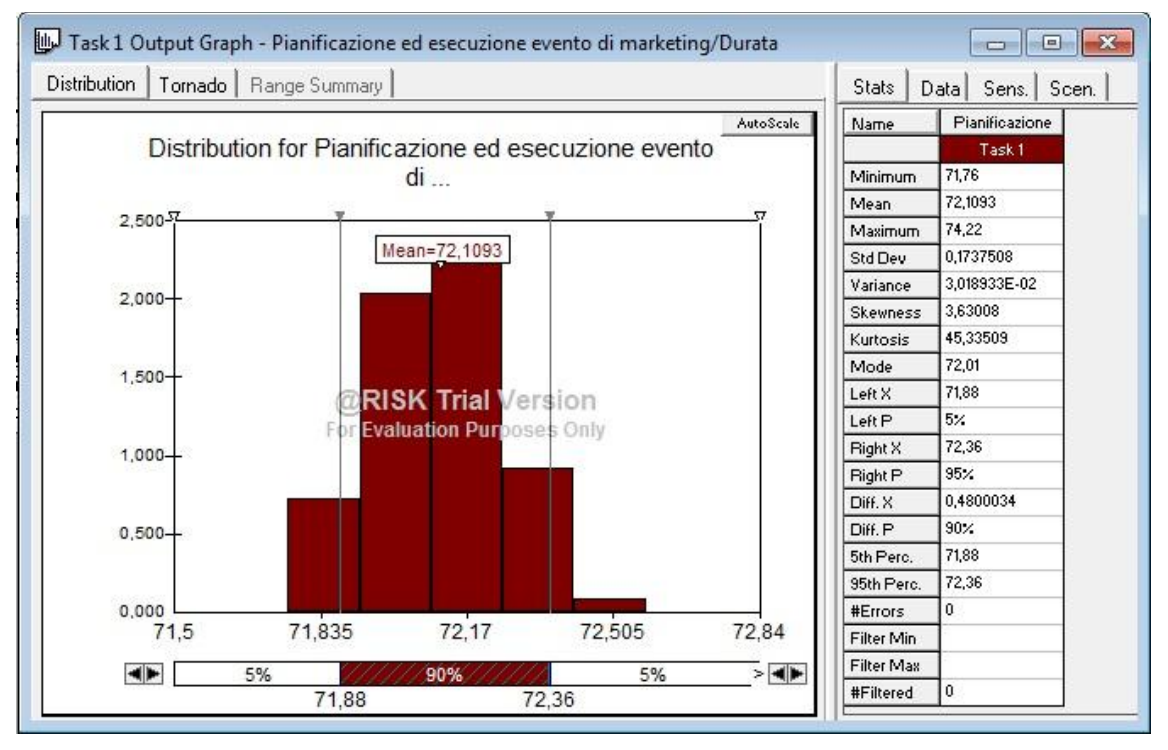

**Figura 5.22 - Istogramma relativo alla durata del progetto**

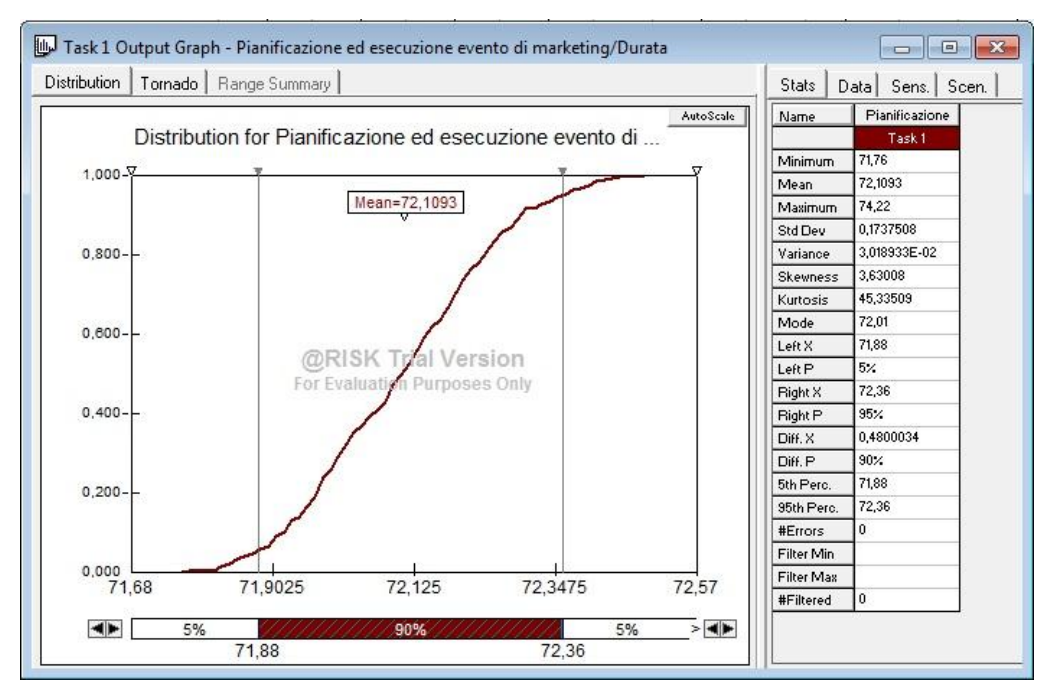

**Figura 5.23 - Cumulata relativa alla durata del progetto**

I risultati in termini di costi sono:

- Costo totale minimo:  $€ 41.514,98;$
- Costo totale massimo: € 44.073,72;
- Media statistica del costo totale: € 42.395,71.

Riportiamo in seguito alcuni grafici.

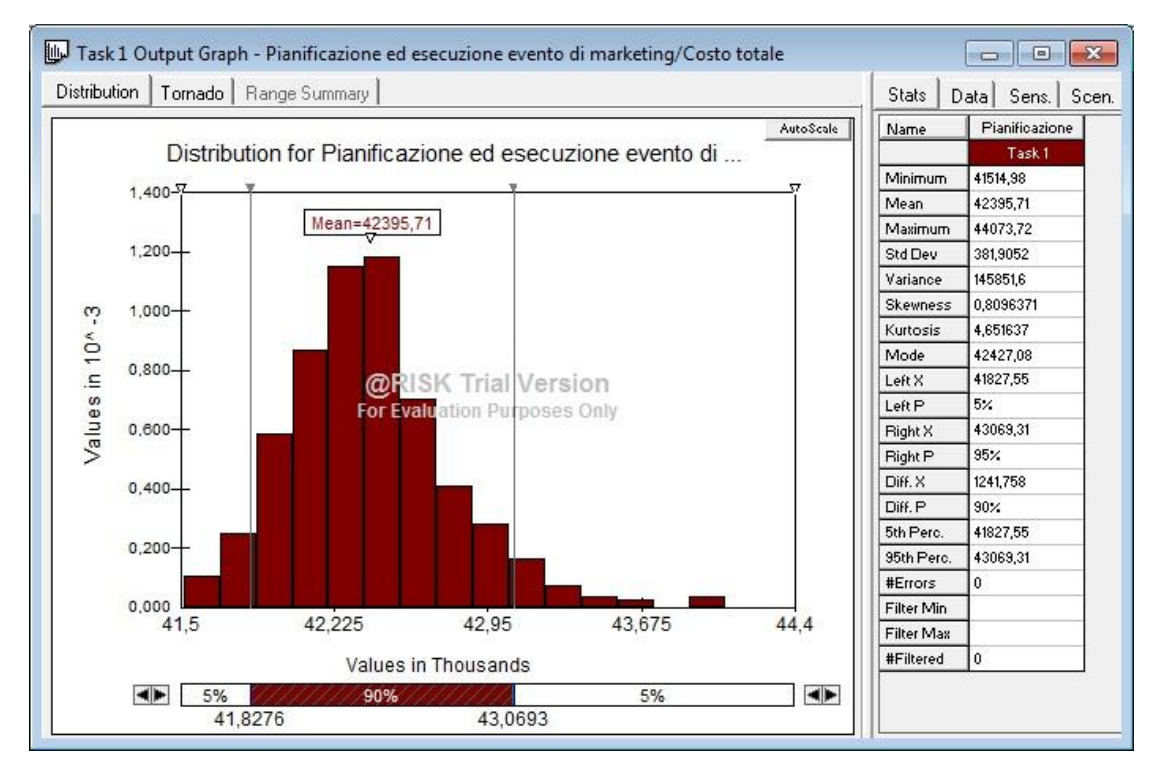

**Figura 5.24 - Istogramma relativo al costo totale del progetto**

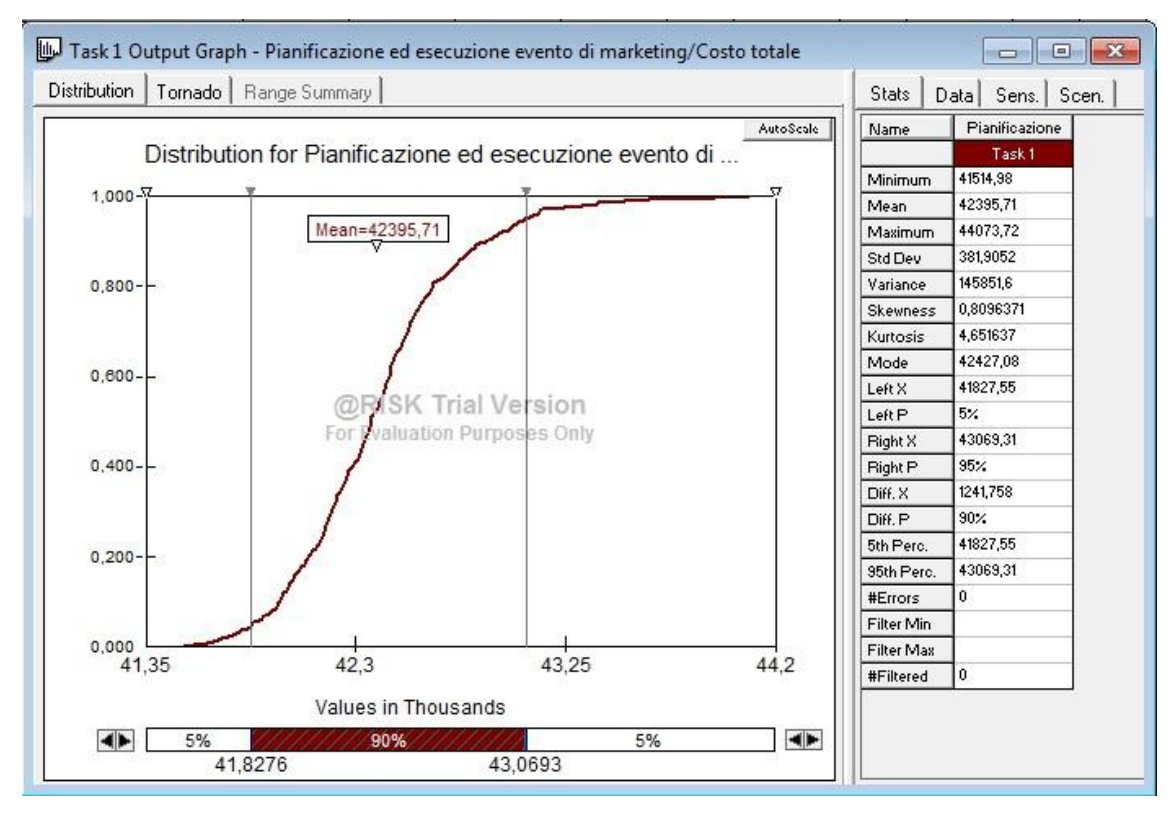

**Figura 5.25 - Cumulata relativa al costo totale del progetto**

## **5.6.Confronto dei risultati**

Ottenuti i risultati deterministici e probabilistici, si può svolgere il confronto e valutare con consapevolezza il progetto.

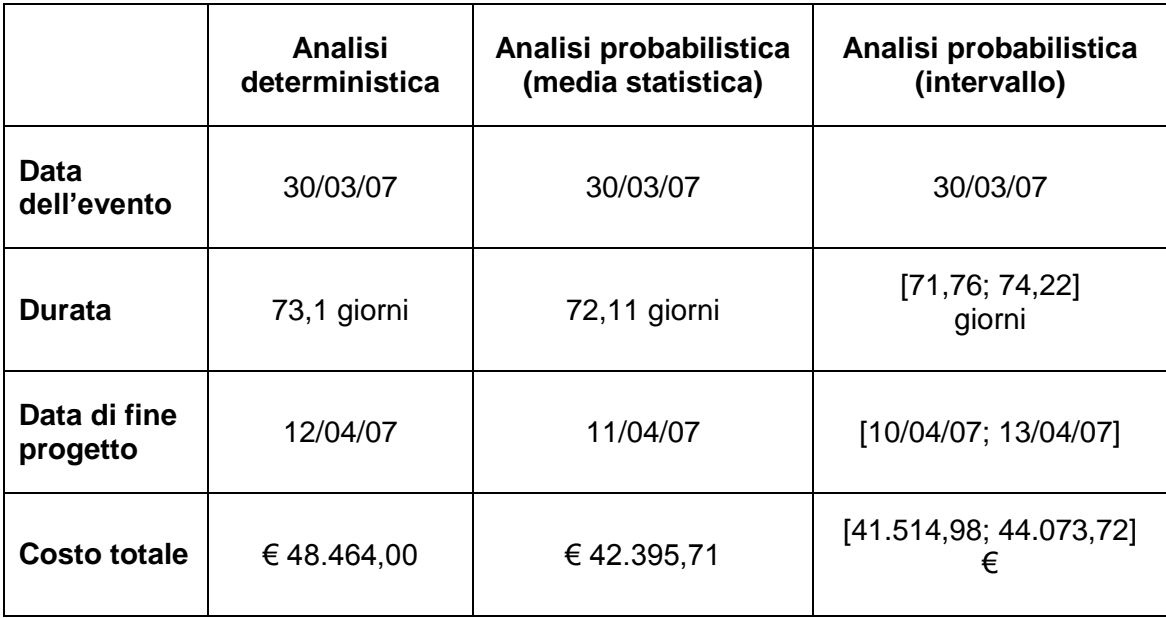

Dalla tabella si può notare subito che, anche nel caso probabilistico, l'evento verrà svolto senza ritardi durante il giorno nel quale era stato pianificato. Questo dato conferisce al Project manager e al suo team la sicurezza di aver pianificato in maniera corretta le attività e di aver tenuto conto, durante l'analisi deterministica, di quel margine di sicurezza tale per cui, anche in presenza di incertezza, il progetto abbia successo.

Per quanto riguarda la durata del progetto e la data di fine progetto, si può notare come i risultati deterministici e quelli probabilistici siano indicativamente in linea. Si può solo indicare che può essere probabile che il progetto si concluda con un lieve anticipo dal momento che la media statistica è comunque inferiore al dato deterministico. Ad ogni modo possiamo interpretare questo risultato come un indice di ottima programmazione da parte del Project manager e del suo team, i quali sono stati in grado di programmare le attività con uno scostamento irrilevante rispetto alla probabilità reale delle tempistiche di svolgimento del progetto.

Infine, andando ad analizzare i risultati sui costi totali, possiamo subito notare come i dati probabilistici si assestano su un intervallo più basso rispetto al dato deterministico, presentando un delta minimo pari a € 4.390,28 ed un delta massimo pari a € 6.949,02. Questo dimostra che il Project manager e il suo team hanno sovrastimato i costi per lo svolgimento del progetto e questo avrebbe potuto portare alla decisione sbagliata e alla conseguente perdita di mancati ricavi in termini di guadagno e di ritorno di immagine. Se infatti il limite di budget fosse stato pari a  $\epsilon$  45.000,00, il progetto sarebbe stato comunque in grado di rimanere entro i limiti di budget in quanto il massimo costo probabilistico è pari a  $\epsilon$  44.073.72, ma sarebbe stato erroneamente bocciato dagli sponsor e dagli stakeholder.

## **CONCLUSIONI**

L'utilizzo di un software quale Microsoft Project risulta essere una risorsa indispensabile per qualsiasi Project manager che si appresta alla pianificazione di un progetto di grandi dimensioni. Le sue caratteristiche permettono di avere sempre sottomano ed in modo semplice tutti gli aspetti del progetto in termini di tempi, risorse, attività e costi; caratteristica difficilmente replicabile in forma cartacea o con altri programmi tra cui Microsoft Excel del pacchetto Office.

Lo stesso Microsoft Project però presenta dei limiti quando ci si trova ad analizzare progetti con una considerevole incertezza interna. Con Microsoft Project, il processo per valutare tale incertezza risulta efficace solo in termini di riepilogo a consuntivo; a preventivo infatti il procedimento risulterebbe troppo lungo e dispendioso in termini di tempo.

@RISK for Project, in questo senso, si afferma come sostegno indispensabile per un'analisi a preventivo dei rischi. In particolare l'analisi probabilistica, svolta attraverso la simulazione di tipo Montecarlo, conferisce quel grado di dettaglio e di completezza che non è raggiungibile con la sola analisi deterministica offerta da Microsoft Project.
## **BIBLIOGRAFIA**

Antonello Bove, 2012, *Project Management: la metodologia dei 12 step*, HOEPLI

E. Baglieri, A. Biffi, E. Coffetti, C. Ondoli, N. Pecchiari, M. Pilati, M. Poli, M. Sampietro, 2010, *Organizzare e gestire progetti. Competenze per il Project Management*.

Harold Kerzner, 2005, *Project management. Pianificazione, scheduling e controllo dei progetti*, HOEPLI

Manuale di Microsoft Project

Meredith, Jack R. and Mantel, Samuel J., *Project Management : A Managerial Approach*, 4th ed., John Wiley & Sons

Obert J. Graham, 1994, *Project management. Cultura e tecniche per la gestione efficace*, Seconda edizione

Project Management Institute, 2003, *Guida Al Project Management Body of Knowledge*, 3ª ediz., Project Management Institute,

Project Management Institute, *Practice Standard for Work Breakdown Structures*, Second Edition

Robert K. Wysocki, Effective Project Management: Traditional, Agile, Extreme, 5<sup>th</sup> Edition, WILEY

Russel D. Archibald, 1994, *Project management. La gestione di progetti e programmi complessi.*

Sullivan W.G., Wicks E.M., J.T. Luxhoj, *Engineering economy*, 13<sup>th</sup> Edition

## **PROGRAMMI UTILIZZATI**

*Microsoft Project Professional 2010*, Pacchetto Office di Microsoft

*@RISK for Project*, Palisade